# **MGate 5109 Series User Manual**

Version 3.1, July 2023

www.moxa.com/products

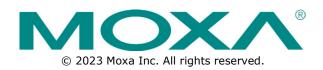

### MGate 5109 Series User Manual

The software described in this manual is furnished under a license agreement and may be used only in accordance with the terms of that agreement.

### **Copyright Notice**

© 2023 Moxa Inc. All rights reserved.

### Trademarks

The MOXA logo is a registered trademark of Moxa Inc. All other trademarks or registered marks in this manual belong to their respective manufacturers.

### Disclaimer

- Information in this document is subject to change without notice and does not represent a commitment on the part of Moxa.
- Moxa provides this document as is, without warranty of any kind, either expressed or implied, including, but not limited to, its particular purpose. Moxa reserves the right to make improvements and/or changes to this manual, or to the products and/or the programs described in this manual, at any time.
- Information provided in this manual is intended to be accurate and reliable. However, Moxa assumes no
  responsibility for its use, or for any infringements on the rights of third parties that may result from its
  use.
- This product might include unintentional technical or typographical errors. Changes are periodically
  made to the information herein to correct such errors, and these changes are incorporated into new
  editions of the publication.

### **Technical Support Contact Information**

www.moxa.com/support

### **Table of Contents**

| 1. | Introduction                                           |    |
|----|--------------------------------------------------------|----|
|    | Overview                                               |    |
|    | Package Checklist                                      |    |
|    | Product Features                                       |    |
| 2. | Hardware                                               |    |
|    | Power Input and Relay Output Pinouts                   |    |
|    | LED Indicators                                         |    |
|    | Dimensions                                             | 8  |
|    | Pin Assignments                                        |    |
|    | Mounting the Unit                                      | 9  |
|    | Specifications                                         | 10 |
|    | Reset Button                                           | 12 |
|    | Pull-high, Pull-low, and Terminator for RS-485         | 12 |
|    | MicroSD                                                | 12 |
| 3. | Getting Started                                        | 14 |
|    | Connecting the Power                                   | 14 |
|    | Connecting Serial Devices                              | 14 |
|    | Connecting to a Network                                | 14 |
|    | Installing DSU Software                                | 15 |
|    | Logging in to the Web Console                          | 16 |
|    | Quick Setup                                            | 16 |
|    | Quick Setup—System Setting                             |    |
|    | Quick Setup—Select Protocol                            | 17 |
| 4. | Web Console Configuration and Troubleshooting          |    |
|    | Overview                                               | 21 |
|    | Basic Settings                                         | 21 |
|    | Network Settings                                       | 22 |
|    | Serial Settings                                        | 23 |
|    | Protocol Settings (Agent Mode)                         | 23 |
|    | Protocol Settings—Protocol Conversion                  | 24 |
|    | Protocol Settings—Configure MGate's Role 1 and Role 2  | 25 |
|    | Protocol Settings—I/O Data Mapping                     | 48 |
|    | Protocol Settings (Transparent Mode)                   | 50 |
|    | Modbus Transparent                                     | 50 |
|    | Protocol Settings—Modbus Transparent—Mode              | 51 |
|    | Protocol Settings—Modbus Transparent—Slave ID Map      | 52 |
|    | Protocol Settings—Modbus Transparent—Priority Control  | 54 |
|    | Protocol Settings—Modbus Transparent—Advanced Settings | 54 |
|    | DNP3 Transparent                                       |    |
|    | Protocol Settings—DNP3 Transparent—Advanced Settings   |    |
|    | System Management                                      |    |
|    | System Management—Accessible IP List                   | 58 |
|    | System Management—DoS Defense                          |    |
|    | System Management—System Log Settings                  |    |
|    | System Management—Auto Warning Settings                |    |
|    | System Management—Email Alert                          |    |
|    | System Management—SNMP Trap                            |    |
|    | System Management—SNMP Agent                           |    |
|    | System Management—LLDP Settings                        |    |
|    | System Management—Certificate                          |    |
|    | System Management—Misc. Settings                       |    |
|    | System Management—Maintenance                          |    |
|    | System Monitoring (Troubleshooting)                    |    |
|    | System Monitoring—System Status                        |    |
|    | System Monitoring—Protocol Status                      |    |
|    | Status Monitoring                                      |    |

| 5. | Configuration (Text Mode Console)77  |
|----|--------------------------------------|
| 6. | Network Management Tool (MXstudio)78 |
|    | Overview                             |

Welcome to the MGate 5109 line of Modbus-to-DNP3 gateways. All models feature easy protocol conversion between Modbus RTU/ASCII, Modbus TCP, and DNP3 protocols. This chapter is an introduction to the MGate 5109.

## **Overview**

The MGate 5109 is an industrial Ethernet gateway for Modbus RTU/ASCII/TCP and DNP3 serial/TCP/UDP protocol conversion. All models are protected with a rugged metallic casing, DIN-rail mountable, and offer built-in serial isolation. The rugged design is suitable for industrial applications such as oil/gas, power, process automation, and factory automation.

# **Package Checklist**

All models of the MGate 5109 Series are shipped with the following items:

#### **Standard Accessories:**

- 1 MGate 5109 gateway
- 1 serial cable: DBL-RJ45F9-150
- Quick installation guide (printed)
- Warranty card

NOTE

Please notify your sales representative if any of the above items are missing or damaged.

### **Optional Accessories (can be purchased separately)**

- CBL-F9M9-150: DB9-female-to-DB9-male serial cable, 150 cm
- CBL-F9M9-20: DB9-female-to-DB9-male serial cable, 20 cm
- CBL-RJ45SF9-150: RJ45-to-DB9-female shielded serial cable, 150 cm
- ADP-RJ458P-DB9F: DB9-female-to-RJ45 connector
- ADP-RJ458P-DB9F-ABC01: DB9-female-to-RJ45 connector
- Mini DB9F-to-TB: DB9-female-to-terminal-block connector

# **Product Features**

- Gateway function to transfer data between Modbus RTU/ASCII/TCP and DNP3 serial/TCP/UDP
- Support for both DNP3 master and outstation
- Up to 31 Modbus serial slaves or DNP3 serial outstations
- Up to 32 Modbus TCP slaves or DNP3 TCP/UDP outstations
- Support DNP 3.0 subset level 2
- DNP3 master mode support up to 18800 points
- Effortless configuration via Web console
- Complete packet analysis and diagnosis information for maintenance
- Redundant dual DC power inputs and relay output supported
- MicroSD card supported for configuration backup
- -40 to 75°C wide operating temperature range models available
- Serial port with 2 kV built-in isolation protection
- Built-in Ethernet cascading for easy wiring

# Power Input and Relay Output Pinouts

| 0 |  |  |  |  | 0 |
|---|--|--|--|--|---|

|                    | V2+                 | V2-                 | Г    | -• • • | 7    | V1+                 | V1-                 |
|--------------------|---------------------|---------------------|------|--------|------|---------------------|---------------------|
| Shielded<br>Ground | DC Power<br>Input 2 | DC Power<br>Input 2 | N.O. | Common | N.C. | DC Power<br>Input 1 | DC Power<br>Input 1 |

# **LED Indicators**

| LED   | Color | Description                                                                                                    |
|-------|-------|----------------------------------------------------------------------------------------------------|
|       | Off   | Power is off or a fault condition exists                                                                                    |
|       | Green | Steady: Power is on, and the MGate is functioning normally                                                                  |
| Ready |       | Steady: Power is on, and the MGate is booting up                                                                            |
| Reduy | Red   | Blinking slowly: Indicates an IP conflict, or the DHCP or BOOTP server is not responding properly                           |
|       |       | Flashing quickly: microSD card failed                                                                                       |
|       | Off   | No serial communication with Modbus device                                                                                  |
|       | Green | Normal Modbus serial communication in progress                                                                              |
|       |       | Serial communication error                                                                                                  |
|       |       | When MGate 5109 acts as Modbus Master:                                                                                      |
| MB*   |       | <ol> <li>Slave device returned an error (exception)</li> <li>Received frame error (parity error, checksum error)</li> </ol> |
|       | Red   | 3. Timeout (slave device no response)                                                                                       |
|       |       | When MGate 5109 acts as Modbus Slave:                                                                                       |
|       |       | 1. Received invalid function code                                                                                           |
|       |       | 2. Master accessed invalid register addresses or coil addresses                                                             |
|       |       | 3. Received frame error (parity error, checksum error)                                                                      |
|       | Off   | No serial communication with DNP3 device                                                                                    |
|       | Green | Normal DNP3 serial communication in progress                                                                                |
|       |       | Serial communication error                                                                                                  |
|       |       | When MGate 5109 acts as DNP3 Master:                                                                                        |
| DNP3* |       | 1. Received outstation exception (format error, checksum error, invalid data,                                               |
|       | Red   | outstation responds not support)                                                                                            |
|       |       | 2. Timeout (outstation no response)                                                                                         |
|       |       | When MGate 5109 acts as DNP3 outstation:                                                                                    |
|       |       | 1. Received master exception (format error, checksum error, invalid data)                                                   |
|       |       | 2. Timeout (master no response)                                                                                             |

\*Only indicates serial communication status; for Ethernet status, refer to the LED indicator on the Ethernet port.

| Transpa | Fransparent Mode: |                                                                               |  |  |  |  |
|---------|-------------------|-------------------------------------------------------------------------------|--|--|--|--|
| LED     | Color Description |                                                                               |  |  |  |  |
|         | Off               | Power is off, or a fault condition exists                                     |  |  |  |  |
|         | Green             | Steady: Power is on, and the MGate is functioning normally                    |  |  |  |  |
| Ready   |                   | Steady: Power is on, and the MGate is booting up                              |  |  |  |  |
| Reduy   | Red               | Blinking slowly: Indicates an IP conflict, or the DHCP or BOOTP server is not |  |  |  |  |
|         | Reu               | responding properly                                                           |  |  |  |  |
|         |                   | Flashing quickly: microSD card failed                                         |  |  |  |  |
| МВ      | Off               | No communication with Modbus device                                           |  |  |  |  |
|         | Green             | Modbus communication in progress**                                            |  |  |  |  |
| DNP3    | Off               | No communication with DNP3 device                                             |  |  |  |  |
| DINFS   | Green             | DNP3 communication in progress**                                              |  |  |  |  |

\*\*The LED will light up (green) only when the MGate is receiving data on a serial port (Rx); this does not include transmitted data (Tx).

# Dimensions

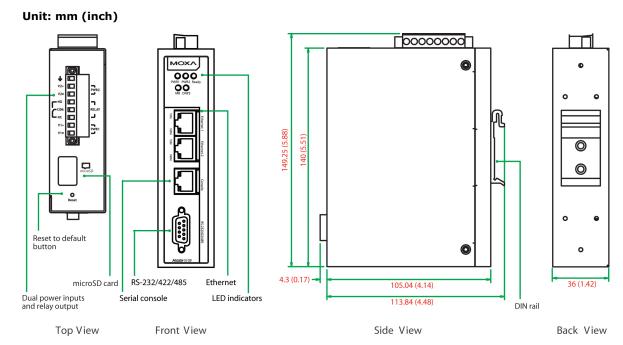

# **Pin Assignments**

| Serial Port (Male DB9) |        |                       |             |  |  |  |  |
|------------------------|--------|-----------------------|-------------|--|--|--|--|
| Pin                    | RS-232 | RS-422/RS-485<br>(4W) | RS-485 (2W) |  |  |  |  |
| 1                      | DCD    | TxD-(A)               | -           |  |  |  |  |
| 2                      | RXD    | TxD+(B)               | -           |  |  |  |  |
| 3                      | TXD    | RxD+(B)               | Data+(B)    |  |  |  |  |
| 4                      | DTR    | RxD-(A)               | Data-(A)    |  |  |  |  |
| 5*                     | GND    | GND                   | GND         |  |  |  |  |
| 6                      | DSR    | -                     | -           |  |  |  |  |
| 7                      | RTS    | -                     | -           |  |  |  |  |
| 8                      | CTS    | -                     | -           |  |  |  |  |
| 9                      | -      | -                     | -           |  |  |  |  |

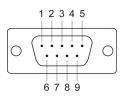

\*Signal ground

|--|

|     |        | 1 |
|-----|--------|---|
| Pin | Signal |   |
| 1   | Tx+    |   |
| 2   | Tx-    | 1 |
| 3   | Rx+    |   |
| 6   | Rx-    |   |
|     |        |   |

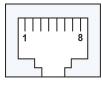

### Console Port (RS-232)

The MGate 5109 Series can use an RJ45 serial port to connect to a PC for device configuration.

| Pin | RS-232 |
|-----|--------|
| 1   | DSR    |
| 2   | RTS    |
| 3   | GND    |
| 4   | TXD    |
| 5   | RXD    |
| 6   | DCD    |
| 7   | CTS    |
| 8   | DTR    |

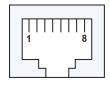

# **Mounting the Unit**

- 1. Connect the power adapter. Connect the 12-48 VDC power line or DIN-rail power supply to the MGate 5109's terminal block.
- 2. Use a serial cable to connect the MGate to the Modbus or DNP3 device.
- 3. Use an Ethernet cable to connect the MGate to the Modbus or DNP3 device.
- 4. The MGate 5109 is designed to be attached to a DIN rail or mounted on a wall. For DIN-rail mounting, push down the spring and properly attach it to the DIN rail until it snaps into place. For wall mounting, install the wall-mounting kit (optional) first and then screw the device onto the wall.

The following figure illustrates the two mounting options:

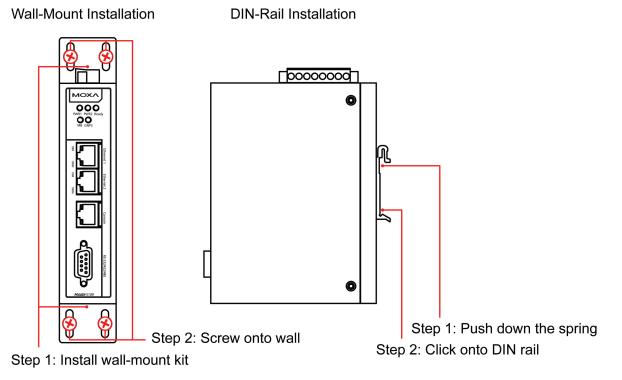

# Specifications

#### **Ethernet Interface**

Protocols: Modbus TCP client/server, DNP 3.0 TCP/UDP master/outstation
Number of Ports: 2 (1 IP, Ethernet cascade)
Speed: 10/100 Mbps, Auto MDI/MDIX
Connector: 8-pin RJ45
Magnetic Isolation Protection: 1.5 kV (built-in)

#### Serial Interface

Protocols: Modbus RTU/ASCII master/slave, DNP 3.0 serial master/outstation Number of Ports: 1 Serial Standards: RS-232/422/485, software selectable Connectors: DB9 male RS-485 Data Direction Control: ADDC® (automatic data direction control) Pull High/Low Resistor for RS-485: 1 k $\Omega$ , 150 k $\Omega$ Terminator for RS-485: 120  $\Omega$ Isolation: 2 kV (built-in)

#### **Serial Communication Parameters**

Data Bits: 7, 8 Stop Bits: 1, 2 Parity: None, Even, Odd, Space, Mark Flow Control: RTS/CTS, RTS Toggle (RS-232 only) Baudrate: 50 bps to 921.6 kbps

#### Serial Signals

**RS-232:** TxD, RxD, RTS, CTS, DTR, DSR, DCD, GND **RS-422:** Tx+, Tx-, Rx+, Rx-, GND **RS-485-4w:** Tx+, Tx-, Rx+, Rx-, GND **RS-485-2w:** Data+, Data-, GND

#### Modbus

Functions Supported: 1, 2, 3, 4, 5, 6, 15, 16, 23 Max. No. of Commands: 100 Max. No. of Connections: MGate as Modbus TCP Master: 32 slave connections MGate as Modbus TCP slave: 16 master connections

#### DNP3

#### Max. No. of Connections:

- Transparent mode:
  16 DNP3 TCP master connections or 32 DNP3 TCP outstation connections
  Agent mode:
- The MGate as DNP3 TCP/UDP master: 32 outstation connections The MGate as DNP3 TCP/UDP outstation: 1 master connection

#### **DNP3 Internal Database:**

For each outstation: Binary Inputs: 256 points
Analog Inputs: 64 points
Counters: 64 points
Binary Outputs: 256 points
Analog Outputs: 64 points
When the MGate 5109 is configured as a DNP3 outstation
Binary Inputs: 8192 points
Counters: 2048 points
Binary Outputs: 8192 points
Analog Outputs: 2048 points
Binary Input Events: 1024
Analog Input Events: 1024
Counter Events: 1024

#### Software

**Configuration Options:** Web Console, Serial Console Utility **Configuration:** MXconfig, MXview, SNMP (v1, v2c, v3), Private MIB

#### **Physical Characteristics**

Housing: Metal, IP30 Weight: 507 g (1.12 lb) Dimensions: 36 x 105 x 140 mm (1.42 x 4.14 x 5.51 in) Storage Card Slot: 1 microSD (SDHC) card slot supports up to 32 GB Relay Alarm Circuit: 3-pin circuit with current carrying capacity of 2 A @ 30 VDC

#### **Environmental Limits**

Operating Temperature: Standard Models: 0 to 60°C (32 to 140°F) Wide Temp. Models: -40 to 75°C (-40 to 167°F) Storage Temperature: -40 to 85°C (-40 to 185°F) Ambient Relative Humidity: 5 to 95% (non-condensing) Vibration: IEC 60068-2-6, IEC 60068-2-64 Shock: IEC 60068-2-32

#### **Power Requirements**

Input Voltage: 12 to 48 VDC Input Current: 455 mA max., Class 2 Power Connector: Terminal block

#### **Standards and Certifications**

Safety: UL 508, EN 60950-1 Hazardous Location: Class 1 Division 2, ATEX, IECEx EMC: EN 55022/24 EMI: CISPR 22, FCC Part 15B Class B EMS: IEC 61000-4-2 ESD: Contact: 8 kV; Air: 15 kV

IEC 61000-4-3 RS: 80 MHz to 1 GHz: 10 V/m IEC 61000-4-4 EFT: Power: 4 kV; Signal: 2 kV IEC 61000-4-5 Surge: Power: 2 kV; Signal: 2 kV IEC 61000-4-6 CS: 150 kHz to 80 MHz: 10 V/m IEC 61000-4-8 PFMF

MTBF (mean time between failures) Time: 859,422 hrs Standard: Telcordia SR332

#### Warranty

Warranty Period: 5 years Details: See <u>www.moxa.com/warranty</u>

# **Reset Button**

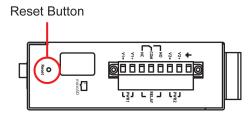

Restore the MGate to factory default settings by using a pointed object (such as a straightened paper clip) to hold the reset button down until the Ready LED stops blinking (approx. five seconds).

# Pull-high, Pull-low, and Terminator for RS-485

Remove the MGate 5109's top cover, and you will find DIP switches to adjust each serial port's pull-high resistor, pull-low resistor, and terminator.

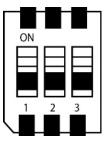

| 1                  | 2                 | 3          |
|--------------------|-------------------|------------|
| Pull-high resistor | Pull-low resistor | Terminator |
| 1 kΩ               | 1 kΩ              | 120 Ω      |
| 150 kΩ*            | 150 kΩ*           | _*         |
|                    | 1 kΩ              | 1 kΩ 1 kΩ  |

\*Default

# MicroSD

The MGate 5109 provides users with an easy way to backup, copy, replace, or deploy. The MGate is equipped with a microSD card slot. Users can plug in a microSD card to backup data, including the system configuration setting, and system data log.

### First time using the MGate gateway with a new microSD card

- 1. Format the microSD card as FAT file system through a PC.
- 2. Power off the MGate and insert the microSD card (ensure that the microSD card is empty).
- 3. Power on the MGate. The default settings will be copied to the microSD card.
- 4. Manually configure the MGate via web console, and all the stored changes will copy to the microSD card for synchronization.

### First time using the MGate with a microSD card containing a configuration file

- 1. Power off the MGate and insert the microSD card.
- 2. Power on the MGate.
- 3. The configuration file stored in the microSD card will automatically copy to the MGate.

#### Duplicating current configurations to another MGate gateway

- 1. Power off the MGate and insert a new microSD card.
- 2. Power on the MGate.
- 3. The configuration will be copied from the MGate to the microSD card.
- 4. Power off the MGate and insert the microSD card into the other MGate.
- 5. Power on the second MGate.
- 6. The configuration file stored in the microSD card will automatically copy to the MGate.

### **Malfunctioning MGate replacement**

- 1. Replace the malfunctioning MGate with a new MGate.
- 2. Insert the microSD card into the new MGate.
- 3. Power on the MGate.
- 4. The configuration file stored on the microSD card will automatically copy to the MGate.

### MicroSD card writing failure

The following circumstances may cause the microSD card to experience a writing failure:

- 1. The microSD card has less than 20 Mbytes of free space remaining.
- 2. The microSD card is write-protected.
- 3. The file system is corrupted.
- 4. The microSD card is damaged.

The MGate will stop working in case of the above events, accompanied by a flashing Ready LED and beeping alarm. When you replace the MGate gateway's microSD card, the microSD card will synchronize the configurations stored on the MGate gateway. Note that the replacement microSD card should not contain any configuration files on it; otherwise, the out-of-date configuration will copy to the MGate device.

# **Connecting the Power**

The unit can be powered by connecting a power source to the terminal block:

- 1. Loosen or remove the screws on the terminal block.
- 2. Turn off the power source and then connect a 12–48 VDC power line to the terminal block.
- 3. Tighten the connections, using the screws on the terminal block.
- 4. Turn on the power source.

Note that the unit does not have an on/off switch. It automatically turns on when it receives power. The PWR LED on the top panel will glow to indicate that the unit is receiving power. For power terminal block pin assignments, refer to the <u>Power Input and Relay Output Pinouts</u> section in *chapter 2*.

# **Connecting Serial Devices**

The MGate 5supportsport Modbus serial and DNP3 serial devices. Before connecting or removing the serial connection, first make sure the power is turned off. For the serial port pin assignments, see the <u>Pin</u> <u>Assignments</u> section in *chapter 2*.

# **Connecting to a Network**

Connect one end of the Ethernet cable to the MGate's 10/100M Ethernet port and the other end of the cable to the Ethernet network. The MGate will indicate a valid connection to the Ethernet in the following ways:

- The Ethernet LED maintains a solid green color when connected to a 100 Mbps Ethernet network.
- The Ethernet LED maintains a solid orange color when connected to a 10 Mbps Ethernet network.
- The Ethernet LED will flash when Ethernet packets are being transmitted or received.

# **Installing DSU Software**

If you do not know the MGate gateway's IP address when setting it up for the first time (default IP is *192.168.127.254*); use an Ethernet cable to connect the host PC and MGate gateway directly. If you connect the gateway and host PC through the same Ethernet switch, make sure there is no router between them. You can then use Device Search Utility to detect the MGate gateways on your network.

The following instructions explain how to install the Device Search Utility (**DSU**), a utility to search for MGate 5109 units on a network.

1. Insert the Document and Software CD into the CD-ROM drive. Locate and run the following setup program to begin the installation process:

dsu\_setup\_[Version]\_Build\_[DateTime].exe

The latest version might be named **dsu\_setup\_Ver2.0\_Build\_xxxxxxx.exe**, for example:

- 2. You will be greeted by the Welcome window. Click **Next** to continue.
- 3. When the **Select Destination Location** window appears, click **Next** to continue. You may change the destination directory by first clicking on **Browse...**.
- 4. When the **Select Additional Tasks** window appears, click **Next** to continue. You may select **Create a desktop icon** if you would like a shortcut to the DSU on your desktop.
- 5. Click **Install** to start copying the software files.
- 6. A progress bar will appear. The procedure should take only a few seconds to complete.
- 7. A message will indicate that the DSU is successfully installed. You may choose to run it immediately by selecting **Launch DSU**.
- 8. You may also open the DSU through Start > Programs > MOXA > DSU.

The DSU window should appear as shown below.

| DSU DSU                                                  |                                    |                       |                  |
|----------------------------------------------------------|------------------------------------|-----------------------|------------------|
| <u></u> Eile F <u>u</u> nction <u>∨</u> iew <u>H</u> elp |                                    |                       |                  |
| ▲ ▲ ▲ ■<br>Exit Search Search IP Locate Cons             |                                    | 2<br>Upgrade          |                  |
| No / Model LAN1 MAC Address                              | LAN1 IP Address LAN2 MAC Address I | AN2 IP Address Status | Firmware Version |
|                                                          |                                    |                       |                  |
|                                                          |                                    |                       |                  |

Click **Search** and a new Search window will pop up.

| Searching |    |                                   |                   |                     |                  |                 |  |
|-----------|----|-----------------------------------|-------------------|---------------------|------------------|-----------------|--|
|           |    |                                   |                   |                     |                  |                 |  |
|           | -  | for devices<br>Device(s), 10 seco | nd(s) left.       | 🔲 Show IPv6 Address | ✓ <u>S</u> top   |                 |  |
|           | No | Model                             | LAN1 MAC Address  | LAN1 IP Address     | LAN2 MAC Address | LAN2 IP Address |  |
|           | 1  | MGate 5109                        | 00:90:E8:48:9C:04 | 192.168.127.254     |                  |                 |  |

# Logging in to the Web Console

Use the Web console to configure the MGate through Ethernet or verify the MGate's status. Use a web browser, such as Microsoft Internet Explorer or Google Chrome to connect to the MGate, using the HTTP/HTTPS protocol.

When the MGate gateway appears on the DSU device list, select the gateway and use the right-click the mouse button to open a web console to configure the gateway.

| DSU 🖉      |                                 |                       |                 |                  |                 |        |                       |
|------------|---------------------------------|-----------------------|-----------------|------------------|-----------------|--------|-----------------------|
| <u> </u>   | stion <u>V</u> iew <u>H</u> elp |                       |                 |                  |                 |        |                       |
| <u> </u>   | 🔮 🤮                             | ≝ ⊑<br>IP Locate Cons |                 |                  |                 |        |                       |
| No 🛆       | Model                           | LAN1 MAC Address      | LAN1 IP Address | LAN2 MAC Address | LAN2 IP Address | Status | Firmware Version      |
| <b>a</b> 1 | MGate 5109                      | 00:90:E8:48:9C:04     | 192.168.127.222 |                  |                 |        | Ver1.0 Build 16060316 |
|            |                                 |                       |                 |                  |                 |        |                       |

On the first page of the web console, enter the **admin** for the default Account name and **moxa** for the default Password.

| Account  | admin |   |
|----------|-------|---|
| Password | ••••  | Ŷ |
|          |       |   |
|          | Login |   |

# **Quick Setup**

The MGate Series now provides a Quick Setup wizard, an illustrated guide specifically designed to make the configuration process easy. The Quick Setup wizard takes you through the configuration process from start to finish so that you do not miss any step. The following agent modes are supported in the Quick Setup:

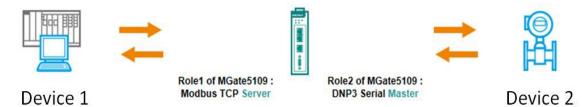

| Device 1            | Device 2                |
|---------------------|-------------------------|
| MB RTU/ASCII Master | DNP3 TCP Outstation     |
| MB TCP Client       | DNP3 serial Outstation  |
| MB TCP Client       | DNP3 TCP/UDP Outstation |
| DNP3 serial Master  | MB TCP server           |
| DNP3 TCP/UDP Master | MB RTU/ASCII slave      |
| DNP3 TCP/UDP Master | MB TCP slave            |

Except for the above agent modes, other combinations can be configured in **Protocol Settings > Protocol Conversion.** For more information, refer to *chapter 4*.

### **Quick Setup—System Setting**

First, configure the Server Settings to identify the units and Network Settings of the MGate.

| ΜΟΧΛ <sup>®</sup>                                                                                                    | MGate 5                                                                                                    | 5109                 |                                                                                                    |                                                   | WWW.mox                                     | a.com |
|----------------------------------------------------------------------------------------------------|----------------------------------------------------------------------------------------------------|----------------------|----------------------------------------------------------------------------------------------------|---------------------------------------------------|---------------------------------------------|-------|
| <ul><li>Model</li><li>Name</li></ul>                                                                                                    | - MGate 5109<br>- MGate 5109_5067                                                                                            | ■ IP<br>■ Serial No. | - 192.168.127.254<br>- 5067                                                                                                    | <ul> <li>MAC Address</li> <li>Firmware</li> </ul> | - 00:90:E8:48:9C:04<br>- 1.0 Build 16051812 |       |
| - Main Menu<br>Quick Setup<br>Overview<br>Basic Settings<br>Network Settings<br>Protocol Settings<br>- System Management<br>- System Management<br>- System Monitoring<br>Restar<br>Logout | Server Settings<br>Server settings<br>Server name<br>Network Setting<br>IP configuration<br>IP address<br>Netmask<br>Gateway | IS                   | MGate 5109_5067         Mg           Static         V           192_168_127_254         255_255_25_0           255_255_255_0         1000000000000000000000000000000000000 | dbus RTU/ASCII                                    |                                             | ^     |

### **Quick Setup–Select Protocol**

Then, you should select your devices' protocols on each side. After selection, the MGate will change its role to the correct one. For example, if the device is set as a DNP3 TCP/UDP Master, the MGate will then automatically configure as a DNP3 TCP/UDP Outstation by itself. Regarding protocol configuration, refer to *chapter 4*.

| ΜΟΧΛ                                 | MGate 8                           | 109                  |                              |                                                   | www.moxa.                                   | соп |
|--------------------------------------|-----------------------------------|----------------------|------------------------------|---------------------------------------------------|---------------------------------------------|-----|
| <ul><li>Model</li><li>Name</li></ul> | - MGate 5109<br>- MGate 5109_5067 | = IP<br>= Serial No. | - 192.168.127.254<br>- 5067  | <ul> <li>MAC Address</li> <li>Firmware</li> </ul> | - 00:90:E8:48:9C:04<br>- 1.0 Build 16051812 |     |
|                                      |                                   |                      |                              |                                                   |                                             |     |
| Main Menu                            | System settir                     | g Select protocol    | DNP3 TCP Mod                 | bus RTU/ASCII                                     | h                                           |     |
| Quick Setup                          | System setur                      |                      |                              |                                                   |                                             |     |
| Overview                             |                                   |                      |                              |                                                   |                                             |     |
| Basic Settings                       |                                   |                      |                              |                                                   |                                             |     |
| Network Settings                     | 0                                 |                      |                              | 0                                                 |                                             |     |
| Serial Settings                      |                                   |                      |                              |                                                   |                                             |     |
| - Protocol Settings                  |                                   |                      |                              |                                                   |                                             |     |
| - System Management                  |                                   |                      |                              |                                                   |                                             |     |
| - System Monitoring                  |                                   | Role1 of M           | Gate5109 : Role2 of MGate510 |                                                   |                                             |     |
| Restart                              | DNP3 TCP/UDP N                    | laster V DNP3 TCP    |                              |                                                   | ve 🗸                                        |     |
| Logout                               |                                   |                      |                              |                                                   |                                             |     |
|                                      |                                   | ↑ Select your device | e type on each side of M     | Gate5109 ↑ )                                      |                                             |     |
| WEBSERVER                            |                                   |                      |                              |                                                   |                                             |     |
|                                      |                                   |                      |                              | 1                                                 |                                             |     |
|                                      |                                   | Back                 | Next Exit                    |                                                   |                                             |     |

### Quick Setup—Role 1 and Role 2 of the MGate 5109 (Example 1)

After finishing the device protocol selection, Role 1 and Role 2 of the MGate will be confirmed. You will need to configure the roles on each side by the following steps. Here is an example of Role 1 as a Modbus TCP Server, and Role 2 as a DNP3 Serial Master.

| Main Menu           | System setting Select protocol Modbus TCP DNP3 Serial Finish             |
|---------------------|--------------------------------------------------------------------------|
| Quick Setup         |                                                                          |
| Overview            |                                                                          |
| Basic Settings      |                                                                          |
| Network Settings    |                                                                          |
| Serial Settings     |                                                                          |
| - Protocol Settings |                                                                          |
| - System Management |                                                                          |
| - System Monitoring | Role1 of MGate5109 : [                                                   |
| Restart             | Modbus TCP Client V Modeb 109 : Role 2 of modeb 109 : DNP3 Serial Auster |
| Logout              |                                                                          |
| webserver           | Back Next Exit                                                           |

Modbus TCP settings: Set MGate Unit ID and TCP port.

| System setting    | Select protocol            | Modbus TCP D                                               | NP3 Serial Finish                                                                                                    |
|-------------------|----------------------------|------------------------------------------------------------|----------------------------------------------------------------------------------------------------|
|                   |                            |                                                            |                                                                                                    |
|                   |                            |                                                            |                                                                                                    |
|                   |                            |                                                            |                                                                                                    |
|                   |                            |                                                            |                                                                                                    |
|                   |                            |                                                            |                                                                                                    |
|                   |                            |                                                            |                                                                                                    |
|                   |                            | -                                                          | - 69                                                                                                    |
| Vour device -     | Role 1 of MGsto5100 :      | Role 2 of MGsta5100 -                                      | Your device :                                                                                                    |
| Modbus TCP Client | Modbus TCP Server          | DNP3 Serial Master                                         | DNP3 Serial Outstation                                                                                                    |
|                   |                            |                                                            |                                                                                                    |
| Server Settings   |                            |                                                            |                                                                                                    |
| Unit ID           | 1                          | (1 - 255)                                                  |                                                                                                    |
| TCP port          | 5                          | 502                                                        |                                                                                                    |
|                   | Server Settings<br>Unit ID | Modbus TCP Clent Modbus TCP Server Server Settings Unit ID | Your device :<br>Modbus TCP Client Role 1 of MGate5109 :<br>Modbus TCP Server EDNP3 Serial Master UNP3 Serial Master Unit ID 1 (1 - 255) |

DNP3 serial settings: Set MGate DNP3 Master ID address.

| Main Menu               | System setting Select protocol Modbus TCP DNP3 Serial Finish                  |
|-------------------------|-------------------------------------------------------------------------------|
| Quick Setup<br>Overview |                                                                               |
| Basic Settings          |                                                                               |
| Network Settings        |                                                                               |
| Serial Settings         |                                                                               |
| - Protocol Settings     |                                                                               |
| - System Management     |                                                                               |
| - System Monitoring     | Your device : Role 1 of MGate5109 : Role 2 of MGate5109 : Your device :       |
| Restart                 | Modbus TCP Client Modbus TCP Server DNP3 Serial Master DNP3 Serial Outstation |
| Logout                  |                                                                               |
| Logoot                  | Master Settings                                                               |
|                         | DNP3 master address 0 (0 - 65519)                                             |
| VVEDSERVER              |                                                                               |
| WEDSERVER               | Outstation List                                                               |
| WEDSERVER               | Add                                                                           |
| WEDSERVER               |                                                                               |
| WEDSERVER               | Add                                                                           |

**DNP3 serial settings:** Add DNP3 Outstation List. For configuration details, refer to *Chapter 4*.

| Main Menu           | System setting             | Basic Settings                       |                                                                                                    |
|---------------------|----------------------------|--------------------------------------|----------------------------------------------------------------------------------------------------|
| Quick Setup         |                            | News                                 | 2 there is a second second sec |
| Overview            |                            | Name                                 | Outstation1                                                                                                    |
| Basic Settings      |                            | DNP3 data link address               | 2 (0 - 65519)                                                                                                    |
| Network Settings    |                            | Unsolicited Message                  | Disable V                                                                                                    |
| Serial Settings     |                            | Polling all class 0 static<br>points | Cyclic V 10000 (100 - 600000 ms)                                                                                                    |
| - Protocol Settings |                            | Polling class 1 events               | Cyclic V 5000 (100 - 600000 ms)                                                                                                    |
| - System Management |                            | Polling class 2 events               | Cyclic V 5000 (100 - 600000 ms)                                                                                                    |
| - System Monitoring | Your device :              | Polling class 3 events               | Cyclic V 5000 (100 - 600000 ms)                                                                                                    |
| Restart             | Modbus TCP Client          |                                      |                                                                                                    |
| Logout              |                            |                                      |                                                                                                    |
| goahead             | Master Settings            | DNP3 Object Setting                  |                                                                                                    |
|                     | DNP3 master address        | Object                               | Points Index                                                                                                    |
|                     | Dives indates address      | Binary Input                         | 0-10                                                                                                    |
|                     | La como com                | Binary Output                        | 0,1,2,3,4                                                                                                    |
|                     | Outstation List            | Counter                              | 2,5                                                                                                    |
|                     |                            | Analog Input                         | 0-2,10                                                                                                    |
|                     | Index Name DNP3<br>Address | Analog Output                        | 1,3,10                                                                                                    |
|                     | 0 Outstation1 2            |                                      | OK Cancel                                                                                                    |
|                     |                            |                                      | Cancer                                                                                                    |
| $\sim$              |                            |                                      |                                                                                                    |

### Quick Setup—Finish (Example 1)

Once all the configurations are done, you can check if the parameters are correct on this webpage. Click **Save** to make the parameters effective. To view DNP3 mapping data, go to the **Protocol Settings** > **I/O Data Mapping** page. For additional details, refer to *chapter 4*, <u>Protocol Settings–I/O Data Mapping</u>.

| ΜΟΧΛ                                 | MGate 5109                         |                                            |                                             |                                                   | WWW.moxi                                    | a.com  |
|--------------------------------------|------------------------------------|--------------------------------------------|---------------------------------------------|---------------------------------------------------|---------------------------------------------|--------|
| <ul><li>Model</li><li>Name</li></ul> | - MGate 5109<br>- MGate 5109_5067  | IP<br>Serial No.                           | - 192.168.127.254<br>- 5067                 | <ul> <li>MAC Address</li> <li>Firmware</li> </ul> | - 00:90:E8:48:9C:04<br>- 1.0 Build 16060316 |        |
|                                      |                                    |                                            |                                             |                                                   |                                             | ^      |
| - Main Menu                          | System setting                     | Select protocol                            | Modbus TCP DNI                              | P3 Serial Finish                                  |                                             |        |
| Quick Setup                          | System setting                     |                                            |                                             |                                                   |                                             |        |
| Overview                             |                                    |                                            |                                             |                                                   | •                                           |        |
| Basic Settings                       |                                    | (                                          |                                             |                                                   | ~                                           |        |
| Network Settings                     |                                    | MGate nar                                  | -                                           |                                                   |                                             |        |
| Serial Settings                      |                                    | MGate IP                                   | -                                           |                                                   |                                             |        |
| - Protocol Settings                  |                                    | Netmask                                    | 255.255.255.0                               |                                                   |                                             |        |
| - System Management                  |                                    | Gateway                                    | -                                           | J                                                 |                                             |        |
| - System Monitoring<br>Restart       |                                    |                                            |                                             |                                                   |                                             |        |
| Logout                               |                                    |                                            |                                             |                                                   |                                             |        |
| WEBSERVER                            | Your device :<br>Modbus TCP Client | Role 1 of MGate5109 :<br>Modbus TCP Server | Role 2 of MGate5109 :<br>DNP3 Serial Master | Your device :<br>DNP3 Serial Outstation           |                                             |        |
|                                      | MGate Protocol1 Settings           |                                            | MGate Protocol2 Settings                    |                                                   |                                             | 1      |
|                                      | Protocol type                      | Modbus TCP Server                          | Protocol type                               | Dnp3 Serial Master                                |                                             |        |
|                                      | Unit ID                            | 1                                          | Outstation 1 Name                           | Outstation1                                       |                                             |        |
|                                      | TCP port                           | 502                                        | DNP3 Address                                | 2                                                 |                                             |        |
|                                      | 1 · · · ·                          |                                            | BI points index                             | 0-10                                              |                                             |        |
|                                      |                                    |                                            | BO points index                             | 0,1,2,3,4                                         |                                             |        |
|                                      |                                    |                                            | Counter points in                           |                                                   |                                             |        |
|                                      |                                    |                                            | Al points index                             | 0-2,10                                            |                                             |        |
|                                      |                                    |                                            | AO points index                             | 1,3,10                                            | $\sim$                                      |        |
|                                      |                                    |                                            | AO points index                             | 1,0,10                                            |                                             | $\sim$ |

### Quick Setup—Role 1 and Role 2 of the MGate 5109 (Example 2)

Here is an example of Role 1 as a DNP3 TCP/UDP Outstation, and Role 2 as a Modbus RTU/ASCII Master. DNP3 TCP settings: For configuration details, refer to *chapter 4*.

| Main Menu<br>Quick Setup<br>Overview<br>Basic Settings<br>Network Settings<br>Serial Settings<br>- Protocol Settings<br>- System Management<br>- System Management<br>Restart | System setting Select protocol           | 9: Role 2 of MGate5109 : Your device : |   |
|----------------------------------------------------------------------------------------------------|------------------------------------------|----------------------------------------|---|
| goahead<br>WEBSERVER                                                                                                    | Mode selection<br>Basic Settings         | Outstation                             |   |
|                                                                                                    | DNP3 address                             | 4 (1 - 65535)                          |   |
|                                                                                                    | Local TCP port                           | 20000 (1 - 65535)                      |   |
|                                                                                                    | Enable unsolicited response              | Enable V                               |   |
|                                                                                                    | Unsolicited response master DNP3 address | 3 (1 - 65519)                          |   |
|                                                                                                    | Unsolicited response master IP/Port      | 192.168.1.1 (20000 (1 - 65535)         |   |
|                                                                                                    | DNP Object Settings Object Type          | Number of Points                       | l |
|                                                                                                    | Binary Input                             |                                        |   |
|                                                                                                    |                                          | 100                                    |   |
|                                                                                                    | Binary Output                            |                                        |   |
|                                                                                                    | Counter                                  | 32                                     |   |
|                                                                                                    | Analog Input                             | 32                                     |   |
|                                                                                                    | Analog Status Output                     | 32                                     | ~ |
|                                                                                                    |                                          |                                        |   |

Modbus RTU/ASCII settings: For configuration details, refer to Chapter 4.

| Akin Menu         Dark Setup         Overview         Basic Settings         Settings         Settings         Settings         Prodoct Settings         System Management         Cystem Management         Cystem Management                                                                                                    | Main Menu<br>Quick Setup<br>Overview      | System s       | etting         | Select protocol | DNP3 T       | Modbus             | RTU/ASCII     | Finish    |
|----------------------------------------------------------------------------------------------------|-------------------------------------------|----------------|----------------|-----------------|--------------|--------------------|---------------|-----------|
| Benal Settings     Modbus Mode       - Protocol Settings     Modbus RTU v       - System Monitoring<br>Restart     Serial Parameter Settings       Lopout     Baud rate     Parity     Data bit     Stop bit     Flow control     Interface     RTS on delay     RTS off delay       Setient     38400 v     None v     8 v     1 v     None v     RS-232 v     0     0       Modbus Commands     Modbus Commands     Modbus Commands     Modbus Commands     Modbus Commands     Modbus Commands                                                                                                    | Quick Setup<br>Overview<br>Basic Settings |                |                |                 | Role 2 of MG |                    |               |           |
| - System Monitoring<br>Restart<br>Logout  Serial Parameter Settings  Baud rate Parity Data bit Stop bit Flow control Interface RTS on delay RTS off delay  Second RTS off delay RTS off delay RTS off dela | Serial Settings                           | Modbus Mo      | le             |                 |              |                    |               |           |
| Baud rate     Parity     Data bit     Stop bit     Flow control     Interface     RTS on delay     RTS off delay       Baud rate     Parity     Data bit     Stop bit     Flow control     Interface     RTS of delay     RTS off delay       Baud rate     Parity     Data bit     Stop bit     Flow control     Interface     RTS of delay       Baud rate     Parity     Data bit     Stop bit     None     RS-232     0     0                                                                                                    |                                           | Mode select    | ion            |                 | Modbus RTU 🗸 |                    |               |           |
| Baud rate     Parity     Data bit     Stop bit     Flow control     Interface     RTS on delay     RTS off delay       38400     None     8     1     None     RS-232     0     0       Modbus Commands                                                                                                    |                                           | Serial Paran   | neter Settings |                 |              |                    |               |           |
| goahead         Mone         None         RS-232         0         0           WEBSERVER         Modbus Commands         Modbus Commands <t< th=""><th></th><th></th><th>-</th><th></th><th></th><th></th><th></th><th></th></t<>                                                                                                    |                                           |                | -              |                 |              |                    |               |           |
| genteed<br>WEBSERVER<br>Modbus Commands                                                                                                    | Logout                                    |                | -              |                 |              |                    |               | -         |
| Tress cin key to multi-selecti G Add Fait te Cone II Delete two ve                                                                                                    | goahead                                   |                |                | 8 🗸 🔤 1 🗸       | None V       | RS-232 🗸           | 0             | 0         |
|                                                                                                    | WEBSERVER                                 |                |                |                 |              | A                  | Sherry Arrive | +         |
|                                                                                                    | WEBSERVER                                 | *press ctrl ke |                | 1               | <b>1-</b>    |                    | Clone 🖄 Delet | te 🗘 Move |
| 1         Command 1         2         3         Read address 0, Quantity 10           2         Command 1         3         3         Read address 0, Quantity 10                                                                                                    | WEBSERVER                                 |                | Name           | Slave ID        | Function     | Address / Quantity | <u> </u>      | te ‡ Move |

### Quick Setup—Finish (Example 2)

Once all the configurations are done, you can check if all the parameters are correct on this webpage. Moreover, if you want to determine the data mapping status, you can click the **View I/O data mapping** to know more details. If all of them are correct, press **Save** to make the parameters effective.

| - Main Menu<br>Quick Setup | System setting                                                                       | Select protocol                                  | DNP3 TCP Modbu                                   | IS RTU/ASCII Finish                     |   |
|----------------------------|--------------------------------------------------------------------------------------|--------------------------------------------------|--------------------------------------------------|-----------------------------------------|---|
|                            |                                                                                      |                                                  | F L                                              |                                         |   |
| Overview                   |                                                                                      |                                                  |                                                  |                                         | ^ |
| Basic Settings             |                                                                                      |                                                  |                                                  |                                         |   |
| Network Settings           |                                                                                      | MGate nam                                        | MGate 5109_5067                                  |                                         |   |
| Serial Settings            |                                                                                      | MGate IP c                                       | onfig 192.168.127.254                            |                                         |   |
| - Protocol Settings        |                                                                                      | Netmask                                          | 255,255,255,0                                    |                                         |   |
| - System Management        |                                                                                      | Gateway                                          |                                                  |                                         |   |
| - System Monitoring        |                                                                                      | Gateway                                          |                                                  |                                         |   |
| Restart                    |                                                                                      |                                                  |                                                  |                                         |   |
| Logout                     |                                                                                      |                                                  |                                                  |                                         |   |
| WEBSERVER                  | Your device :<br>DNP3 TCP Master                                                     | Role 1 of MGate5109 :<br>DNP3 TCP/UDP Outstation | Role 2 of MGate5109 :<br>Modbus RTU/ASCII Master | Your device :<br>Modbus RTU/ASCII stave |   |
|                            | MGate Protocol1 Settings                                                             |                                                  | MGate Protocol2 Settings                         |                                         |   |
|                            | Protocol type                                                                        |                                                  |                                                  |                                         |   |
|                            | r rotocor type                                                                       | Dnp3 TCP Outsation                               | Protocol type                                    | Modbus Serial Master                    |   |
|                            | Binary input number                                                                  | 100                                              | Protocol type<br>Mode                            | Modbus Serial Master<br>Modbus RTU      |   |
|                            |                                                                                      |                                                  |                                                  |                                         |   |
|                            | Binary input number                                                                  | 100                                              | Mode                                             | Modbus RTU                              |   |
|                            | Binary input number<br>Binary output number                                          | 100<br>100                                       | Mode<br>Serial parameter                         | Modbus RTU<br>38400 None,8,1 RS-232     |   |
|                            | Binary input number<br>Binary output number<br>Counter number<br>Analog input number | 100<br>100<br>32<br>32                           | Mode<br>Serial parameter                         | Modbus RTU<br>38400 None,8,1 RS-232     |   |
|                            | Binary input number<br>Binary output number<br>Counter number                        | 100<br>100<br>32                                 | Mode<br>Serial parameter                         | Modbus RTU<br>38400 None,8,1 RS-232     |   |
|                            | Binary input number<br>Binary output number<br>Counter number<br>Analog input number | 100<br>100<br>32<br>32                           | Mode<br>Serial parameter<br>Total commands       | Modbus RTU<br>38400 None,8,1 RS-232     | , |

# 4. Web Console Configuration and Troubleshooting

This chapter provides a quick overview of how to configure the MGate 5109 by web console.

## **Overview**

This section gives an overview of the MGate 5109 hardware.

| Model name           | MGate 5109         |  |
|----------------------|--------------------|--|
| Serial No.           | 5067               |  |
| Firmware version     | 1.0 Build 16060316 |  |
| Ethernet IP address  | 192.168.127.254    |  |
| Ethernet MAC address | 00:90:E8:48:9C:04  |  |
| Up time              | 0 days 00h:14m:37s |  |
| Power 1              | On                 |  |
| Power 2              | Off                |  |
| micro SD             | Not Detected       |  |

# **Basic Settings**

On this webpage, you can change the name of the device and time zone settings.

| Basic Settings  |                                                               |
|-----------------|---------------------------------------------------------------|
| Server Settings |                                                               |
| Server name     | MGate 5109_5067                                               |
| Server location |                                                               |
|                 |                                                               |
| Time Settings   |                                                               |
| Time zone       | (GMT)Greenwich Mean Time: Dublin, Edinburgh, Lisbon, London 🗸 |
| Local time      | 2016 / 06 / 05 08 : 02 : 58                                   |
| Time server     |                                                               |
| Submit          |                                                               |

#### Server Setting

| Parameter       | Value                    | Description                                                  |
|-----------------|--------------------------|--------------------------------------------------------------|
| Server Name     | (an alphanumeric string) | You can enter a name to help you identify the unit, such as  |
| Server Marrie   | (an alphanumenc sung)    | the function, etc.                                           |
| Server Location | (an alphanumeric string) | You can enter a name to help you identify the unit location. |
|                 | (an alphanumenc scring)  | Such as "Cabinet A001."                                      |

#### Time Settings

The MGate 5109 has a built-in Real-Time Clock for time calibration functions. Functions such as the log function can add real-time information to the message.

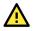

### ATTENTION

First-time users should select the time zone first. The console will display the "real time" according to the time zone relative to GMT. If you would like to change the real-time clock, select **Local time**. The MGate's firmware will change the GMT time according to the Time Zone.

| Parameter   | Value                       | Description                                                    |
|-------------|-----------------------------|----------------------------------------------------------------|
| Time Zone   | User's selectable time zone | This field shows the currently selected time zone and          |
| Time Zone   | User's selectable time zone | allows you to select a different time zone.                    |
| Local Time  | User's adjustable time.     | (1900/1/1-2037/12/31)                                          |
|             |                             | This optional field specifies your time server's IP address or |
| 1           | IP or Domain address        | domain name if a time server is used on your network. The      |
| Time Server | (e.g., 192.168.1.1 or       | module supports SNTP (RFC-1769) for automatic time             |
|             | time.stdtime.gov.tw)        | calibration. The MGate will request time information from      |
|             |                             | the specified time server every 10 minutes.                    |

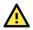

### ATTENTION

If the dispersion of the time server is higher than the client (the MGate), the client will not accept NTP messages from the time server. The MGate's dispersion is 1 second. You must configure your time server with a dispersion value lower than 1 sec for the NTP process to complete.

# **Network Settings**

The Network Settings is where the unit's network settings are configured. You can change the IP Configuration, IP Address, Netmask, Default Gateway, and DNS.

| • Network Settings |                 |  |  |  |  |
|--------------------|-----------------|--|--|--|--|
| Network Settings   |                 |  |  |  |  |
| IP configuration   | Static 🗸        |  |  |  |  |
| IP address         | 192.168.127.254 |  |  |  |  |
| Netmask            | 255.255.255.0   |  |  |  |  |
| Gateway            |                 |  |  |  |  |
| DNS server 1       |                 |  |  |  |  |
| DNS server 2       |                 |  |  |  |  |
|                    |                 |  |  |  |  |

| Parameter        | Value                    | Description                                                   |  |  |  |
|------------------|--------------------------|---------------------------------------------------------------|--|--|--|
|                  |                          | Select Static IP if you are using a fixed IP address. Select  |  |  |  |
| IP Configuration | Static IP, DHCP, BOOTP   | one of the other options if the IP address is set             |  |  |  |
|                  |                          | dynamically.                                                  |  |  |  |
| IP Address       | 192.168.127.254          | The IP (Internet Protocol) address identifies the server on   |  |  |  |
| IF AUULESS       | (or other 32-bit number) | the TCP/IP network.                                           |  |  |  |
| Netmask          | 255.255.255.0            | This identifies the server as belonging to a Class A, B, or C |  |  |  |
| Netillask        | (or other 32-bit number) | network.                                                      |  |  |  |
| Gateway          | 0.0.0.0                  | This is the IP address of the router that provides network    |  |  |  |
| Galeway          | (or other 32-bit number) | access outside the server's LAN.                              |  |  |  |
| DNS Server 1     | 0.0.0.0                  | This is the IP address of the primary domain name server.     |  |  |  |
| DNS Server I     | (or other 32-bit number) | This is the IF address of the primary domain name server.     |  |  |  |
| DNS Server 2     | 0.0.0.0                  | This is the IP address of the secondary domain name           |  |  |  |
| Divis Server Z   | (or other 32-bit number) | server.                                                       |  |  |  |

# **Serial Settings**

The MGate 5109 serial interface supports RS-232, 2-wire RS-485, 4-wire RS-485, and RS-422 interfaces. You must configure the baudrate, parity, data bits, and stop bits before using the serial interface with Modbus RTU/ASCII protocol. Incorrect settings will cause communication failures.

| • Serial S     | ettings |          |                                                        |                                                                      |                                                     |      |                                                                                                    |                                                                               |                                                                                                    |
|----------------|---------|----------|--------------------------------------------------------|----------------------------------------------------------------------|-----------------------------------------------------|------|----------------------------------------------------------------------------------------------------|-------------------------------------------------------------------------------|----------------------------------------------------------------------------------------------------|
| Port Baud rate | Parity  | Data bit | Stop bit                                               | Flow control                                                         | FIFO                                                | Inte | rface                                                                                                    | RTS on delay                                                                  | RTS off delay                                                                                              |
| 1 115200 •     | Even V  | 8 🗸      | 1 🗸                                                    | None 🗸                                                               | Enable 🗸                                            | RS   | -232 🗸                                                                                                    | 0                                                                             | 0                                                                                                    |
|                |         |          | Submit                                                 |                                                                      |                                                     |      |                                                                                                    |                                                                               |                                                                                                    |
| Parameter      |         |          | Value                                                  |                                                                      |                                                     |      | Descrip                                                                                                    | tion                                                                          |                                                                                                    |
| Baudrate       |         |          | (bps):<br>50/ 75/ 3<br>1200 18(<br>9600/ 19<br>115200/ | standard b<br>110/ 134/ 1<br>00/ 2400/ 4<br>200/ 38400<br>230.4k/ 46 | 50/ 300/ 6<br>800/ 7200,<br>)/ 57600/<br>0.8k/ 921. | /    |                                                                                                    |                                                                               |                                                                                                    |
| Parity         |         |          |                                                        | ld, Even, Ma                                                         | ark, Space                                          |      |                                                                                                    |                                                                               |                                                                                                    |
| Data bits      |         |          | 8                                                      |                                                                      |                                                     |      |                                                                                                    |                                                                               |                                                                                                    |
| Stop bits      |         |          | 1, 2                                                   |                                                                      |                                                     |      |                                                                                                    |                                                                               |                                                                                                    |
| Flow control   |         |          | None,<br>RTS/CTS<br>RTS Togg                           |                                                                      |                                                     |      | signal w<br>sent. If t<br>RTS togg<br>signal be                                                                                                    | hen there i<br>there is dat<br>gle will turr<br>efore a data<br>ofter the tra | I turn off RTS<br>s no data to be<br>ta to be sent, the<br>n on the RTS<br>a transmission<br>ansmission is |
| FIFO           |         |          | Enable, Disable                                        |                                                                      |                                                     |      | The internal buffer of UART.<br>Disabling FIFO can reduce the<br>latency time when receiving of<br>from serial communications, this will also slow down the<br>throughput. |                                                                               |                                                                                                    |
| Interface      |         |          | RS-232,<br>RS-485 2<br>RS-485 4                        | 2 wire,<br>1 wire                                                    |                                                     |      |                                                                                                    |                                                                               |                                                                                                    |
| RTS on delay   |         |          | 0 to 100                                               |                                                                      |                                                     |      | ,                                                                                                    |                                                                               | RTS Toggle                                                                                                 |
| RTS off delay  |         |          | 0 to 100                                               | ms                                                                   |                                                     |      | Only ava                                                                                                    | ilable for F                                                                  | RTS Toggle                                                                                                 |

#### RTS Toggle

The RTS Toggle function is used for **RS-232** mode only. This flow-control mechanism is achieved by toggling the RTS pin in the transmission direction. When activated, data will be sent after the RTS pin is toggled ON for the specified time interval. After the data transmission is finished, the RTS pin will toggle OFF for the specified time interval.

# **Protocol Settings (Agent Mode)**

A typical MGate 5109 application comprises SCADA/PLC as client/master and RTU/IED as server/slave. Both these components use different protocols and hence need a gateway in between to exchange data. The MGate can do the role of a gateway by acting as the server/slave when it is connected to SCADA/PLC and the client/master when it is connecting to RTU/IED. Therefore, to configure an MGate, you must:

- 1. Select the correct protocols in the **Protocol Conversion** setting after which the details of both *sides* of the MGate's role is shown below the selection.
- 2. Configure the MGate's roles for both sides. Configure the master side first followed by the slave side.
- 3. After the MGate configuration is completed, click **I/O data mapping** to view details on exchanging data with the SCADA/PLC.

The following sections contain detailed MGate configuration instructions organized as per the above outline.

### **Protocol Settings**—Protocol Conversion

The MGate 5109 supports Modbus RTU/ASCII, Modbus TCP, and DNP3 serial/TCP/UDP protocols. The MGate fulfills a different role on each of its sides. Each role is determined by your device's settings. Therefore, set the role of each of your devices correctly. DNP3 serial master/outstation, DNP3 TCP master/outstation, Modbus TCP Client/Server, Modbus RTU/ASCII Master/Slave can be selected. Below is the selection table of the MGate 5109.

|                               |                      | DNF                  | e1 of MGate5109<br>P3 TCP Outstatio<br>levice typ |                      | le2 of MGate510<br>us RTU/ASCII M<br>side of M | aster                     | 2<br>P<br>H<br>Modbus RTU/ASC<br>↑ | Cil Slave 🗸                   |
|-------------------------------|----------------------|----------------------|---------------------------------------------------|----------------------|------------------------------------------------|---------------------------|------------------------------------|-------------------------------|
| Device 1<br>Device 2          | Modbus RTU<br>Master | Modbus RTU<br>Slave  | Modbus TCP<br>Client                              | Modbus TCP<br>Server | DNP3 Serial<br>Master                          | DNP3 Serial<br>Outstation | DNP3<br>TCP/UDP<br>Master          | DNP3<br>TCP/UDP<br>Outstation |
| Modbus RTU<br>Master          |                      |                      |                                                   |                      |                                                |                           |                                    |                               |
| Modbus RTU<br>Slave           |                      |                      |                                                   |                      |                                                |                           |                                    |                               |
| Modbus TCP<br>Client          | Agent                | Transparent<br>Agent | Agent                                             |                      |                                                |                           |                                    |                               |
| Modbus TCP<br>Server          | Transparent<br>Agent |                      |                                                   |                      |                                                |                           |                                    |                               |
| DNP3 Serial<br>Master         |                      |                      | Agent                                             | Agent                |                                                |                           |                                    |                               |
| DNP3 Serial<br>Outstation     |                      |                      | Agent                                             |                      |                                                |                           |                                    |                               |
| DNP3<br>TCP/UDP<br>Master     | Agent                | Agent                | Agent                                             | Agent                |                                                | Transparent<br>Agent      |                                    |                               |
| DNP3<br>TCP/UDP<br>Outstation | Agent                |                      | Agent                                             |                      | Transparent<br>Agent                           |                           |                                    |                               |

When using the MGate 5109 for different protocol conversions, it should be set to *agent* mode. In agent mode, the MGate 5109 uses an internal memory to exchange data between Modbus and DNP3.

The MGate's internal memory is divided into two parts—one for input and the other for output as shown in the illustration below. The internal memory concept is shown in the figure below:

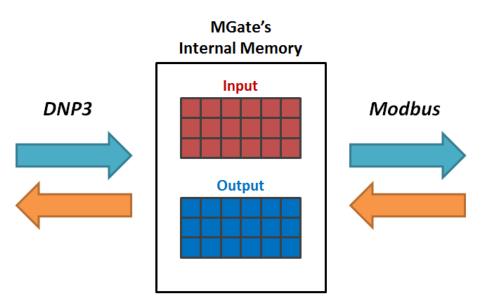

To learn more about MGate's internal memory, refer to Protocol Settings—I/O Data Mapping.

### Protocol Settings—Configure MGate's Role 1 and Role 2

After protocol selection, we have to configure each side of the MGate's role. In a typical application, one side of the MGate will be set as a server/slave and the other side will be set as a client/master. The following configuration settings are possible:

- A1. Modbus TCP Client (Master) Settings
- A2. Modbus RTU/ASCII Master Settings
- A3. DNP3 TCP/UDP Master Settings
- A4. DNP3 Serial Master Settings
- A5. Modbus TCP Server (Slave) Settings
- A6. Modbus RTU/ASCII Slave Settings
- A7. DNP3 TCP/UDP Outstation Settings
- A8. DNP3 Serial Outstation Settings

| *• Modb         | us TCP Setting                      | s        |                               |                             |                  |                          |          |        |
|-----------------|-------------------------------------|----------|-------------------------------|-----------------------------|------------------|--------------------------|----------|--------|
|                 | Your device :<br>DNP3 Serial Master |          | MGate5109 :<br>ial Outstation | Role 2 of MGa<br>Modbus TCP |                  | Your devia<br>Modbus TCP |          |        |
| Role            |                                     |          |                               | Client                      |                  |                          |          |        |
| Client Settings |                                     |          |                               |                             |                  |                          |          |        |
| Initial delay   |                                     |          |                               | 0                           | (0 - 30000 ms)   |                          |          |        |
| Max. retry      |                                     |          |                               | 3                           | (0 - 5)          |                          |          |        |
| Response timeo  | out                                 |          |                               | 1000                        | (10 - 120000 ms) | )                        |          |        |
| Modbus Comma    | nds                                 |          |                               |                             |                  |                          |          |        |
|                 |                                     |          |                               | •                           | 🕽 Add 🛛 🔗 Edit   | E Clone                  | 🖞 Delete | ‡ Move |
| Index Name      | Slave IP Address                    | Slave ID | Function                      | Address / Quantity          | Trigger          | Poll Interval            | Endian   | Swap   |

## A1. Modbus TCP Client (Master) Settings

### **Client Settings**

| Parameter           | Value              | Default | Description                                                                                                    |
|---------------------|--------------------|---------|----------------------------------------------------------------------------------------------------|
| Initial delay       | 0 to 30000 ms      | 0       | Some Modbus slaves may take more time to boot up than other<br>devices. In some environments, this may cause the entire system<br>to suffer from repeated exceptions during the initial boot-up. After<br>booting up, you can force the MGate to wait before sending the<br>first request with the <b>Initial Delay</b> setting.                                                                                                    |
| Max. retry          | 0 to 5             | 3       | This is used to configure how many times the MGate will try to communicate with the Modbus slave.                                                                                                    |
| Response<br>timeout | 10 to 120000<br>ms | 1000    | The time taken by a slave device to respond to a request is<br>defined by the device manufacturer based on the Modbus<br>standard. A Modbus master can be configured to wait a certain<br>amount of time for a slave's response. If no response is received<br>within the specified time, the master will disregard the request<br>and continue operation. This allows the Modbus system to<br>continue the operation even if a slave device is disconnected or<br>faulty. On the MGate 5109, the <b>Response timeout</b> field is used<br>to configure how long the gateway will wait for a response from a<br>Modbus slave. Refer to your device manufacturer's documentation<br>to manually set the response timeout |

### **Add Modbus Commands**

|                             | Name                   | Command1                                   |               |
|-----------------------------|------------------------|--------------------------------------------|---------------|
|                             | Slave IP address       | 0.0.0.0 Port 502                           |               |
|                             | Slave ID               |                                            |               |
| Your device :               |                        |                                            |               |
| DNP3 Serial Master          | Function               | 23 - Read/Write Multiple Registers         | er            |
|                             | Trigger                | Data Change V                              |               |
|                             | Endian swap            | None                                       |               |
| Role                        | Read starting address  | 0 (0 - 65535)                              |               |
|                             | Read quantity          | 10                                         |               |
| Client Settings             | Write starting address | 0 (0 - 65535)                              |               |
| Initial delay               | Write quantity         | 1                                          |               |
| Max. retry                  | Fault protection       | Keep latest data 🗸                         |               |
| Response timeout            | Fault timeout          | 3600 (1 - 86400 s)                         |               |
| Modbus Commands             |                        | OK Cancel                                  |               |
|                             |                        |                                            | Delete 🎗 Move |
| Index Name Slave IP Address | Slave ID Function      | n Address / Quantity Trigger Poll Interval | Endian Swap   |

| Parameter        | Value                                                                                                    | Default  | Description                                                                                                    |
|------------------|----------------------------------------------------------------------------------------------------|----------|----------------------------------------------------------------------------------------------------|
| Name             | (an alphanumeric string)                                                                                                    | Command1 | Max. 32 characters                                                                                                    |
| Slave IP address | 0.0.0.0 to<br>255.255.255.255                                                                                                    | 0.0.0.0  | The IP address of a remote slave device.                                                                                                    |
| Port             | 1 to 65535                                                                                                    | 502      | The TCP port number of a remote slave device.                                                                                                    |
| Slave ID         | 1 to 255                                                                                                    | 1        | The Modbus slave ID                                                                                                    |
| Function         | <ol> <li>1 - Read Coils</li> <li>2 - Read Discrete Inputs</li> <li>3 - Read Holding Registers</li> <li>4 - Read Input Registers</li> <li>5 - Write Single Coil</li> <li>6 - Write Single Register</li> <li>15 - Write Multiple Coils</li> <li>16 - Write Multiple Registers</li> <li>23 - Read/Write Multiple</li> <li>Registers</li> </ol> |          | When a message is sent from a Client to<br>a Server device, the function code field<br>tells the server what kind of action to<br>perform.                                                                                                    |
| Trigger          | Cyclic<br>Data Change<br>Disable                                                                                                    |          | Disable: The command is never sent<br>Cyclic: The command is sent cyclically at<br>the interval specified in the Poll Interval<br>parameter.<br>Data change: The data area is polled for<br>changes at the time interval defined by<br>Poll Interval. A command is issued when<br>a change in data is detected. |
| Poll interval    | 100 to 1200000 ms                                                                                                    | 1000     | Polling intervals are in milliseconds. Since<br>the module sends all requests in turns,<br>the actual polling interval also depends<br>on the number of requests in the queue<br>and their parameters. The range is from<br>100 to 1,200,000 ms.                                                                |

| Parameter                 | Value                                                                     | Default | Description                                                                                                    |
|---------------------------|---------------------------------------------------------------------------|---------|----------------------------------------------------------------------------------------------------|
| Endian swap               | None<br>Byte<br>Word<br>Byte and Word                                     | None    | Data Byte Swapping<br><b>None:</b> Don't need to swap<br><b>Byte:</b> 0x0A, 0x0B, 0x0C, 0x0D becomes<br>0x0D, 0x0C, 0x0B, 0x0A.<br><b>Word:</b> 0x0A, 0x0B, 0x0C, 0x0D becomes<br>0x0C, 0x0D, 0x0A, 0x0B.<br><b>ByteWord:</b> 0x0A, 0x0B, 0x0C, 0x0D<br>becomes 0x0D, 0x0C, 0x0B, 0x0A.<br>There are two phases in changing<br><b>ByteWord:</b><br>1) 0x0A, 0x0B, 0x0C, 0x0D becomes<br>0x0B, 0x0A, 0x0D, 0x0C<br>2) 0x0B, 0x0A, 0x0D, 0x0C becomes<br>0x0D, 0x0C, 0x0B, 0x0A |
| Read starting<br>address  | 0 to 65535                                                                | 0       | Modbus register address.                                                                                                    |
| Read quantity             |                                                                           | 10      | Specifying how many items to read.                                                                                                    |
| Write starting<br>address | 0 to 65535                                                                | 0       | Modbus register address.                                                                                                    |
| Write quantity            |                                                                           | 1       | Specifying how many items to write into.                                                                                                    |
| Fault protection          | Keep latest data<br>Clear all data bits to 0<br>Set to user defined value |         | If the MGate's connection to the other<br>side (server/slave) fails, the gateway will<br>not be able to receive data, but the<br>gateway will continuously send output<br>data to the Modbus TCP server device. To<br>avoid problems in this case, the MGate<br>5109 can be configured to react in one<br>the following three ways: Keep latest<br>data, clear data to zero, set the data bits<br>to user-defined values.                                                     |
| Fault value               |                                                                           | 00 00   | The user-defined values to write into the data bits when the <b>Set to user defined value</b> option is selected.                                                                                                    |
| Fault timeout             | 1 to 86400 s                                                              | 3600    | Defines the communication timeout for the opposite side.                                                                                                    |

## A2. Modbus RTU/ASCII Master Settings

| • Modbus RTU/ASCII Settings                                                    |                             |
|--------------------------------------------------------------------------------|-----------------------------|
| Your device :<br>DNP3 TCP Master<br>Role 1 of MGate5109<br>DNP3 TCP Outstation |                             |
| Role<br>Mode                                                                   | Master<br>RTU V             |
| Master Settings                                                                |                             |
| Initial delay                                                                  | 0 (0 - 30000 ms)            |
| Max. retry                                                                     | 3 (0 - 5)                   |
| Response timeout                                                               | 1000 (10 - 120000 ms)       |
| Inter-frame delay                                                              | 0 (10 - 500 ms, 0: default) |
| Inter-character timeout                                                        | 0 (10 - 500 ms, 0: default) |
| Modbus Commands                                                                |                             |

### **Master Settings**

| Parameter        | Value           | Default | Description                                                                                                    |
|------------------|-----------------|---------|----------------------------------------------------------------------------------------------------|
| Mode             | RTU or ASCII    | RTU     | The Modbus protocol type                                                                                                    |
|                  |                 |         | Some Modbus slaves may take more time to boot up than<br>other devices. In some environments, this may cause the                                                                                                    |
| Initial delay    | 0 to 30000 ms   | 0       | entire system to suffer from repeated exceptions during<br>the initial boot-up. After booting up, you can force the<br>MGate to wait before sending the first request with the                                                                                                    |
|                  |                 |         | Initial Delay setting.                                                                                                    |
| Max. retry       | 0 to 5 3        |         | The number of times the master will retry the same request when the response times out.                                                                                                    |
| Response timeout | 10 to 120000 ms | 1000    | According to the Modbus standard, the time it takes for a slave device to respond to a request is defined by the device manufacturer. Based on this response time, a master can be configured to wait a certain amount of time for a slave's response. If no response is received within the specified time, the master will disregard the request and continue operation. This allows the Modbus system to continue operations even if a slave device is disconnected or faulty. On the MGate 5109, the <b>Response timeout</b> field is used to configure how long the gateway will wait for a response from a Modbus ASCII or RTU slave. Refer to your device manufacturer's documentation to manually set the response time. |

| Parameter                                              | Value        | Default | Description                                                                                                    |
|--------------------------------------------------------|--------------|---------|----------------------------------------------------------------------------------------------------|
| Inter-frame delay<br>(only for Modbus<br>RTU)          | 10 to 500 ms | 0       | Defines the time interval between an RTU response and<br>the next RTU request. When the baudrate is lower than<br>19200 bps, the default value is 0, which is 3.5 character<br>time. When the baudrate is larger than 19200 bps, the<br>MGate uses a predefined fixed value that is not user-<br>configurable. This function solves the issue that some<br>devices can't handle the RTU requests that quickly, so the<br>MGate opens to user-defined values.<br>How to calculate Modbus character time?<br>E.g., if the baudrate is 9600 bps, 1 character time is<br>about 1 ms. In a serial frame (11 bits, including start bit,<br>data, parity bit, and stop bit), 9600 bps approximately<br>equals to 960 characters/s, so transmitting 1 character<br>needs about 1/960 = 1 ms.<br>MGate<br>Req. Resp. Req. Resp.<br>Inter-frame delay<br>Default 3.5 Character time<br>Device |
| Inter-character<br>timeout<br>(only for Modbus<br>RTU) | 10 to 500 ms | 0       | The time interval between characters in one frame. When<br>the baudrate is lower than 19200 bps, the default value is<br>0, which is 1.5 character time. When the baudrate is<br>larger than 19200 bps, MGate uses a predefined fixed<br>value that is not user-configurable. When the serial side<br>of the MGate receives one character, and the next one<br>comes after the "inter-character timeout" defined, the<br>frame will be discarded because of timeout.                                                                                                    |

### **Add Modbus Commands**

Refer to A1. Modbus TCP Client (Master) Settings.

### A3. DNP3 TCP/UDP Master Settings

Configuration of a DNP3 TCP/UDP master comprises two parts: **Master settings** and **Outstation List**. The **Master settings** specify the MGate's Master address and connection type with outstation. The **Outstation List** is a list of all the outstations that the MGate connects to.

| ** | DNP:      | B TCP/U      | DP Master Set         | ttings                               |                                             |                                       |                       |                     |                          |
|----|-----------|--------------|-----------------------|--------------------------------------|---------------------------------------------|---------------------------------------|-----------------------|---------------------|--------------------------|
|    |           |              |                       | e1 of MGate5109 :<br>dbus TCP Server | Role2 of MGate5109 :<br>DNP3 TCP/UDP Master | Your device :<br>DNP3 TCP/UDP Outstat | ion                   |                     |                          |
|    | Mode sel  | ection       |                       |                                      |                                             | Master                                |                       |                     |                          |
| Γ  | Master S  | ettings      |                       |                                      |                                             |                                       |                       |                     |                          |
|    | DNP3 ma   | ster address |                       |                                      |                                             | 1 (0                                  | - 65519)              |                     |                          |
|    | Network   | Туре         |                       |                                      |                                             | TCP UDP                               |                       |                     |                          |
| [  | Outstatio | n List       |                       |                                      |                                             |                                       |                       |                     |                          |
|    |           |              |                       |                                      |                                             |                                       |                       | 🔂 Add 🛛 🔗 Edit      | 暗 Clone 由 Delete \$ Move |
|    |           | Name         | IP Address            | DNP3 Address                         |                                             |                                       | Counter points points | Analog Input points | Analog Output points     |
|    | 0         | Outstation1  | 192.168.127.1 : 20000 | 10                                   | 0-10                                        | 0-10                                  | 0-10                  | 0-10                | 0-10                     |
|    |           |              |                       |                                      | Submit                                      |                                       |                       |                     |                          |

#### **Master Settings**

| Parameter           | Value      | Default | Description         |  |
|---------------------|------------|---------|---------------------|--|
| DNP3 master address | 0 to 65519 | 1       | DNP3 master address |  |
| Notwork Type        | ТСР        | TCD     | Notwork Type        |  |
| Network Type        | UDP        | TCP     | Network Type        |  |

After configuring the **Master Settings**, click on **Add** in the **Outstation List** section.

| DNP3 TO         | CP/UDP Ma                          | aster Settings                   |                     |                      |                       |                     |                         |     |
|-----------------|------------------------------------|----------------------------------|---------------------|----------------------|-----------------------|---------------------|-------------------------|-----|
|                 | Your device :<br>Modbus TCP Client | Role1 of MGate5<br>Modbus TCP Se |                     |                      |                       |                     |                         |     |
| Mode selection  |                                    |                                  |                     | Master               |                       |                     |                         |     |
| Master Settings |                                    |                                  |                     |                      |                       |                     |                         |     |
| DNP3 master ad  | ldress                             |                                  |                     | 1                    | (0-65519)             |                     |                         |     |
| Network Type    |                                    |                                  |                     | TCP UDP              |                       |                     |                         |     |
| Outstation List |                                    |                                  |                     |                      |                       |                     |                         |     |
|                 |                                    |                                  |                     |                      |                       | 🔂 Add 🥔 Edit        | 🖷 Clone 🍵 Delete 🄱 Move | ð . |
| Index Name      | P Address                          | DNP3 Address                     | Binary Input points | Binary Output points | Counter points points | Analog Input points | Analog Output points    |     |
|                 |                                    |                                  | Submit              |                      |                       |                     |                         |     |

### Adding an Entry to the Outstation List (Outstation Settings)

Click on Add option to open the Outstation Settings page, which comprises three sections: Basic Settings, Advanced Settings, and DNP3 Object Setting.

| • Outstation Settings                            |              |                 |                   |          |
|--------------------------------------------------|--------------|-----------------|-------------------|----------|
| DNP3 TCP Master Settings $>$ Outstation Settings |              |                 |                   |          |
| Basic Settings                                   |              |                 |                   |          |
| Name                                             |              | Outstation1     |                   |          |
| IP address                                       |              | 192.168.127.254 | Port 20000        |          |
| DNP3 data link address                           |              | 0               | (0 - 65519)       |          |
| Unsolicited Message                              |              | Disable V       | a                 |          |
| Polling all class 0 static points                |              | Cyclic • 10000  | (100 - 600000 ms) |          |
| Polling class 1 events                           |              | Cyclic T 5000   | (100 - 600000 ms) |          |
| Polling class 2 events                           |              | Cyclic T 5000   | (100 - 600000 ms) |          |
| Polling class 3 events                           |              | Cyclic T 5000   | (100 - 600000 ms) |          |
| Advance Settings                                 |              |                 |                   |          |
| Data link confirm mode                           |              | Disable •       |                   |          |
| Data link confirm timeout                        |              | 2000            | (0 - 65535 ms)    |          |
| Data link max retry                              |              | 1               | (0 - 5)           |          |
| Application response timeout                     |              | 10000           | (0 - 65535 ms)    |          |
| Auto Time Sync                                   |              | Disable •       |                   |          |
|                                                  |              |                 |                   |          |
| DNP3 Object Setting                              |              |                 |                   |          |
| Object                                           | Points Index |                 |                   | Commands |
| Binary Input                                     | 1-10         |                 |                   | -        |
| Binary Output                                    | 1-10         |                 |                   |          |
| Counter                                          | 1-10         |                 |                   |          |
| Analog Input                                     | 1-10         |                 |                   |          |
| Analog Output                                    | 1-10         |                 |                   |          |
| L                                                |              |                 | OK Cancel         |          |

### **Basic Settings**

| • Outstation Settings                   |                                  |  |  |  |
|-----------------------------------------|----------------------------------|--|--|--|
| DNP3 TCP Master Settings > Outstation S | ettings                          |  |  |  |
| Basic Settings                          |                                  |  |  |  |
| Name                                    | Outstation1                      |  |  |  |
| IP address                              | 0.0.0.0 Port 20000               |  |  |  |
| DNP3 data link address                  | 0 (0 - 65519)                    |  |  |  |
| Unsolicited Message                     | Disable 🗸                        |  |  |  |
| Polling all class 0 static points       | Cyclic V 10000 (100 - 600000 ms) |  |  |  |
| Polling class 1 events                  | Cyclic V 5000 (100 - 600000 ms)  |  |  |  |
| Polling class 2 events                  | Cyclic 		 5000 (100 - 600000 ms) |  |  |  |
| Polling class 3 events                  | Cyclic V 5000 (100 - 600000 ms)  |  |  |  |

| Parameter                  | Value                  | Default           | Description                        |
|----------------------------|------------------------|-------------------|------------------------------------|
| Name                       | an alphanumeric string | Outstation1       | Max. 32 characters                 |
| IP address                 | 0.0.0.0 to             | 0.0.0.0           | The IP addresses of a remote       |
| IF address                 | 255.255.255.255        | 0.0.0             | slave device.                      |
| Port                       | 1 to 65535             | 20000             | The TCP port number of a remote    |
| FOIL                       | 1 (0 05555             | 20000             | slave device.                      |
| DNP3 data link address     | 0 to 65519             | 0                 | DNP3 ID / Outstation address       |
| Unsolicited Message        | Enable                 | Disable           | Enables to accept outstation's     |
| onsolicited Message        | Disable                | DISADIE           | unsolicited responses.             |
|                            | None                   |                   |                                    |
| Polling all class 0 static | At start up only       | Cyclic (10000 ms) | The method to poll point's current |
| points                     | Cyclic                 |                   | value.                             |
|                            | (100 to 600000 ms)     |                   |                                    |

| Parameter              | Value                                                    | Default          | Description                        |
|------------------------|----------------------------------------------------------|------------------|------------------------------------|
| Polling class 1 events | None<br>At start up only<br>Cyclic<br>(100 to 600000 ms) | Cyclic (5000 ms) | The method to poll class-1 events. |
| Polling class 2 events | None<br>At start up only<br>Cyclic<br>(100 to 600000 ms) | Cyclic (5000 ms) | The method to poll class-2 events. |
| Polling class 3 events | None<br>At start up only<br>Cyclic<br>(100 to 600000 ms) | Cyclic (5000 ms) | The method to poll class-3 events. |

### **Advanced Settings**

| Advance Settings <           |           |                |
|------------------------------|-----------|----------------|
| Data link confirm mode       | Disable 🗸 |                |
| Data link confirm timeout    | 2000      | (0 - 65535 ms) |
| Data link max retry          | 1         | (0 - 5)        |
| Application response timeout | 10000     | (0 - 65535 ms) |
| Auto Time Sync               | Disable 🗸 |                |

| Parameter                       | Value             | Default | Description                                                                                                    |
|---------------------------------|-------------------|---------|----------------------------------------------------------------------------------------------------|
| Data link confirm mode          | Enable<br>Disable | Disable | This value specifies whether data link frames sent to<br>the remote device require a data link confirmation.<br>This parameter should be set to <b>Disable</b> for almost<br>all applications.                                                                                                    |
| Data link confirm timeout       | 0 to 65535 ms     | 2000    | This parameter specifies the required time fora data<br>link confirmation from the remote device before a<br>retry is attempted                                                                                                    |
| Data link max retry             | 0 to 5            | 1       | The maximum number of retries at the Data Link<br>level to get a confirmation. If this value is set to 0,<br>retries are disabled at the data link level of the<br>protocol. This parameter is only used if the frame is<br>sent when a confirmation is requested.                                                                                                    |
| Application response<br>timeout | 0 to 65535 ms     | 10000   | During the timeout period, the master will wait for<br>each response message If <b>Data link confirm mode</b><br>is enabled, make sure the timeout period is set long<br>enough to permit data link retries.                                                                                                    |
| Auto Time Sync                  | Enable<br>Disable | Enable  | When an outstation anticipates that its timing<br>reference (such as a crystal oscillator) will drift<br>beyond the required accuracy, it should set the<br>IIN1.4 [NEED_TIME] bit in responses. The master<br>must send the time promptly after receiving a<br>response with this bit set when enabling Auto Time<br>Sync.<br>Outstations that set the IIN1.4 [NEED_TIME] bit at<br>unreasonably short intervals will adversely impact<br>system operation by dedicating a disproportionate<br>amount of processing to non-data collection<br>activities. |

### **DNP3 Object Setting**

In this section, you can configure **Points Index** for each DNP3 object. Be sure to include a reference to your DNP3 outstation device here. The MGate uses the information in this section to determine how to exchange data with a DNP3 outstation.

| Object        | Points Index          | Commands |  |
|---------------|-----------------------|----------|--|
| Binary Input  | Ex: 0-5,7,65530-65535 |          |  |
| Binary Output | Ex: 0-5,7,65530-65535 |          |  |
| Counter       | Ex: 0-5,7,65530-65535 |          |  |
| Analog Input  | Ex: 0-5,7,65530-65535 |          |  |
| Analog Output | Ex: 0-5,7,65530-65535 |          |  |

The general DNP3 settings can be found just above the DNP3 Master configuration. In addition to polling all **Class Static Points** and **Class Events** in the outstation, you can create commands to trigger specific actions such as Binary Input, Binary Output, Counter, Analog Input, and Analog Output.

#### <u>Binary Input</u>

|                  | nput Settings<br>er Settings > Outstation Setti | ngs > Binary Input Setting | 5     |        |                    |
|------------------|-------------------------------------------------|----------------------------|-------|--------|--------------------|
| Points           |                                                 |                            |       |        |                    |
| Index            | 1-2                                             |                            |       |        |                    |
| Advance Commands |                                                 |                            |       |        |                    |
|                  |                                                 |                            |       |        |                    |
|                  |                                                 |                            | 🔂 Add | 🖋 Edit | 🛱 Clone 🏾 🏛 Delete |

| Binary Input Sett                    |                                                  |                                                                 |   |
|--------------------------------------|--------------------------------------------------|-----------------------------------------------------------------|---|
| DNP3 TCP Master Settings > Outs      | Command Paramete                                 | rs                                                              |   |
| Points<br>Index                      | Function Code<br>Group<br>Variation<br>Qualifier | Read       1: binary input       0: Any variation       06: all |   |
| Advance Commands Function code Group | Polling interval                                 | 5000 (100 - 600000 ms)                                          | ] |

| Command<br>Parameters              | Group                 | Variation                                                                             | Qualifier                                        |
|------------------------------------|-----------------------|---------------------------------------------------------------------------------------|--------------------------------------------------|
|                                    | 1: binary input       | 0: Any variation                                                                      | 06: all                                          |
| Select Read Binary<br>Input method | 2: binary input event | 0: Any variation<br>1: Without time<br>2: With absolute time<br>3: With relative time | 06: all<br>07/08: limited quantity (1-<br>65535) |

### **Binary Output**

#### Default CROB Parameters

| ₿       | *Binary Output Settings                                                 |                        |              |              |               |                       |                                |
|---------|-------------------------------------------------------------------------|------------------------|--------------|--------------|---------------|-----------------------|--------------------------------|
| DN      | DNP3 TCP Master Settings > Outstation Settings > Binary Output Settings |                        |              |              |               |                       |                                |
| Points  | Points                                                                  |                        |              |              |               |                       |                                |
| Index   |                                                                         | 1-2                    |              |              |               |                       |                                |
| Default | CROB parameters                                                         |                        |              |              |               |                       |                                |
| Index   | Function code                                                           | Control models         | Object count | On time (ms) | Off time (ms) | Fault protection type | Fault protection timeout (sec) |
| 1       | 3/4: Select-Operate 🗸                                                   | Latch on-off model 🗸 🗸 |              |              |               | Keep latest data 🗸 🗸  | 60000 (1 - 86400s)             |
| 2       | 3/4: Select-Operate 🗸                                                   | Latch on-off model 🗸 🗸 |              |              |               | Keep latest data 🗸 🗸  | 60000 (1 - 86400s)             |

| Parameter                         | Value                                                                 | Default          | Description                                                                                                    |
|-----------------------------------|-----------------------------------------------------------------------|------------------|----------------------------------------------------------------------------------------------------|
| Function code                     | 3/4: Select-Operate<br>5: Direct Operate<br>6: Direct Operate, No Ack |                  | The method of CROB (Control Relay<br>Output Blocks) control request                                                                |
| Control models                    | Latch on-off model<br>Close-trip model<br>Activation model            |                  | Regarding control models, refer to DNP3 device attributes.                                                                         |
| Object count                      | 0 to 65535                                                            | 1                | The count number of pulse on/off<br>with on time and off time for close-<br>trip model and activation model.                       |
| On time (ms)                      | 0 to 4294967295                                                       | 100              | Pulse on time                                                                                                    |
| Off time (ms)                     | 0 to 4294967295                                                       | 100              | Pulse off time                                                                                                    |
| Fault protection type             | Keep latest data<br>On<br>Off<br>Close<br>Trip                        | Keep latest data | When the communication on the opposite side stops, users can select a protection method to write a CROB request to the end device. |
| Fault protection<br>timeout (sec) | 1 to 86400 seconds                                                    | 60000            | Available for ON-OFF (latch on-off model), Close-trip (close-trip model)                                                           |

#### Advance Commands

Read current Binary Output value.

| Binary Output Se                                                                                               |                                                                      |                                                                                                    |                                                                                                    |
|----------------------------------------------------------------------------------------------------|----------------------------------------------------------------------|----------------------------------------------------------------------------------------------------|----------------------------------------------------------------------------------------------------|
| DNP3 TCP Master Settings > Outs                                                                                | Command Parameters                                                   |                                                                                                    | -                                                                                                    |
| Points<br>Index<br>Default CROB parameters                                                                     | Function Code<br>Group<br>Variation<br>Qualifier<br>Polling interval | Read           10: binary Output         V           0: Any variation         V           06: all         V           5000         (100 - 600000 ms) |                                                                                                    |
| Index     Function code     Co       1     [3/4: Select-Operate     Ac       2     [3/4: Select-Operate     La |                                                                      | OK Cancel                                                                                                    | type         Fault protection timeout (sec)           60000         (1 - 36400s)           60000         (1 - 36400s)           60000         (1 - 36400s) |

| <b>Command Parameters</b>        | Group             | Variation        | Qualifier |
|----------------------------------|-------------------|------------------|-----------|
| Select Read Binary Output method | 10: Binary Output | 0: Any variation | 06: all   |

| • Counter 8             | Settings                |                                                                |           |        |                   |          |
|-------------------------|-------------------------|----------------------------------------------------------------|-----------|--------|-------------------|----------|
| DNP3 TCP Master         | Settings > Outstation S | Settings > Counter Settings                                    |           |        |                   |          |
| Points                  |                         |                                                                |           |        |                   |          |
| Index                   |                         |                                                                |           |        |                   |          |
| Default freeze function |                         | 7: Freeze                                                      |           |        |                   |          |
| Advance Commands        |                         | 8: Freeze No Ack<br>9: Freeze Clear<br>10: Freeze Clear No Ack |           |        |                   |          |
|                         |                         |                                                                | 🔂 Add     | 🔊 Edit | Clone             | 🛍 Delete |
| Function code           | Group                   | Variation                                                      | Qualifier | P      | olling interval ( | ms)      |
|                         |                         |                                                                |           |        |                   |          |
|                         |                         |                                                                |           |        |                   |          |
|                         |                         | OK                                                             | Cancel    |        |                   |          |

#### Default freeze function (options 7, 8, 9, and 10)

The purpose of this function is to copy the value of the current point of an outstation counter to a second and separate memory location associated with the same point. The copied value is referred to as the frozen value and remains constant until the next freeze operation for the same point of the outstation counter is performed.

| Parameters              | Value                   | Description                                            |  |  |
|-------------------------|-------------------------|--------------------------------------------------------|--|--|
|                         | 7: Freeze (Default)     | Sends the IMMED_FREEZE function code to the            |  |  |
|                         |                         | outstation.                                            |  |  |
|                         |                         | Result: A null response from the outstation.           |  |  |
|                         | 8: Freeze No Ack        | Sends the IMMED_FREEZE_NR function code to the         |  |  |
|                         |                         | outstation. This function code is recommended for      |  |  |
|                         |                         | broadcast freezing.                                    |  |  |
|                         |                         | Result: No response from the outstation.               |  |  |
|                         | 9: Freeze Clear         | Sends the IMMED_FREEZE function code to the            |  |  |
| Default freeze function |                         | outstation.                                            |  |  |
|                         |                         | Result: The current value of the outstation counter is |  |  |
|                         |                         | immediately reset to 0 and a null response is received |  |  |
|                         |                         | from the outstation.                                   |  |  |
|                         | 10: Freeze Clear No Ack | Sends IMMED_FREEZE_NR function code to the             |  |  |
|                         |                         | outstation.                                            |  |  |
|                         |                         | Result: The current value of the outstation counter is |  |  |
|                         |                         | immediately set to 0 and no response is received from  |  |  |
|                         |                         | the outstation.                                        |  |  |

#### Advanced Commands

Command used to read the current data in the Counter.

| <b>Command Parameters</b>  | Group              | Variation        | Qualifier               |
|----------------------------|--------------------|------------------|-------------------------|
|                            | 20: counter        | 0: Any variation | 06: all                 |
|                            | 21: frozen counter | 0: Any variation | 06: all                 |
| Select Read Counter method |                    |                  | 06: all                 |
|                            | 22: counter event  | 0: Any variation | 07/08: limited quantity |
|                            |                    |                  | (1-65535)               |

To send a freeze request, press the **Control** button on the I/O mapping page as shown below:

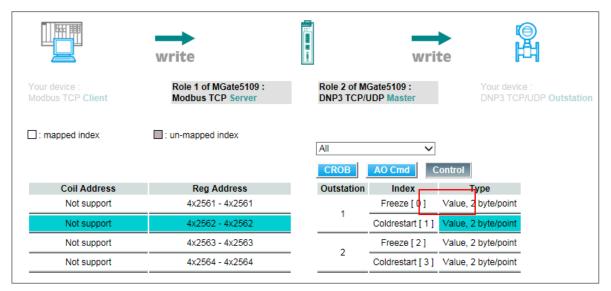

Modbus master writes a value of 256 to a relative Register Address (40000 based); the MGate will trigger a freeze request to the outstation according to the configuration. After sending out the command, the MGate will reset the relative Modbus address value to 0.

#### Analog Input

| • Analog I                | nput Settings              | 8                              |       |        |         |          |
|---------------------------|----------------------------|--------------------------------|-------|--------|---------|----------|
| DNP3 TCP Maste            | r Settings > Outstation Se | ettings > Analog Input Setting | gs    |        |         |          |
| Points                    |                            |                                |       |        |         |          |
|                           |                            |                                |       |        |         |          |
| Index                     | 1-2                        |                                |       |        |         |          |
|                           | 1-2                        |                                |       |        |         |          |
| Index<br>Advance Commands | 1-2                        |                                | G Add | 🔊 Edit | E Clone | ŵ Delete |

#### Advanced Commands:

| •Analog Input Set               |                                     |                                              |    |
|---------------------------------|-------------------------------------|----------------------------------------------|----|
| DNP3 TCP Master Settings > Outs | Command Parameter                   | 78                                           |    |
| Points<br>Index                 | Function Code<br>Group<br>Variation | Read<br>30: analog input<br>0: Any variation |    |
| Advance Commands                | Qualifier<br>Polling interval       | 06: all<br>5000 (100 - 600000 ms)            | e. |
| Function code Group             |                                     | OK Cancel                                    |    |

| <b>Command Parameters</b> | Group                  | Variation        | Qualifier               |
|---------------------------|------------------------|------------------|-------------------------|
|                           | 30: analog input       | 0: Any variation | 06: all                 |
| Select Read Analog Input  |                        |                  | 06: all                 |
| method                    | 32: analog input event | 0: Any variation | 07/08: limited quantity |
|                           |                        |                  | (1-65535)               |

#### Analog Output

| •Analog ou                                                               | tput S                    | Settings             |                    |        |                |                                                  |
|--------------------------------------------------------------------------|---------------------------|----------------------|--------------------|--------|----------------|--------------------------------------------------|
| DNP3 TCP Master S                                                        | ettings > O               | utstation Settings > | > Analog output Se | ttings |                |                                                  |
| Points                                                                   |                           |                      |                    |        |                |                                                  |
| Index                                                                    |                           | 1-2                  |                    |        |                |                                                  |
| Default operate function                                                 |                           | 3/4: Select-         | Operate 🗸          |        |                |                                                  |
| Fault protection paramet                                                 | ters                      |                      |                    |        |                |                                                  |
| Index Fa                                                                 | dex Fault protection type |                      |                    |        |                | rotection timeout (sec)                          |
| 1 K                                                                      | eep latest d              | lata 🗸               |                    |        | 60000          | (1-86400s)                                       |
| 2 K                                                                      | eep latest d              | lata 🗸               |                    |        | 60000          | (1-86400s)                                       |
| Function code                                                            | Group                     |                      | Variation          |        | Add Qualifier  | Edit Clone      Delete     Polling interval (ms) |
|                                                                          |                           |                      |                    |        |                |                                                  |
|                                                                          |                           |                      |                    |        |                |                                                  |
|                                                                          |                           |                      |                    | OK     | Cancel         |                                                  |
|                                                                          |                           |                      |                    |        |                |                                                  |
| ault protection<br>arameters                                             | F                         | ault protect         | ion type           | Fau    | It protection  | timeout (sec)                                    |
| hen communicatio                                                         | n on 🛛 🖡                  | Keep latest dat      | ta                 | -      |                |                                                  |
| e opposite side sto                                                      | ops, C                    | Clear data to z      | ero                | 600    | 00, (1-86400 : | second)                                          |
| sers can select a<br>rotection method to<br>request to the end<br>evice. |                           | Jser-defined v       | alue               | (-32   | 768 to32767)   |                                                  |

#### Advanced Commands:

Read the current analog output value.

| :• Analo         | g output Se            | •                      |                        |  |
|------------------|------------------------|------------------------|------------------------|--|
| DNP3 TCP         | Master Settings > Outs | Command Paramete       | ITS                    |  |
| Points           |                        | Function Code<br>Group | Read 40: analog Output |  |
| Index            |                        | Variation              | 0: Any variation       |  |
| Default operate  | function               | Qualifier              |                        |  |
| Fault protection | n parameters           | Polling interval       | 5000 (100 - 600000 ms) |  |
| Index            | Fault protection       |                        |                        |  |
| 1                | User defined valu      |                        | OK Cancel              |  |
| 2                | Keep latest data       |                        |                        |  |
|                  |                        |                        |                        |  |
|                  |                        |                        |                        |  |
| Advance Comm     | ands                   |                        |                        |  |
|                  |                        |                        |                        |  |

| <b>Command Parameters</b> | Group             | Variation        | Qualifier |
|---------------------------|-------------------|------------------|-----------|
| Select Read Analog Input  | 40: analog output | 0: Any variation | 06: all   |
| method                    |                   |                  | 00. ali   |

## A4. DNP3 Serial Master Settings

| ΜΟΧΛ°                                | MGate                             | 5109                           |                                      |                                                   | www.moxa.co                                 |
|--------------------------------------|-----------------------------------|--------------------------------|--------------------------------------|---------------------------------------------------|---------------------------------------------|
| <ul><li>Model</li><li>Name</li></ul> | - MGate 5109<br>- MGate 5109_4005 | ■ IP<br>■ Serial No.           | - 192.168.127.254<br>- MOXA00004005  | <ul> <li>MAC Address</li> <li>Firmware</li> </ul> | - 00:90:E8:3B:33:D7<br>- 1.0 Build 16060316 |
|                                      | :• DNP3 Seri                      | al Master Settings             |                                      |                                                   |                                             |
| ain Menu                             |                                   | 21111111111                    | <b>a</b>                             |                                                   |                                             |
| Quick Setup                          |                                   |                                |                                      |                                                   |                                             |
| Overview                             |                                   |                                | <b>O</b>                             | IAI                                               |                                             |
| Basic Settings                       |                                   |                                | 1                                    |                                                   |                                             |
| Network Settings                     |                                   | r device : Role1 of M          |                                      |                                                   |                                             |
| Serial Settings                      | Modbu                             | s TCP Client Modbus T          | CP Server DNP3 Serial Maste          | er DNP3 Serial Outstation                         |                                             |
| Protocol Settings                    |                                   |                                |                                      |                                                   |                                             |
| Protocol Conversion                  | Mode selection                    |                                | Master                               |                                                   |                                             |
| DNP3 Serial Master                   | Master Settings                   |                                |                                      |                                                   |                                             |
| Modbus TCP Server                    |                                   |                                |                                      |                                                   |                                             |
| I/O Data Mapping                     | DNP3 master address               |                                | 0 (0                                 | - 65519)                                          |                                             |
| System Management                    |                                   |                                |                                      |                                                   |                                             |
| System Monitoring                    | Outstation List                   |                                |                                      |                                                   |                                             |
| Restart                              |                                   |                                | •                                    | Arta Regional de la                               | * .u                                        |
| Logout                               |                                   |                                | -                                    | Add 🖋 Edit 🖷 Clone 並 Delete                       | 1 Move                                      |
|                                      | Index Name DNP3 Add               | dress Binary Input points Bina | ry Output points Counter points poin | ts Analog Input points Analog Outp                | out points                                  |
| WEBSERVER                            |                                   | _                              |                                      |                                                   |                                             |
| VILDOLINVEN                          |                                   |                                | Submit                               |                                                   |                                             |

#### **Master Settings**

| Parameter           | Value      | Default | Description         |
|---------------------|------------|---------|---------------------|
| DNP3 master address | 0 to 65519 | 1       | DNP3 master address |

#### **Outstation List**

Refer to A3. DNP3 TCP/UDP Master Settings

### **DNP3 Object Setting**

Refer to A3. DNP3.TCP/UDP Master Settings.

DNP3 serial Master supports an auto detection function, which can automatically detect DNP3 serial outstation attributes, such as quantity of BI, BO, and so on.

| Model                                                                                                    | - MGate 5109                                                                                                    | = IP             | - 192.168.127.254         | MAC Address | - 00:90:E8:3B:33:D7  |
|----------------------------------------------------------------------------------------------------|----------------------------------------------------------------------------------------------------|------------------|---------------------------|-------------|----------------------|
| Name                                                                                                    | - MGate 5109_4005                                                                                                    | Serial No.       | - MOXA00004005            | Firmware    | - 1.0 Build 16060316 |
|                                                                                                    | DNP3 data link address                                                                                                    | 0                | (0 - 65519)               |             |                      |
|                                                                                                    | Unsolicited Message                                                                                                    | Disable          |                           |             |                      |
|                                                                                                    | Polling all class 0 static points                                                                                                    |                  | ✓ 10000 (100 - 600000 ms) |             |                      |
| p                                                                                                    | Polling class 1 events                                                                                                    | Cyclic           | ✓ 5000 (100 - 600000 ms)  |             |                      |
| *                                                                                                    | Polling class 2 events                                                                                                    | Cyclic           | 5000 (100 - 600000 ms)    |             |                      |
| ngs                                                                                                    | Polling class 3 events                                                                                                    | Cyclic           | ✓ 5000 (100 - 600000 ms)  |             |                      |
| ttings                                                                                                    | Advance Settings                                                                                                    |                  |                           |             |                      |
| ngs                                                                                                    | Data link confirm mode                                                                                                    | Disable          |                           |             |                      |
| ttings                                                                                                    | Data link confirm timeout                                                                                                    | 2000             | (0 - 65535 ms)            |             |                      |
| Conversion<br>erial Master                                                                                                  | Data link max retry                                                                                                    | 1                | (0 - 5)                   |             |                      |
| TCP Server                                                                                                    | Application response timeout                                                                                                    | 10000            | (0 - 65535 ms)            |             |                      |
| Mapping                                                                                                    | Auto Time Sync                                                                                                    | Disable          |                           |             |                      |
| nagement                                                                                                    |                                                                                                    |                  |                           |             |                      |
| nitoring                                                                                                    | DNP3 Object Setting Auto                                                                                                    | Detection        |                           |             |                      |
|                                                                                                    | Object                                                                                                    | Points Index     |                           | Commands    |                      |
|                                                                                                    | Binary Input                                                                                                    | Ex: 0-5,7,65530- | 65535                     | -           |                      |
| bahead<br>BERVER                                                                                                    | Binary Output                                                                                                    | Ex: 0-5,7,65530- | 65535                     |             |                      |
| SERVER                                                                                                    | Counter                                                                                                    | Ex: 0-5,7,65530- | 65535                     | -           |                      |
|                                                                                                    | Analog Input                                                                                                    | Ex: 0-5,7,65530- | 65535                     |             |                      |
|                                                                                                    | Analog Output                                                                                                    | Ex: 0-5,7,65530- | 65535                     |             |                      |
|                                                                                                    | ONP3 Outsta                                                                                                    | tion Dete        | OK Cance                  |             |                      |
|                                                                                                    | ONP3 Outsta                                                                                                    | tion Dete        |                           | 4           |                      |
|                                                                                                    |                                                                                                    |                  |                           |             |                      |
| uto scroll<br>Start                                                                                                    |                                                                                                    |                  | ction                     |             |                      |
| uto scroll<br>Start                                                                                                    | Stop Points Index                                                                                                    |                  | ction                     |             |                      |
| uto scroll<br>Start<br>ect<br>ary Input                                                                                     | Stop<br>Points Index<br>0-39                                                                                                    |                  | ction                     |             |                      |
| uto scroll<br>Start<br>ect<br>ary Input<br>ary Output                                                                       | Stop<br>Points Index<br>0-39<br>0-34                                                                                                    |                  | ction                     |             |                      |
| uto scroll<br>Start<br>ect<br>ary Input<br>ary Output                                                                       | Stop<br>Points Index<br>0-39                                                                                                    |                  | ction                     |             |                      |
| Start<br>Start<br>ect<br>ary Input<br>ary Output<br>nter                                                                    | Stop<br>Points Index<br>0-39<br>0-34                                                                                                    |                  | ction                     |             |                      |
| Start<br>Start<br>ect<br>ary Input<br>ary Output<br>nter<br>Iog Input                                                       | Stop         Stop         Stop <th< td=""><td></td><td>ction</td><td></td><td></td></th<>                             |                  | ction                     |             |                      |
| start<br>Start<br>ect<br>ary Input<br>ary Output<br>inter<br>log Input                                                      | Stop         Stop         Stop <th< td=""><td></td><td>ction</td><td></td><td></td></th<>                             |                  | ction                     |             |                      |
| start<br>Start<br>ect<br>ary Input<br>ary Output<br>inter<br>log Input                                                      | Stop         Stop         Stop <th< td=""><td></td><td>ction</td><td></td><td></td></th<>                             |                  | ction                     |             |                      |
| start<br>Start<br>ect<br>ary Input<br>ary Output<br>nter<br>log Input<br>log Output                                         | Stop         Stop         Stop <th< td=""><td>Save Read</td><td>ction<br/>ly to capture.</td><td></td><td></td></th<> | Save Read        | ction<br>ly to capture.   |             |                      |
| start<br>Start<br>ect<br>ary Input<br>ary Output<br>inter<br>log Input<br>log Output                                        | Stop           Points Index           0-39           0-34           0-29           0-74           0-24                                                                                                    | Save Read        | ction<br>ly to capture.   |             |                      |
| uto scroll<br>Start<br>ect<br>ary Input<br>ary Output<br>Inter<br>Iog Input<br>Iog Output                                   | Stop<br>Points Index<br>0-39<br>0-34<br>0-29<br>0-74<br>0-24<br>nk Address Object Ty                                                                                                    | Save Read        | ction<br>ly to capture.   |             |                      |
| uto scroll<br>Start<br>ect<br>ary Input<br>ary Output<br>inter<br>log Input<br>log Output<br>Data Lin<br>4<br>4             | Stop<br>Points Index<br>0-39<br>0-34<br>0-29<br>0-74<br>0-24<br>Mk Address Object Ty<br>Binary In<br>Binary Object Ty                                                                                                    | Save Read        | ction<br>ly to capture.   |             |                      |
| uto scroll<br>Start<br>ect<br>ary Input<br>ary Output<br>inter<br>ilog Input<br>ilog Output<br>Data Lin<br>4<br>4<br>4<br>4 | Stop<br>Points Index<br>0-39<br>0-34<br>0-29<br>0-74<br>0-24<br>Mk Address Object Ty<br>Binary In<br>Binary Object Ty<br>Counter                                                                                                    | Save Read        | ction<br>ly to capture.   |             |                      |
| uto scroll<br>Start<br>ect<br>ary Input<br>ary Output<br>inter<br>log Input<br>log Output<br>Data Lin<br>4<br>4             | Stop<br>Points Index<br>0-39<br>0-34<br>0-29<br>0-74<br>0-24<br>Mk Address Object Ty<br>Binary In<br>Binary Of<br>Counter<br>Analog Ir                                                                                                    | Save Read        | ction<br>ly to capture.   |             |                      |

| :• Modb         | us TCP Settings                    |                                            |                                                 |                                     |
|-----------------|------------------------------------|--------------------------------------------|-------------------------------------------------|-------------------------------------|
|                 | Your device :<br>Modbus TCP Client | Role 1 of MGate5109 :<br>Modbus TCP Server | Role 2 of MGate5109 :<br>DNP3 Serial Outstation | Your device :<br>DNP3 Serial Master |
| Role            |                                    | Server                                     |                                                 |                                     |
| Server Settings |                                    |                                            |                                                 |                                     |
| Unit ID         |                                    | 1                                          | (1 - 255)                                       |                                     |
| TCP port        |                                    | 502                                        |                                                 |                                     |
|                 |                                    | Submit                                     |                                                 |                                     |

## A5. Modbus TCP Server (Slave) Settings

#### **Server Settings**

| Parameter | Value      | Default | Description                                             |  |  |  |
|-----------|------------|---------|---------------------------------------------------------|--|--|--|
| Unit ID   | 1 to 255   | 1       | The Modbus slave ID that this slave module will accept. |  |  |  |
| TCP port  | 1 to 65535 | 502     | The TCP port number.                                    |  |  |  |

### A6. Modbus RTU/ASCII Slave Settings

| DNP3 TCP Master     DNP3 TCP Outstation     Modbus RTU/ASCII Slave     Modbus RTU/ASCI       Role     Slave       Mode     RTU ~       Slave Settings |                                          |                       | [Settings | bus RTU/ASCI | :• Modt        |
|----------------------------------------------------------------------------------------------------|------------------------------------------|-----------------------|-----------|--------------|----------------|
| Mode RTU V<br>Slave Settings                                                                                                    | Your device :<br>Modbus RTU/ASCII Master | Role 2 of MGate5109 : |           |              |                |
| Slave Settings                                                                                                    |                                          | Slave                 |           |              | Role           |
|                                                                                                    |                                          | RTU 🗸                 |           |              | Mode           |
|                                                                                                    |                                          |                       |           | 5            | Slave Settings |
|                                                                                                    | 55)                                      | 2 (1 - 2              |           |              | Slave ID       |

#### **Slave Settings**

| Parameter | Value        | Default | Description                                             |
|-----------|--------------|---------|---------------------------------------------------------|
| Mode      | RTU or ASCII | RTU     | The Modbus protocol type                                |
| Slave ID  | 1 to 255     | 2       | The Modbus slave ID that this slave module will accept. |

### A7. DNP3 TCP/UDP Outstation Settings

The DNP3 TCP/UDP outstation configuration consists of three parts: **Basic Settings**, **Advanced Settings**, and **DNP3 Object Settings**. The basic settings section is used to specify the outstation information for the MGate.

The advanced settings section is for setting additional parameters, while the last section is for DNP3 object related settings.

| DNP3 TCP/UDP Outstation S                | ettings          |                                                                            |                                      |                          |
|------------------------------------------|------------------|----------------------------------------------------------------------------|--------------------------------------|--------------------------|
|                                          | 1 of MGate5109 : | Role2 of MGate5109 :<br>NP3 TCP/UDP Outstation                             | Your device :<br>DNP3 TCP/UDP Master |                          |
| Mode selection<br>Basic Settings         |                  |                                                                            | Outstation                           |                          |
| DNP3 address                             |                  |                                                                            | 10                                   | (0 - 65519)              |
| Local port                               |                  |                                                                            | 20000                                | (1 - 65535)              |
| Network Type                             |                  |                                                                            | ● TCP ○ UDP                          |                          |
| Enable unsolicited response              |                  |                                                                            | Enable •                             |                          |
| Unsolicited response master DNP3 address |                  |                                                                            | 1                                    | (1-65519)                |
| Unsolicited response master IP/Port      |                  |                                                                            | 192.168.127.1                        | : 20000 (1 - 65535)      |
| Advance Settings                         |                  |                                                                            |                                      |                          |
| Maximum fragment size                    |                  |                                                                            | 2048                                 | (2048 - 4096)            |
| Application layer timeout                |                  |                                                                            | 10000                                | (1000 - 1000000 ms)      |
| Enable self-address support              |                  |                                                                            | Enable •                             |                          |
| Unsolicited response hold time           |                  |                                                                            | 1000                                 | (1 - 9999 ms)            |
| Unsolicited response retry               |                  |                                                                            | 5                                    | (0 - 100)                |
| Event buffer overflow                    |                  |                                                                            | Drop the oldest •                    |                          |
| Data link confirm mode                   |                  |                                                                            | Disable •                            |                          |
| Data link response timeout               |                  |                                                                            | 3000                                 | (0 - 65535 ms)           |
| Data link max retry                      |                  |                                                                            | 5                                    | (0 - 5)                  |
| Object status timeout                    |                  |                                                                            | 60                                   | (5-3600s, 0 for disable) |
| DNP Object Settings                      |                  |                                                                            |                                      |                          |
| Object Type                              | Number of Points | Parameters                                                                 |                                      |                          |
| Binary Input                             | 100              | Default static variation (1: Packed<br>Default event variation (1: Without | Format)<br>Time)                     |                          |
| Binary Output                            | 100              | ]                                                                          |                                      |                          |
| Counter                                  | 32               | Counter length (1: 32 Bit)                                                 |                                      |                          |
| Analog Input                             | 32               | Analog input length (1: 32 Bit)                                            |                                      |                          |
|                                          |                  |                                                                            |                                      |                          |

#### **Basic Settings**

| Parameter                                                | Value                     | Default               | Description                                                                          |
|----------------------------------------------------------|---------------------------|-----------------------|--------------------------------------------------------------------------------------|
| DNP3 address                                             | 0 to 65519                | 4                     | Outstation address (MGate 5109)                                                      |
| Local port                                               | 1 to 65535                | 20000                 | The TCP port number                                                                  |
| Network Type                                             | TCP<br>UDP                | тср                   | Network Type                                                                         |
| Enable unsolicited response                              | Enable<br>Disable         | Enable                | Enables the MGate to initiate unsolicited responses.                                 |
| Unsolicited response<br>master DNP3 address              | 1 to 65519                | 3                     | DNP3 master address to which the MGate 5109 unsolicited response is send to.         |
| Unsolicited response<br>master IP/Port<br>(for TCP mode) | 192.168.1.1:<br>(1-65535) | 192.168.1.1:<br>20000 | DNP3 master IP address/Port to which the MGate 5109 unsolicited response is send to. |
| Remote master IP/Port<br>(for UDP mode)                  | 192.168.1.1:<br>(1-65535) | 192.168.1.1:<br>20000 | DNP3 master IP address/Port to which the MGate 5109 unsolicited response is send to. |

After configuring the **Basic Settings**, you may need to configure some advanced parameters, which you can find in the **Advanced Settings** section.

#### **Advanced Settings**

| Maximum fragment size          | 2048 (204         | 48 - 4096)            |
|--------------------------------|-------------------|-----------------------|
| Application layer timeout      | 10000 (10         | 00 - 1000000 ms)      |
| Enable self-address support    | Enable 🗸          |                       |
| Unsolicited response hold time | 1000 (1 -         | 9999 ms)              |
| Unsolicited response retry     | 5 (0 -            | 100)                  |
| Event buffer overflow          | Drop the oldest 🗸 |                       |
| Data link confirm mode         | Disable 🗸         |                       |
| Data link response timeout     | 3000 (0 -         | 65535 ms)             |
| Data link max retry            | 5 (0 -            | 5)                    |
| Object status timeout          | 60 (5-3           | 3600s, 0 for disable) |

| Parameter                            | Value                              | Default            | Description                                                                                                    |
|--------------------------------------|------------------------------------|--------------------|----------------------------------------------------------------------------------------------------|
| Maximum<br>fragment size             | 2048 to 4096                       | 2048               | A fragment is a block of octets containing request or<br>response information transported between a master and<br>an outstation. DNP3 limits the amount of memory<br>devices employed to send and receive messages. It<br>achieves this by specifying the maximum length of each<br>fragment and allowing response messages to be divided<br>into one or multiple fragments. Small messages,<br>requiring only a few octets, can fit into a single fragment,<br>whereas larger messages may require multiple<br>fragments.                           |
| Application layer timeout            | 1000 to 1000000<br>ms              | 10000              | DNP3 application layer timeout.                                                                                                    |
| Enable self-<br>address support      | Enable<br>Disable                  | Enable             | Devices that support this address, and have the self-<br>address feature enabled, must process frames with<br>destination address 0xFFFC as if the message has used<br>the device's unique individual address.<br>This feature can simplify the commissioning,<br>troubleshooting, and maintenance of devices because it is<br>not necessary to know the receiving device's address<br>ahead of time. Only enable a single device at a time for<br>processing messages with the self-address destination so<br>that multiple devices do not respond. |
| Unsolicited<br>response hold<br>time | 1 to 9999 ms                       | 1000               | The outstation keeps the unsolicited message with a hold<br>time before DNP3 master requests a confirmation<br>message.                                                                                                    |
| Unsolicited<br>response retry        | 0 to 100                           | 5                  | Retry count                                                                                                    |
| Event buffer<br>overflow             | Drop the oldest<br>Drop the latest | Drop the<br>oldest | Behavior when MGate event buffer overflows.                                                                                                    |
| Data link confirm<br>mode            | Enable<br>Disable                  | Disable            | This value specifies whether data link frames sent<br>to the remote device require a data link<br>confirmation This parameter should be set to<br><b>Disable</b> for almost all applications.                                                                                                    |
| Data link<br>response timeout        | 0 to 65535 ms                      | 3000               | This parameter specifies the required time for<br>a data link confirmed to be from the remote device<br>before a retry is attempted                                                                                                    |
| Data link max<br>retry               | 0 to 5                             | 5                  | The maximum number of retries at the Data Link<br>level to get a confirmation. If this value is<br>set to 0, retries are disabled at the data link<br>level of the protocol. This parameter is only<br>used if the frame is sent when a confirmation<br>is requested.                                                                                                    |
| Object status<br>timeout             | 5 to 3600 second<br>0: Disable     | 60                 |                                                                                                    |

#### **DNP3 Object Settings**

You must configure the **Number of Points** for each object in the **DNP3 Object Setting** section of the **DNP3 TCP/UDP Outstation Setting**. The number of points that you must configure for an object depends on the volume of data generated by a corresponding object on the other side of the MGate. Refer to *chapter 4*, <u>Protocol Settings–I/O Data Mapping</u> section for additional information.

| Object Type   | Number of Points | Parameters                                                                               |
|---------------|------------------|------------------------------------------------------------------------------------------|
| Binary Input  | 100              | Default static variation (1: Packed Format)<br>Default event variation (1: Without Time) |
| Binary Output | 100              |                                                                                          |
| Counter       | 32               | Counter length (1: 32 Bit)                                                               |
| Analog Input  | 32               | Analog input length (1: 32 Bit)                                                          |
| Analog Output | 32               |                                                                                          |

Besides the **Number of Points** for an object, you can configure the **Binary Input**, **Counter**, and **Analog Input** for an event class. Click on the corresponding links to configure these settings.

| DNP Object Settings |                  |                                                                                          |
|---------------------|------------------|------------------------------------------------------------------------------------------|
| Object Type         | Number of Points | Parameters                                                                               |
| Binary Input        | 100              | Default static variation (1: Packed Format)<br>Default event variation (1: Without Time) |
| Binary Output       | 100              |                                                                                          |
| Counter             | 32               | Counter length (1: 32 Bit)                                                               |
| Analog Input        | 32               | Analog input length (1: 32 Bit)                                                          |
| Analog Output       | 32               |                                                                                          |

#### <u>Binary Input</u>

| ΜΟΧΛ                                                                                                    | MGate 5109                                                                                |                                                                                                    |                                                |                             |                                             |
|----------------------------------------------------------------------------------------------------|-------------------------------------------------------------------------------------------|----------------------------------------------------------------------------------------------------|------------------------------------------------|-----------------------------|---------------------------------------------|
| • Model<br>• Name                                                                                                    | - MGate 5109<br>- MGate 5109_4005                                                         | = IP<br>= Serial No.                                                                                                    | - 192.168.127.254<br>- MOXA00004005            | = MAC Address<br>= Firmware | - 00:90:E8:38:33:D7<br>- 1.2 Build 16072111 |
|                                                                                                    | Binary Input Settings                                                                     |                                                                                                    |                                                |                             |                                             |
| - Main Menu                                                                                                    | Binary Input                                                                              |                                                                                                    |                                                |                             |                                             |
| Quick Setup<br>Overview<br>Basic Settings<br>Network Settings<br>Serial Settings                                                                       | Number of points<br>Default static variation<br>Default event variation<br>Event Settings |                                                                                                    | 100<br>1: Packed Format •<br>1: Without Time • | ø                           |                                             |
| - Protocol Settings<br>Protocol Conversion                                                                                                    | Point Index                                                                               | Class of Event                                                                                                    |                                                |                             |                                             |
| Protocol Conversion<br>DNP3 TC/UOP Outstation<br>Modous TCP Server<br>IO Data Magning<br>-System Management<br>-System Monitoring<br>Restart<br>Legout | 0<br>1<br>2<br>3<br>4<br>6<br>7<br>7<br>8<br>9<br>9<br>10<br>10<br>10                     | $\begin{array}{c} 0 & 0 & 1 & 0 & 2 & 0 \\ 0 & 0 & 1 & 0 & 2 & 0 \\ 0 & 0 & 0 & 1 & 0 & 0 \\ \end{array}$ |                                                |                             |                                             |
| WEBSERVER                                                                                                    | 8<br>9<br>10<br>11                                                                        | . 0 ○ 1 ○ 2 ○ 3                                                                                                    |                                                |                             | -                                           |

The **Binary Input** parameters define the format of outstation's response to DNP3 commands from the DNP3 Master.

| Binary Input Setting     | Value                 | Description                                           |
|--------------------------|-----------------------|-------------------------------------------------------|
| Default Static Variation | 1: Packet Format      | 1: Packet Format—Reports only the state of the inputs |
|                          | 2. With Flags         | 2: With Flag—Reports the state of the inputs and the  |
|                          |                       | status flags.                                         |
|                          | 1: Without Time       |                                                       |
|                          | 2: With Absolute Time |                                                       |
|                          | 3: With Relative Time |                                                       |

In **Event Settings**, you can set the value of each point index to Class 0/1/2/3 (Default: Class 0).

| Event Settings |                | - |
|----------------|----------------|---|
| Point Index    | Class of Event |   |
| 0              |                |   |
| 1              | 0 0 1 0 2 0 3  |   |
| 2              | 0 0 1 0 2 0 3  |   |
| 3              | 0 0 1 0 2 0 3  |   |
| 4              | 0 0 1 0 2 0 3  |   |
| 5              | 0 0 1 0 2 0 3  |   |
| 6              | 0 0 1 0 2 0 3  |   |
| 7              | 0 0 1 0 2 0 3  |   |
| 8              | 0 0 1 0 2 0 3  |   |
| 9              | 0 0 1 0 2 0 3  |   |
| 10             | 0 0 1 0 2 0 3  |   |
| 11             | 0 0 1 0 2 0 3  |   |
| 12             | 0 0 1 02 03    |   |

#### **Counter Settings**

The outstation monitors predefined data points and generates events. These events are each placed in one of three classes—Class 1, 2, or 3. In addition, Class 0 is defined as the "static" state or the status of the monitored data. Counters are used to track the data points defined for the monitored data. This model of event-oriented data reporting using a class improves bandwidth efficiency.

You can set the value of each point index to Class 0/1/2/3 (Default: Class 0) in the **Event Settings** section of the **Counter Settings** page.

| ΜΟΧΛ                                                                                                    | MGate 5109                                                              |                                                                                                    |                                                      |                                                   | ww                                          |
|----------------------------------------------------------------------------------------------------|-------------------------------------------------------------------------|----------------------------------------------------------------------------------------------------|------------------------------------------------------|---------------------------------------------------|---------------------------------------------|
| = Model<br>= Name                                                                                                    | - MGate 5109<br>- MGate 5109_7374                                       | ■ IP<br>■ Serial No.                                                                                                    | - 192.168.127.254<br>- TAGEE1047374                  | <ul> <li>MAC Address</li> <li>Firmware</li> </ul> | - 00:90:E8:63:5F:B7<br>- 2.2 Build 20020618 |
| _                                                                                                    | Counter Settings                                                        |                                                                                                    |                                                      |                                                   |                                             |
| in Menu                                                                                                    | Counter                                                                 |                                                                                                    |                                                      |                                                   |                                             |
| Quick Setup<br>Overview<br>Basic Settings<br>Network Settings                                                                     | Number of points<br>Default static variation<br>Default event variation |                                                                                                    | 32<br>1: 32-Bit With Flag •<br>1: 32-Bit With Flag • |                                                   |                                             |
| Serial Settings<br>- Protocol Settings<br>Protocol Conversion                                                                     | Internal memory mapping length Event Settings                           |                                                                                                    | 32-Bit •                                             |                                                   | <b>®</b>                                    |
| DNP3 TCP/UDP Outstation<br>Motbus TCP Server<br>I/O Data Mapping<br>System Management<br>- System Monitoring<br>Restart<br>Lagout | Point Index 0 1 2 3 4 4 5 6 7 7                                         | Class of Event           @ 0         0         1         2         3           @ 0         0         1         2         3           @ 0         0         1         2         3           @ 0         0         1         2         3           @ 0         0         1         2         3           @ 0         0         1         2         3           @ 0         0         1         2         3           @ 0         0         1         2         3           @ 0         0         1         2         3           @ 0         0         1         2         3 |                                                      |                                                   |                                             |
| webserver                                                                                                    | 8<br>9<br>10                                                            | 0             0                                                                                                    |                                                      |                                                   |                                             |

| Counter Settings         | Value                        | Description                                    |  |
|--------------------------|------------------------------|------------------------------------------------|--|
|                          | 1: 32-Bit With Flag          | With Flag—reports the value of the counter and |  |
| Default Static Variation | 2: 16-Bit With Flag          | the status flag.                               |  |
|                          | 3: 32-Bit Without Flag       | Without Flag—Reports the value of the counter  |  |
|                          | 4: 16-Bit Without Flag       | only.                                          |  |
|                          | 1: 32-Bit With Flag          | With Flag—reports the value of the counter     |  |
| Default Event Variation  | 2: 16-Bit With Flag          | event and the status flag.                     |  |
|                          | 5: 32-Bit With Flag and Time | With Flag and Time—Reports the value of the    |  |
|                          | 6: 16-Bit With Flag and Time | counter event with status flag and time tag.   |  |
| Internal Memory Mapping  | 32-Bit,                      | Unit length of counter value for data mapping  |  |
| Length                   | 16-Bit                       |                                                |  |

#### Analog Input Settings

For analog inputs, in addition to setting the value of each point index to Class 0/1/2/3 (Default: Class 0), you can also configure an event trigger method in the **Event Settings** section of the **Analog Input Settings** page.

| ΜΟΧΛ                                       |                                   | MGate 5109               |                                            |                                     |                    |                          | w                                      | ww.moxa.com |
|--------------------------------------------|-----------------------------------|--------------------------|--------------------------------------------|-------------------------------------|--------------------|--------------------------|----------------------------------------|-------------|
| = Model<br>= Name                          | - MGate 5109<br>- MGate 5109_7374 |                          | <ul> <li>IP</li> <li>Serial No.</li> </ul> | - 192.168.127.254<br>- TAGEE1047374 |                    | MAC Address     Firmware | - 00:90:E8:63:5F:<br>- 2.2 Build 20020 |             |
|                                            | :• Analog                         | g Input Settings         |                                            |                                     |                    |                          |                                        | 4           |
| Main Menu<br>Quick Setup                   | Analog Input                      | <b>1</b>                 |                                            | 32                                  |                    |                          |                                        |             |
| Overview<br>Basic Settings                 |                                   | r mapping length         |                                            | 32-Bit V                            |                    |                          |                                        |             |
| Network Settings                           | Event Settings                    | 0                        |                                            |                                     |                    |                          | <b>@</b>                               |             |
| Serial Settings                            | Point Index                       | Default static variation |                                            | Default event variation             | Class of Event     | Event Trigger Method     |                                        |             |
| - Protocol Settings<br>Protocol Conversion | 0                                 | 1: 32-Bit With Flag      | 7                                          | 1: 32-Bit Without Time              | • 0 • 1 •<br>2 • 3 | Change of state •        |                                        |             |
| DNP3 TCP/UDP Outstation                    | 1                                 | 1: 32-Bit With Flag      | ۲                                          | 1: 32-Bit Without Time              | • 0 1 0<br>2 3     | Change of state •        |                                        |             |
| Modbus TCP Server<br>I/O Data Mapping      | 2                                 | 1: 32-Bit With Flag      | T                                          | 1: 32-Bit Without Time              | • 0 0 1 0<br>2 3   | Change of state •        |                                        |             |
| - System Management<br>- System Monitoring | 3                                 | 1: 32-Bit With Flag      | ٣                                          | 1: 32-Bit Without Time              | • 0 0 1 0          | Change of state •        |                                        |             |
| Restart                                    | 4                                 | 1: 32-Bit With Flag      | ٣                                          | 1: 32-Bit Without Time              | • 0 0 1 0<br>2 3   | Change of state •        |                                        |             |
| Logout                                     | 5                                 | 1: 32-Bit With Flag      | ٣                                          | 1: 32-Bit Without Time              | • 0 0 1 0<br>2 3   | Change of state •        |                                        |             |
| WEB <b>SERVER</b>                          | 6                                 | 1: 32-Bit With Flag      | ٣                                          | 1: 32-Bit Without Time              | • 0 0 1 0          | Change of state •        |                                        |             |
|                                            | 7                                 | 1: 32-Bit With Flag      | ٣                                          | 1: 32-Bit Without Time              | • 0 0 1 0<br>2 3   | Change of state •        |                                        |             |

Each point of Analog Input can define its own "static variation" and "event variation".

| Analog Input Settings             | Value                                                                                                    | Description                                                                                                    |
|-----------------------------------|----------------------------------------------------------------------------------------------------|----------------------------------------------------------------------------------------------------|
| Default Static Variation          | <ol> <li>32-Bit With Flag</li> <li>16-Bit With Flag</li> <li>32-Bit Without Flag</li> <li>16-Bit Without Flag</li> <li>Single-Precision, Floating –Point With Flag</li> </ol>                               | With Flag—reports the value of the<br>analog input and the status flag.<br>Without Flag—reports the value of the<br>analog input only.       |
| Default Event Variation           | 1: 32-Bit Without Time<br>2: 16-Bit Without Time<br>3: 32-Bit With Time<br>4: 16-Bit With Time<br>5: Single-Precision, Floating –Point<br>Without Time<br>7: Single-Precision, Floating –Point With<br>Time | Without Time—reports the value of the<br>event analog input only.<br>With Time—reports the value of the<br>analog input event with time tag. |
| Internal Memory Mapping<br>Length | 32-Bit,<br>16-Bit                                                                                                    | Unit length of counter value for data mapping                                                                                                |

When you classify a point as event class 1, 2, or 3, two event trigger methods can be selected as follows:

| Event Trigger Method | Value/Range | Description                                               |
|----------------------|-------------|-----------------------------------------------------------|
| Change of state      | N/A         | An event is triggered when there is a change in value     |
| Deadband             | 0 to 65535  | An event is triggered when a value goes over the deadband |
|                      |             | range.                                                    |

#### Analog Output Settings

| ΜΟΧΛ                                                                 | MGate 5109                                                          |                                                                   |                                       |                           | www.moxa.co                                 |
|----------------------------------------------------------------------|---------------------------------------------------------------------|-------------------------------------------------------------------|---------------------------------------|---------------------------|---------------------------------------------|
| Model Name                                                           | - MGate 5109<br>- MGate 5109_7374                                   | = IP<br>= Serial No.                                              | - 192,168,127,254<br>- TAGEE1047374   | E MAC Address<br>Firmware | - 00:90:E8:63:5F:B7<br>- 2:2 Build 20020618 |
|                                                                      | -Analog Output Sett                                                 | ings                                                              |                                       |                           |                                             |
| - Main Menu<br>Quick Setup<br>Overview                               | Analog Output<br>Number of points<br>Internal memory mapping length |                                                                   | 32<br>16-Bit V                        |                           |                                             |
| Basic Settings<br>Network Settings<br>Serial Settings                | Event Settings •                                                    | Default static variation                                          | on                                    |                           | ŵ                                           |
| - Protocol Settings<br>Protocol Conversion<br>DNP3 Serial Outstation | 0                                                                   | 2: 16-Bit With Flag<br>2: 16-Bit With Flag<br>2: 16-Bit With Flag | •<br>•                                |                           |                                             |
| Modbus TCP Server<br>I/O Data Mapping                                | 3 4                                                                 | 2: 16-Bit With Flag<br>2: 16-Bit With Flag<br>2: 16-Bit With Flag | •<br>•<br>•                           |                           |                                             |
| - System Management<br>- System Monitoring<br>Restart                | 5<br>6<br>7                                                         | 2: 16-Bit With Flag<br>2: 16-Bit With Flag<br>2: 16-Bit With Flag | • • • • • • • • • • • • • • • • • • • |                           |                                             |
| Logout goahead                                                       | ,<br>8<br>9                                                         | 2: 16-Bit With Flag<br>2: 16-Bit With Flag                        | •<br>•                                |                           |                                             |
| webserver                                                            | 10<br>11                                                            | 2: 16-Bit With Flag<br>2: 16-Bit With Flag                        | <b>T</b>                              |                           |                                             |

Each point of Analog Output can define its own "static variation".

| Analog Output Settings         | Value                               | Description                        |
|--------------------------------|-------------------------------------|------------------------------------|
|                                | 1: 32-Bit With Flag                 |                                    |
| Default Static Variation       | 2: 16-Bit With Flag                 | With Flag—reports the value of the |
|                                | 3 Single-Precision, Floating –Point | analog output with flag.           |
|                                | With Flag                           |                                    |
| Internal Memory Mapping Length | 32-Bit,                             | Unit length of counter value for   |
|                                | 16-Bit                              | data mapping                       |

### **A8. DNP3 Serial Outstation Settings**

The DNP3 TCP/UDP outstation configuration consists of three parts: Basic Settings, Advanced Settings, and DNP3 Object Settings. The basic settings section is used to specify the outstation information for MGate. The advanced settings section is for setting additional parameters, while the last section is for configuring the DNP3 object related settings. For additional details, refer to section *A7. DNP3 TCP/UDP Outstation Settings*.

| DNP3 Serial Outstation Settin            | DNP3 Serial Outstation Settings |                                                                           |                                    |                          |  |
|------------------------------------------|---------------------------------|---------------------------------------------------------------------------|------------------------------------|--------------------------|--|
|                                          |                                 | Role2 of MGate5109 :<br>Modbus TCP Client I                               | Your device :<br>Nodbus TCP Server |                          |  |
| Mode selection                           |                                 |                                                                           | Outstation                         |                          |  |
| Basic Settings                           |                                 |                                                                           |                                    |                          |  |
| DNP3 address                             |                                 |                                                                           | 4                                  | (0 - 65519)              |  |
| Enable unsolicited response              |                                 |                                                                           | Enable •                           |                          |  |
| Unsolicited response master DNP3 address |                                 |                                                                           | 3                                  | (1 - 65519)              |  |
| Advanced Setting                         |                                 |                                                                           |                                    |                          |  |
| Maximum fragment size                    |                                 |                                                                           | 2048                               | (2048 - 4096)            |  |
| Application layer timeout                |                                 |                                                                           | 10000                              | (1000 - 1000000 ms)      |  |
| Enable self-address support              |                                 |                                                                           | Enable •                           |                          |  |
| Unsolicited response hold time           |                                 |                                                                           | 1000                               | (1 - 9999 ms)            |  |
| Unsolicited response retry               |                                 |                                                                           | 5                                  | (0 - 100)                |  |
| Event buffer overflow                    |                                 |                                                                           | Drop the oldest •                  |                          |  |
| Data link confirm mode                   |                                 |                                                                           | Disable •                          |                          |  |
| Data link response timeout               |                                 |                                                                           | 3000                               | (0 - 65535 ms)           |  |
| Data link max retry                      |                                 |                                                                           | 5                                  | (0 - 5)                  |  |
| Time sync                                |                                 |                                                                           | Enable •                           |                          |  |
| Object status timeout                    |                                 |                                                                           | 60                                 | (5-3600s, 0 for disable) |  |
| DNP Object Settings                      |                                 |                                                                           |                                    |                          |  |
| Object Type                              | Number of Points                | Parameters                                                                |                                    |                          |  |
| Binary Input                             | 100                             | Default static variation (1: Packed<br>Default event variation (1: Withou |                                    |                          |  |
| Binary Output                            | 100                             |                                                                           |                                    |                          |  |
| Counter                                  | 32                              | Counter length (1: 32 Bit)                                                |                                    |                          |  |
| Analog Input                             | 32                              | Analog input length (1: 32 Bit)                                           |                                    |                          |  |
| Analog Output                            | 32                              | -                                                                         |                                    |                          |  |
|                                          |                                 |                                                                           |                                    |                          |  |

## Protocol Settings—I/O Data Mapping

After you have configured Role 1 and Role 2 (client/master and server/slave) of the MGate settings, the PLC/SCADA in the master role will start monitoring and controlling the remote slave device. The MGate uses its internal memory to facilitate data exchange. The **I/O Data Mapping** page shows the complete mapping status.

| ΜΟΧΛ                                       | MGate 510                         | Э               |                    |                                     |                             |                                             |
|--------------------------------------------|-----------------------------------|-----------------|--------------------|-------------------------------------|-----------------------------|---------------------------------------------|
| = Model<br>= Name                          | - MGate 5109<br>- MGate 5109_4005 | = IP<br>= Seria | l No.              | - 192.168.127.254<br>- MOXA00004005 | = MAC Address<br>= Firmware | - 00:90:E8:3B:33:D7<br>- 1.2 Build 16072111 |
|                                            | :• Welcome to MG                  | ate 5109        |                    |                                     |                             |                                             |
| Main Menu                                  | Model name                        |                 | MGate 5109         |                                     |                             |                                             |
| Quick Setup                                | Serial No.                        |                 | MOXA00004005       |                                     |                             |                                             |
| Overview                                   | Firmware version                  |                 | 1.2 Build 16072111 |                                     |                             |                                             |
| Basic Settings                             | Ethernet IP address               |                 | 192.168.127.254    |                                     |                             |                                             |
| Network Settings                           | Ethernet MAC address              |                 | 00:90:E8:3B:33:D7  |                                     |                             |                                             |
| Serial Settings                            | Up time                           |                 | 0 days 01h:20m:23  | S                                   |                             |                                             |
| - Protocol Settings<br>Protocol Conversion | Power 1                           |                 | On                 |                                     |                             |                                             |
| DNP3 Serial Master                         | Power 2                           |                 | Off                |                                     |                             |                                             |
| Modbus TCP Server                          | microSD                           |                 | Not Detected       |                                     |                             |                                             |
| I/O Data Mapping                           |                                   |                 |                    |                                     |                             |                                             |
| - System Management                        |                                   |                 |                    |                                     |                             |                                             |
| - System Monitoring                        |                                   |                 |                    |                                     |                             |                                             |
| Restart                                    |                                   |                 |                    |                                     |                             |                                             |
| Logout                                     |                                   |                 |                    |                                     |                             |                                             |
| goahead<br>WEBSERVER                       |                                   |                 |                    |                                     |                             |                                             |

The following examples illustrate Role 1 and Role 2 configurations of the MGate:

# Example 1—The MGate 5109 as Modbus TCP Server (Role 1) and DNP3 Serial Master (Role 2)

The Modbus master must write the value 1 to the corresponding **Coil Address**,  $1 \times 0001$  if the Modbus master wants to set the DNP3 outstation value BO [0] to 1. The MGate will then trigger a BO [0] write request to the outstation.

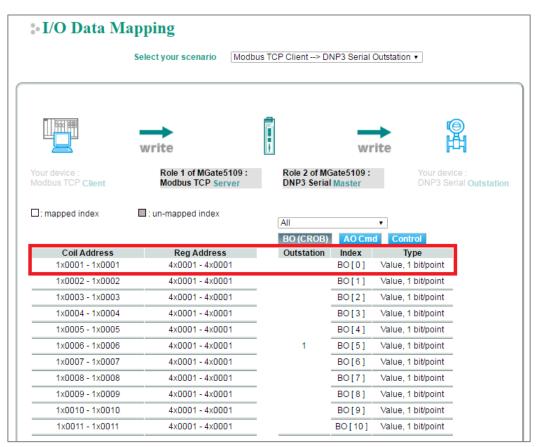

Likewise, if the Modbus master wants to read the value in DNP3 outstation index AI [0], the Modbus master must send a request to read the Modbus addresses 4x9217 and 4x9218, whose value will be periodically updated because of cyclic polling to the outstation on the other side.

| • I/O Data Mapping                        |                                            |                                                                                                    |  |  |  |
|-------------------------------------------|--------------------------------------------|----------------------------------------------------------------------------------------------------|--|--|--|
|                                           | Select your scenario Modbu                 | us TCP Client < DNP3 Serial Outstation •                                                                |  |  |  |
|                                           | Pread                                      | Pread                                                                                                   |  |  |  |
| Your device :<br>Modbus TCP <b>Client</b> | Role 1 of MGate5109 :<br>Modbus TCP Server | Role 2 of MGate5109 :         Your device :           DNP3 Serial Master         DNP3 Serial Outstation |  |  |  |
| □: mapped index                           | : un-mapped index                          | All V<br>BI BO C FC AI AO                                                                               |  |  |  |
| Coil Address                              | Reg Address                                | Outstation Index Type                                                                                   |  |  |  |
|                                           | 4x9217 - 4x9218                            | Value, 4 byte/point                                                                                     |  |  |  |
|                                           | 4x25601 - 4x25601                          | Flag, 1 byte/point                                                                                      |  |  |  |
|                                           | 4x9219 - 4x9220<br>4x25601 - 4x25601       | AI [1] ···································                                                              |  |  |  |
|                                           | 4x9221 - 4x9222                            | Value, 4 byte/point                                                                                     |  |  |  |
|                                           | 4x25602 - 4x25602                          | AI[2]<br>Flag, 1 byte/point                                                                             |  |  |  |
|                                           | 4x9223 - 4x9224                            | Value, 4 byte/point                                                                                     |  |  |  |
|                                           | 4x25602 - 4x25602                          | AI[3] Flag, 1 byte/point                                                                                |  |  |  |
|                                           | 4x9225 - 4x9226                            | Value, 4 byte/point                                                                                     |  |  |  |
|                                           | 4x25603 - 4x25603                          | AI[4] Flag, 1 byte/point                                                                                |  |  |  |

# Example 2—The MGate 5109 as DNP3 TCP Outstation (Role 1) and Modbus RTU Master (Role 2)

For the DNP3 master to control the Modbus coil command, we have created a command called Door\_control. The DNP3 type of the Door\_control command is set as Binary Output. BO [0] should be mapped to the Door\_control command, as shown in the I/O Data Mapping table below. When the DNP3 TCP master sends a write command to BO [0], MGate will trigger a Door\_control request to the Modbus slave.

| :• I/O Data Mapping                  |                                                     |                                                     |                                                |  |  |
|--------------------------------------|-----------------------------------------------------|-----------------------------------------------------|------------------------------------------------|--|--|
|                                      | Select your scenario DNF                            | P3 TCP/UDP Master> Modbus RTU/                      | ASCII Slave •                                  |  |  |
| Modbus Mapping addres                | s arrangement Automatic                             | T                                                   |                                                |  |  |
|                                      | write                                               | write                                               |                                                |  |  |
| Your device :<br>DNP3 TCP/UDP Master | Role 1 of MGate5109 :<br>DNP3 TCP/UDP<br>Outstation | Role 2 of MGate5109 :<br>Modbus RTU/ASCII<br>Master | Your device :<br>Modbus RTU/ASCII <b>Slave</b> |  |  |
| : Full mapping 🔲 : Un-fu             | III mapping 🔲 : None mapping                        |                                                     |                                                |  |  |
| Type<br>Binary Output ▼              | Index 0 0                                           | Name Function Intern                                | al Address Quantity                            |  |  |
| Submit                               |                                                     |                                                     |                                                |  |  |

Likewise, if DNP3 TCP master wants to read the Modbus register command named Current\_Value, the DNP3 type must first be set to Analog Input. The I/O Data Mapping table shows that AI [0] is mapped to the Current\_Value command. The DNP3 TCP master can read AI [0] of the outstation whose value will be periodically updated because of the cyclic polling to the Modbus slave on the other side of the MGate.

| :• I/O Data Mapping                             |                                                     |                                                     |                                                |  |  |
|-------------------------------------------------|-----------------------------------------------------|-----------------------------------------------------|------------------------------------------------|--|--|
|                                                 | Select your scenario DNP3                           | ) TCP/UDP Master < Modbus RTU                       | /ASCII Slave •                                 |  |  |
| Modbus Mapping address                          | arrangement Automatic •                             | ]                                                   |                                                |  |  |
|                                                 | Pread                                               | Pead                                                |                                                |  |  |
| Your device :<br>DNP3 TCP/UDP <b>Master</b>     | Role 1 of MGate5109 :<br>DNP3 TCP/UDP<br>Outstation | Role 2 of MGate5109 :<br>Modbus RTU/ASCII<br>Master | Your device :<br>Modbus RTU/ASCII <b>Slave</b> |  |  |
| : Full mapping : Un-ful<br>Type<br>Analog Input | Inapping : None mapping<br>Index                    | Name Function Inte                                  | rnal Address Quantity                          |  |  |
|                                                 | Sub                                                 | pmit                                                |                                                |  |  |

# **Protocol Settings (Transparent Mode)**

## **Modbus Transparent**

Only the following combination can select transparent mode.

| IDNP3 TCP/IDP Master           | f MGate5109 : Role2 of MGate510<br>CP Outstation Modbus RTU/ASCII M | Modbue PTH/ASCII Slavo VI |
|--------------------------------|---------------------------------------------------------------------|---------------------------|
| ↑ Select your dev              | vice type on each side of M                                         | Gate5109                  |
|                                |                                                                     |                           |
| Connected serial device's mode | Device 1                                                            | Device 2                  |
| Master mode                    | MB RTU/ASCII Master                                                 | MB TCP Server             |
| Slave mode                     | MB TCP Client                                                       | MB RTU/ASCII Slave        |

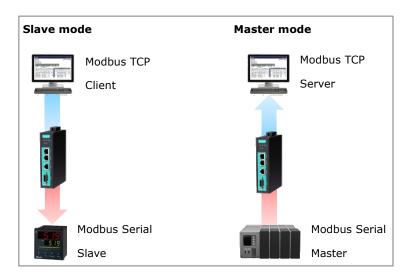

## **Protocol Settings—Modbus Transparent—Mode**

| Mode                           | Slave ID Map | Priority Control  | Advanced Settings  |
|--------------------------------|--------------|-------------------|--------------------|
|                                |              |                   |                    |
| Modbus Parameters              |              |                   |                    |
| Connected serial device's mode | s            | Slave             |                    |
| Transmission mode              | [            | RTU 🗸             |                    |
| Response timeout               | Γ            | 1000 (10 - 120000 | ms) Auto Detection |
| Inter-character timeout        |              | 0 (10 - 500 ms    | )                  |
| Inter-frame delay              | Γ            | 0 (10 - 500 ms    |                    |

| Parameter         | Value              | Default | Description                                                                                                    |
|-------------------|--------------------|---------|----------------------------------------------------------------------------------------------------|
| Transmission mode | RTU<br>ASCII       | RTU     | Modbus transmission mode                                                                                                    |
| Response timeout  | 10 to 120000<br>ms | 1000    | According to the Modbus standard, the time it takes for a slave device to respond to a request is defined by the device manufacturer. Based on this response time, a master can be configured to wait a certain amount of time for a slave's response. If no response is received within the specified time, the master will disregard the request and continue operation. This allows the Modbus system to continue operation even if a slave device is disconnected or faulty. On the MGate 5109, the Response timeout field is used to configure how long the gateway will wait for a response from a Modbus ASCII or RTU slave. Refer to your device manufacturer's documentation to manually set the response time. The MGate 5109 can also auto-detect the response timeout. Instead of manually figuring out the appropriate setting, you can click <b>Auto Detection</b> to have the MGate figure out the setting for you. Once a value has been recommended, you can fine-tune it to get the best performance. You can specify the Modbus function and starting address in the Auto Detection screen for different devices. This function is only available when the MGate 5109 connects to Modbus RTU/ASCII slaves. |

| Parameter                                           | Value        | Default | Description                                                                                                    |
|-----------------------------------------------------|--------------|---------|----------------------------------------------------------------------------------------------------|
| Inter-character<br>timeout<br>(only for Modbus RTU) | 10 to 500 ms | 0       | The time interval between characters in one frame. When<br>the baudrate is lower than 19200 bps, the default value is<br>0, which is 1.5 character time. When the baudrate is<br>larger than 19200 bps, the MGate uses a predefined fixed<br>value that is not user-configurable. When the serial side<br>of the MGate receives one character, and the next one<br>comes after the "inter-character timeout" defined, the<br>frame will be discarded because of timeout.                                                                                                    |
| Inter-frame delay<br>(only for Modbus RTU)          | 10 to 500 ms | 0       | Defines the time interval between an RTU response and<br>the next RTU request. When the baudrate is lower than<br>19200 bps, the default value is 0, which is 3.5 character<br>time. When the baudrate is larger than 19200 bps, the<br>MGate uses a predefined fixed value that is not user-<br>configurable. This function solves the issue that some<br>devices can't handle the RTU requests quickly enough, so<br>the MGate opens to user-defined values.<br>How to calculate Modbus character time?<br>E.g., if the baudrate is 9,600 bps, 1 character time is<br>about 1 ms. In a serial frame (11 bits, including start bit,<br>data, parity bit, and stop bit), 9,600 bps approximately<br>equals to 960 characters/s, so transmitting 1 character<br>needs about 1/960 = 1 ms<br>MGate<br>Req. Resp. Req. Resp.<br>Inter-frame delay<br>Default 3.5 Character time<br>Device |

## Protocol Settings—Modbus Transparent—Slave ID Map

In slave mode, the default slave ID mapping will define all Modbus IDs to serial port since the MGate 5109 only has one serial port. In master mode, you have to add all the Modbus IDs manually.

| Mode           |      | Slave ID Map           | Priority Control             | Advanced Settings    |  |
|----------------|------|------------------------|------------------------------|----------------------|--|
|                |      |                        |                              |                      |  |
| Slave ID Table |      |                        |                              |                      |  |
|                |      |                        |                              |                      |  |
|                |      |                        | 🗘 Ac                         | id 🖋 Edit 🏾 🏛 Delete |  |
| Channel No.    | Туре | Slave ID Range (Virtua | Ad al ID <-> Real Device ID) | id 🖋 Edit 🖄 Delete   |  |

You can add or modify the slave ID mapping via the Add or Edit button.

| Modbus Protoco                 | ol Settings  |                  |                   |  |
|--------------------------------|--------------|------------------|-------------------|--|
| Mode                           | Slave ID Map | Priority Control | Advanced Settings |  |
| Modify Slave ID                |              |                  |                   |  |
| Remote IP address<br>TCP Port  |              |                  |                   |  |
| Slave ID Start<br>Slave ID End | 0            |                  |                   |  |
| Slave ID Offset                | 0            | OK Cancel        |                   |  |

| Parameter         | Value                        | Default | Description                                                                                                    |
|-------------------|------------------------------|---------|----------------------------------------------------------------------------------------------------|
| Remote IP address | 0.0.0.0 to 255. 255. 255.255 |         | For Modbus TCP: the IP address of a<br>remote slave device.                                                                                                    |
| TCP Port          | 1 to 65535                   |         | For Modbus TCP: the TCP port number of a remote slave device.                                                                                                    |
| Slave ID Start    | 1 to 254                     | 0       | This specifies the range of IDs that will be                                                                                                    |
| Slave ID End      | 1 to 254                     | 0       | routed to the selected set of slave devices.                                                                                                    |
| Slave ID Offset   | -253 to 253                  | 0       | This specifies the difference between the virtual slave ID and the actual slave ID. If a slave's virtual ID is 16 and the actual ID is 5, you would set the offset to -11. This offset is applied to the entire range of virtual slave IDs. |

### How Slave IDs are Mapped on the MGate 5109

With the slave ID table, smart routing is achieved for units with multiple serial ports. Since each virtual slave ID is routed to a specific Modbus network, requests are not broadcast over all serial ports. This keeps communication efficient and prevents devices on one port from slowing down the entire system.

When a Modbus master requests information from a Modbus slave device, the request is addressed to the desired slave's ID, which must be unique on the network. When Modbus networks are integrated by a Modbus gateway, complications can arise if the same slave ID is being used on different networks. If this is not properly addressed, a request sent to that slave ID would receive more than one response, causing communication problems.

With the MGate 5109, this situation is addressed by using a slave ID map. While configuring the MGate, users set up a range of "virtual" slave IDs that are mapped to slave devices on a specific Modbus network. To send a request to a slave device that is on a different Modbus network, a Modbus master would address the request to the appropriate (virtual) slave ID. The MGate then routes that request as specified by the slave ID map.

For example, if a TCP master needs information from an ASCII slave, it addresses the request to the corresponding virtual slave ID as defined on the MGate's slave ID map. The MGate identifies the request as within its virtual slave ID range and forwards the request to the Modbus ASCII by the device's actual slave ID.

Virtual slave IDs must not conflict with each other or with other TCP slave IDs.

When a serial port is set to RTU slave or ASCII slave mode, a virtual ID range will already be created for you. Select the entry in the table and change the range and offset as needed. For TCP slaves, you can add an entry that assigns a range of virtual IDs to a specific IP address, using the **Remote TCP Slave IP** setting.

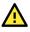

### ATTENTION

The MGate 5109 will disregard any request that is not addressed to a virtual slave ID on its slave ID map. If a device has not been assigned a virtual slave ID, it will not be accessible by masters on the other side of the Modbus gateway.

## Protocol Settings—Modbus Transparent—Priority Control

| Mode                | Slave ID Map | Priority Cor | itrol        | Adv         | anced Settings |  |
|---------------------|--------------|--------------|--------------|-------------|----------------|--|
| Specified TCP Port  |              |              |              |             |                |  |
| Specified TCP port  | [            | Enable 🗸     |              |             |                |  |
| TCP port            | Ī            | /502 (       | 1024 - 65535 | )           |                |  |
| Specified Master    |              |              |              |             |                |  |
| Specified master    | [            | Enable 🗸     |              |             |                |  |
|                     |              | 🔂 Add        | 🔊 Edit       | Clone Clone | u Delete       |  |
| Master No.          | Туре         | Definiti     | on           |             |                |  |
|                     |              |              |              |             |                |  |
|                     |              |              |              |             |                |  |
| Constituted Descent |              |              |              |             |                |  |
| Specified Request   |              |              |              |             |                |  |

The Priority Control tab is where emergency requests are enabled and configured.

Priority control is designed for requests that are sent to Modbus RTU/ASCII slaves. Since Modbus RTU/ASCII slaves cannot handle multiple requests, the Modbus gateway must send each request individually and wait for the response before sending the next request. As requests stack up, the response time can suffer. This can cause problems for certain critical requests that require an immediate response.

With priority control, you can specify that certain requests are sent to the front of the queue for more immediate response times. Priority requests can be specified by the master (IP address or serial port), TCP port, or command type (slave ID, function code, or data). When the Modbus gateway identifies a priority request, the request will immediately be placed at the front of the queue.

To define a priority request, enable the appropriate priority scheme (i.e., **Specified Masters, Specified TCP Port,** or **Specified Requests**). Then, specify the parameter(s) that will indicate a priority request. Finally, click **Add/Modify** to apply this definition. (This last step is not necessary for **Specified TCP Port**.)

## Protocol Settings—Modbus Transparent—Advanced Settings

The Advanced Settings tab is where certain adjustments can be made to fine-tune the communication between different Modbus networks. You can configure Initial Delay, Modbus TCP Exception, Modbus TCP listen port, Modbus TCP Response Time-out, and Self-Slave ID for digital I/O control.

| Mode                   | Slave ID Map | Priority Control  | Advanced Settings |
|------------------------|--------------|-------------------|-------------------|
| Advanced Cottings      |              |                   |                   |
| Advanced Settings      |              |                   |                   |
| Initial delay          |              | 0 (0 - 30000 ms   | 5)                |
| Modbus TCP exception   |              | Disable 🗸         |                   |
| Modbus TCP listen port |              | 502 (1 - 65535)   |                   |
|                        | meout        | 1000 (10 - 120000 |                   |

| Parameter                         | Value             | Default | Description                                                                                                    |
|-----------------------------------|-------------------|---------|----------------------------------------------------------------------------------------------------|
| Initial delay                     | 0 to 3000ms       | 0       | Some Modbus slaves may take more time to boot up than other<br>devices. For certain environments, this may cause the entire<br>system to suffer from repeated exceptions during the initial boot-<br>up. After booting up, you can force the MGate to wait before<br>sending the first request with the <b>Initial Delay</b> setting.                                                                                                    |
| Modbus TCP<br>exception           | Disable<br>Enable | Disable | The MGate 5109 is a protocol gateway that transparently passes requests and responses between the Ethernet and serial interfaces. In some situations, it may be necessary for the gateway to return an exception in response to a request from a Modbus TCP master. This is enabled or disabled with the <b>Modbus TCP Exception</b> setting. When enabled, the unit can return two types of exception:                                                                                                    |
| Modbus TCP<br>listen port         | 1 to 65535        | 502     | Allow you to change Modbus TCP listen port from the default value (502).                                                                                                    |
| Modbus TCP<br>response<br>timeout | 10 to 120000      | 1000    | According to the Modbus standard, the time that it takes for a<br>slave device to respond to a request is defined by the device<br>manufacturer. Based on this response time, a master can be<br>configured to wait a certain amount of time for a slave's response.<br>If no response is received within the specified time, the master will<br>disregard the request and continue operation. This allows the<br>Modbus system to continue operation even if a slave device is<br>disconnected or faulty.<br>On the MGate 5109, the <b>Modbus TCP response timeout</b> field is<br>used to configure how long the gateway will wait for a response<br>from a Modbus ASCII or RTU slave. Refer to your device<br>manufacturer's documentation to manually set the response<br>timeout. |

### **Modbus TCP exception**

| Exception       | Conditions                                                                                                    |
|-----------------|----------------------------------------------------------------------------------------------------|
| Timeout         | There was no response from the slave. Maybe the device is offline or the serial cable is broken.                                                                                    |
| Request dropped | There are two situations that will cause this exception:<br>The request queue is full (32 request queue for each master)<br>The destination ID is not included in the slave ID map. |

Not all Modbus TCP masters require this exception, so it is up to you to determine if this setting should be enabled.

## **DNP3 Transparent**

The MGate 5109 Series supports DNP3 transparent mode. Only the following combination can select transparent mode:

| DNP3 TCP/UDP Master | Role1 of MGate5109 :<br>DNP3 TCP Outstation | Role2 of MGate5109 :<br>Modbus RTU/ASCII Master | Modbus RTU/ASCII Slave 🗸 |
|---------------------|---------------------------------------------|-------------------------------------------------|--------------------------|
| ↑ Select y          | our device type or                          | each side of MGate51                            | 09 ↑                     |

| Connected serial device's mode | Device 1       | Device 2                        |     |
|--------------------------------|----------------|---------------------------------|-----|
| Master mode                    | DNP3 serial Ma | ster DNP3 TCP/UDP Outstat       | ion |
| Outstation mode                | DNP3 TCP/UDP   | P Master DNP3 Serial Outstation |     |
| Outstation mode                | Master mode    |                                 |     |
| DNP3 TCP/UDP                   | DNP            | 3 TCP/UDP                       |     |
| Master                         | - Oute         | station                         |     |

| The second second second second second second second second second second second second second second second se | DNP3 TCP/UDP | - m Tr | DNP3 TCP/UDP |  |
|----------------------------------------------------------------------------------------------------|--------------|--------|--------------|--|
| - The second                                                                                                    | Master       | - Star | Outstation   |  |
|                                                                                                    |              |        |              |  |
| _                                                                                                    |              |        |              |  |
|                                                                                                    |              |        |              |  |
|                                                                                                    |              | 8      |              |  |
| 0                                                                                                    |              | 8      |              |  |
|                                                                                                    |              |        |              |  |
|                                                                                                    | DNP3 serial  |        | DNP3 serial  |  |
|                                                                                                    |              |        |              |  |
| E ati                                                                                                    | Outstation   |        | Master       |  |
|                                                                                                    |              |        |              |  |
| 1                                                                                                    |              |        |              |  |

Add all DNP3 devices into the table, including master and all outstations.

| Mode         |             | Address Table                      | Advanced Settings           |                     |  |
|--------------|-------------|------------------------------------|-----------------------------|---------------------|--|
| Address Tabl | e           |                                    |                             |                     |  |
|              |             |                                    | G Add                       | 🖋 Edit 🛛 拉 Delete   |  |
| Channel No.  | Туре        | DNP3 Address Range (Virtual Addres | ss <-> Real Device Address) | Destination         |  |
| 1            | DNP3 serial | 00001 - 00005 <-> 00001 - 00005    |                             | Port 1              |  |
| 2            | DNP3 TCP    | 00011 - 00015 <-> 00011 - 00015    |                             | 192.168.1.1 : 20000 |  |

### **:**•DNP3 Protocol Settings

| Mode                | Address Table | Advanced Settings |
|---------------------|---------------|-------------------|
| DNP3 Address        |               |                   |
| IP address          |               | Port 20000        |
| DNP3 address start  |               | 0                 |
| DNP3 address end    |               | 0                 |
| DNP3 address offset |               | 0                 |

| Parameter           | Value                         | Default | Description                                                                                                    |
|---------------------|-------------------------------|---------|----------------------------------------------------------------------------------------------------|
| IP address          | 0.0.0.0 to<br>255.255.255.255 |         | The IP address of remote DNP3 device.                                                                                                    |
| Port                | 1 to 65535                    | 20000   | DNP3 default using port 20000.                                                                                                    |
| DNP3 address Start  | 0 to 65519                    | 0       | This specifies the range of IDs that will be routed                                                                                                    |
| DNP3 address End    | 0 to 65519                    | 0       | to the selected set of slave devices.                                                                                                    |
| DNP3 address Offset | 0 to 65519                    | 0       | This specifies the difference between the virtual slave ID and the actual slave ID. If a slave's virtual ID is 16 and the actual ID is 5, you would set the offset to -11. This offset is applied to the entire range of virtual slave IDs. |

For DNP3 packet frames from Ethernet side, you need to assign a serial port along with related ranges of DNP3 addresses to receive these DNP3 data packets. Similarly, for DNP3 packet frames coming from the serial side, you need to assign the DNP3 device's address and IP address. The default IP address is 192.168.1.1; change the IP address based on your DNP3 equipment settings. If there are multiple outstation devices on the Ethernet side, you will need to add these devices' IP addresses and DNP3 addresses to the routing table. The gateway will drop a DNP3 packet frame if the destination DNP3 device address or IP address is not defined in the gateway.

## Protocol Settings—DNP3 Transparent—Advanced Settings

Allows you to change the default value (20000) of the DNP3 TCP listen port.

| DNP3 Pro     | otocol Sett | ings          |                   |
|--------------|-------------|---------------|-------------------|
| Mode         | <u> </u>    | Address Table | Advanced Settings |
| DNP3 TCP Set | tings       |               |                   |
| Listen port  |             | 2             | 20000 (1 - 65535) |
|              |             |               |                   |
|              |             | Submi         | ŵt                |

| Parameter   | Value      | Default | Description                                                                                     |
|-------------|------------|---------|-------------------------------------------------------------------------------------------------|
| Listen port | 1 to 65535 | 20000   | The default DNP3 TCP listen port is 20000; you can change it to any number between 1 and 65535. |

## System Management

### System Management—Accessible IP List

| •A    | ccessible          | IP List                                          |                 |
|-------|--------------------|--------------------------------------------------|-----------------|
| 🗌 Ena | ble the accessible | IP list. ("Disable" will allow all IP's connecti | on request.)    |
| No.   | Active             | IP                                               | Netmask         |
| 1     | $\checkmark$       | 192.168.127.11                                   | 255.255.255.0 × |
| 2     |                    |                                                  |                 |
| 3     |                    |                                                  |                 |
| 4     |                    |                                                  |                 |
| 5     |                    |                                                  |                 |
| 6     |                    |                                                  |                 |
| 7     |                    |                                                  |                 |
| 8     |                    |                                                  |                 |

These settings are used to restrict access to the module by the IP address. Only IP addresses on the list will be allowed access to the device. You may add a specific address or range of addresses by using a combination of an IP address and a netmask as follows:

**To allow access to a specific IP address:** Enter the IP address in the corresponding field; enter 255.255.255.255 for the netmask.

**To allow access to hosts on a specific subnet:** For both the IP address and netmask, use 0 for the last digit (e.g., "192.168.1.0" and "255.255.255.0").

To allow access to all IP addresses: Make sure that Enable the accessible IP list is not checked.

Additional configuration examples are shown in the following table:

| Desired IP Range               | IP Address Field | Netmask Field   |
|--------------------------------|------------------|-----------------|
| Any host                       | Disable          | Enable          |
| 192.168.1.120                  | 192.168.1.120    | 255.255.255.255 |
| 192.168.1.1 to 192.168.1.254   | 192.168.1.0      | 255.255.255.0   |
| 192.168.1.1 to 192.168.255.254 | 192.168.0.0      | 255.255.0.0     |
| 192.168.1.1 to 192.168.1.126   | 192.168.1.0      | 255.255.255.128 |
| 192.168.1.129 to 192.168.1.254 | 192.168.1.128    | 255.255.255.128 |

## System Management—DoS Defense

Users can select from several options to enable DoS Defense to fend off cybersecurity attacks. A denial-ofservice (DoS) attack is an attempt to make a machine or a network resource unavailable. Users can select from the following options to counter DoS attacks.

| • DoS Defense  |              |
|----------------|--------------|
| Configuration  |              |
| Null Scan      |              |
| Xmas Scan      |              |
| NMAP-Xmas Scan |              |
| SYN/FIN Scan   |              |
| FIN Scan       |              |
| NMAP-ID Scan   |              |
| SYN/RST Scan   |              |
|                |              |
| SYN-Flood      |              |
| Enable         |              |
| Limit          | 4000 (pkt/s) |
|                |              |
| ICMP-Death     |              |
| Enable         |              |
| Limit          | 4000 (pkt/s) |
|                |              |
|                | Submit       |

## System Management—System Log Settings

| Event Group                                        | Syslog | Local Log     | Summary                                                                                                    |
|----------------------------------------------------|--------|---------------|----------------------------------------------------------------------------------------------------|
| System                                             |        |               | System cold start, System warm start                                                                                                    |
| Network                                            |        |               | DHCP/BOOTP get IP/renew, NTP connect fail, IP conflict, Network link down                                                                                  |
| Configuration                                      |        |               | Login fail, IP changed, Password changed, Firmware upgrade, SSL certificate import, Config import, Config<br>export, Configuration change, Clear event log |
| DNP3 TCP/UDP                                       |        |               | DNP3 TCP/UDP communication logs                                                                                                    |
| Modbus TCP                                         |        |               | Modbus TCP communication logs                                                                                                    |
| Enable log capacity w                              |        |               |                                                                                                    |
| Warning by: SNMP Tr<br>Event log oversize action   | ·      | t Event Log 🗸 |                                                                                                    |
| Warning by: 🗹 SNMP Tr                              | ·      | t Event Log 🗸 |                                                                                                    |
| Warning by: 🗹 SNMP Tr<br>Event log oversize action | ·      | t Event Log 🗸 |                                                                                                    |

The system log settings enable the MGate firmware to record important events for future verification. The recorded information can only be displayed on the web console.

The available information that can be recorded includes the following events:

| Event Group   | Description                                                                 |
|---------------|-----------------------------------------------------------------------------|
| System        | System Cold Start, System Warm Start                                        |
| Network       | DHCP/BOOTP Get IP/Renew, NTP Connect Fail, IP Conflict, Network Link Down   |
| Configuration | Login Fail, IP Changed, Password Changed, Firmware Upgrade, SSL Certificate |
| Configuration | Import, Configuration Import/Export                                         |
| DNP3 TCP/UDP  | DNP3 TCP/UDP Communication logs                                             |
| Modbus TCP    | Modbus TCP Communication logs                                               |

| Local Log Settings                 | Description                                                                                         |
|------------------------------------|----------------------------------------------------------------------------------------------------|
| Enable log capacity warning<br>(%) | When the log amount exceeds the warning percentage, it will trigger an event to SNMP Trap or Email. |
| Warning by                         | SNMP Trap<br>Email                                                                                  |
| Event log oversize action          | Overwrites the oldest event log<br>Stops recording event log                                        |

| Syslog Settings    | Description                                            |
|--------------------|--------------------------------------------------------|
| Syslog server IP   | IP address of a server which will record the log data. |
| Syslog server port | 514                                                    |

## System Management—Auto Warning Settings

| •Auto Warning Setting | 8      |        |       |
|-----------------------|--------|--------|-------|
| System Event          |        |        |       |
| Cold start            | Mail 🗌 | Trap   |       |
| Warm start            | Mail 🗌 | Trap   |       |
| Power input 1 failure | Mail 📃 | Trap   | Relay |
| Power input 2 failure | Mail 🗌 | Trap   | Relay |
| Ethernet 1 link down  | Mail 🗌 | Trap   | Relay |
| Ethernet 2 link down  | Mail 🗌 | Trap 🗌 | Relay |
| Config Event          |        |        |       |
| Console login fail    | Mail 🗌 | Trap   |       |
| IP changed            | Mail 🗌 |        |       |
| Password changed      | Mail 🗌 |        |       |
|                       | Submit |        |       |

Auto Warning is triggered by different events. When a checked trigger condition occurs, the MGate can send email alerts, SNMP Trap messages, or open/close the circuit of the relay output and trigger the Fault LED to start blinking. To enable an email alert, configure the email address on the **Email Alert** page. Likewise, to enable SNMP trap alerts, configure SNMP trap server on the **SNMP Trap** page.

## System Management—Email Alert

| *•Email Alert                     |       |
|-----------------------------------|-------|
| Mail Settings                     |       |
| Mail server (SMTP)                |       |
| My server requires authentication |       |
| User name                         | admin |
| Password                          | ••••  |
| From email address                |       |
| To email address 1                |       |
| To email address 2                |       |
| To email address 3                |       |
| To email address 4                |       |
|                                   |       |
| Submit                            |       |

| Parameters              | Description                                                                 |
|-------------------------|-----------------------------------------------------------------------------|
| Mail server (SMTP)      | The mail server's domain name or IP address.                                |
| Username                | This field is for your mail server's username, if required.                 |
| Password                | This field is for your mail server's password, if required.                 |
| From email address      | This is the email address from which automatic email warnings will be sent. |
| To email address 1 to 4 | Email addresses to which automatic email warnings will be sent.             |

## System Management—SNMP Trap

| • SNMP Trap                        |            |
|------------------------------------|------------|
| SNMP Trap                          |            |
| SNMP trap server IP or domain name |            |
| Trap version                       | ● v1 ○ v2c |
| Trap community                     | public     |
|                                    | Submit     |
|                                    | Submit     |

| Parameters          | Description                                                     |
|---------------------|-----------------------------------------------------------------|
| SNMP trap server IP | Use this field to show the IP address for receiving SNMP traps. |
| Trap version        | Use this field to select the SNMP trap version.                 |
| Trap community      | Use this field to designate the SNMP trap community.            |

| Configuration                  |           |
|--------------------------------|-----------|
| SNMP                           | Enable 🗸  |
| Contact name                   |           |
| Read community string          | public    |
| Write community string         | private   |
| SNMP agent version             | V1, V2c ✓ |
| Read only user name            | rouser    |
| Read only authentication mode  | Disable 🗸 |
| Read only password             |           |
| Read only privacy mode         | Disable 🗸 |
| Read only privacy              |           |
| Read/write user name           | rwuser    |
| Read/write authentication mode | Disable 🗸 |
| Read/write password            |           |
| Read/write privacy mode        | Disable 🗸 |
| Read/write privacy             |           |

| Parameters             | Description                                                                                                    |
|------------------------|----------------------------------------------------------------------------------------------------|
| SNMP                   | To enable the SNMP Agent function, select the <b>Enable</b> option, and enter a community name (e.g., public).      |
| Contact name           | The optional SNMP contact information usually includes an emergency contact name and telephone number.              |
| Read community string  | This is a text password mechanism that is used to weakly authenticate queries to agents of managed network devices. |
| Write community string | This is a text password mechanism that is used to weakly authenticate changes to agents of managed network devices. |
| SNMP agent version     | The MGate 5109 supports SNMP V1, V2c, and V3.                                                                       |

#### Read-only and Read/write access control

The following fields allow you to define usernames, passwords, and authentication parameters for two levels of access: read-only and read/write. The name of the field will show which level of access it refers to. For example, **Read-only** authentication mode allows you to configure the authentication mode for read-only access, whereas **Read/write** authentication mode allows you to configure the authentication mode for read/write access. For each level of access, you may configure the following:

| Parameters          | Description                                                                         |
|---------------------|-------------------------------------------------------------------------------------|
| Username            | Use this optional field to identify the username for the specified level of access. |
| Authentication mode | Use this field to select MD5 or SHA as the method of password encryption for the    |
|                     | specified level of access, or to disable authentication.                            |
| Privacy mode        | Use this field to enable or disable DES_CBC data encryption for the specified level |
|                     | of access.                                                                          |
| Password            | Use this field to set the password for the specified level of access.               |
| Privacy             | Use this field to define the encryption key for the specified level of access.      |

## System Management—LLDP Settings

The Link Layer Discovery Protocol (LLDP) standardizes the method that devices on a network use to periodically send information on their configuration and status. This self-identification method keeps all LLDP devices on a network informed of each other's status and configuration. You can use SNMP protocol to then send the LLDP information on the network devices to Moxa's MXview to create auto network topology and for network visualization.

The MGate web interface lets you enable or disable LLDP and set the LLDP transmit interval. In addition, you can go to **System Monitoring–System Status–LLDP Table** to view the MGate's neighbor-list, which is created based on the information reported by neighboring devices on the network.

| •LLDP Settings            |                     |
|---------------------------|---------------------|
| Configuration             |                     |
| LLDP                      | Enable 🗸            |
| Message transmit interval | 30 (5 - 16383 secs) |
|                           | Submit              |

| Parameters                | Values                            | Description                                                                                                    |
|---------------------------|-----------------------------------|----------------------------------------------------------------------------------------------------|
| Message transmit interval | 5 to 16383 secs (Default:30 secs) | The MGate will send information on the configuration and status of devices in a network at regular intervals based on the value configured here. |

### System Management—Certificate

| 192.168.127.254           |
|---------------------------|
| 192.168.127.254           |
| from 2016/6/5 to 2026/6/3 |
| Browse Import             |
| Delete                    |
|                           |

Use this function to load the Ethernet SSL certificate. Select or browse for the certificate file in the Select SSL certificate/key file field. This function is only available on the web console.

## System Management-Misc. Settings

This page includes console settings, password and relay output.

### System Management-Misc. Settings-Console Settings

| • Console Settings                |                                 |
|-----------------------------------|---------------------------------|
| Configurations                    |                                 |
| HTTP console                      | Enable V                        |
| HTTPS console                     | Enable 🗸                        |
| Telnet console                    | Enable 🗸                        |
| SSH console                       | Enable 🗸                        |
| Serial console                    | Enable 🗸                        |
| Reset button                      | Always enable 🗸                 |
| MOXA Command                      | Enable V                        |
| Session Settings                  |                                 |
| Maximum Login User For HTTP+HTTPS | 5 (1 ~ 10)                      |
| Auto Logout Setting               | 5 (0 ~ 1440 min, 0 for Disable) |

| Configuration                        | Value                                     | Description                                                                                                    |
|--------------------------------------|-------------------------------------------|----------------------------------------------------------------------------------------------------|
| HTTP/HTTPS                           | Enable/Disable                            | This setting is to enable/disable the web console. For security issues, users can only enable the HTTPS or just disable all settings.                                                                                                    |
| Telnet/SSH                           | Enable/Disable                            |                                                                                                    |
| Serial console                       | Enable/Disable                            |                                                                                                    |
| Reset button protect                 | Disable after 60<br>sec,<br>Always enable | The MGate provides the reset button to clear password or load<br>factory default settings. But for security issues, users can<br>disable this function. In disabled mode, the MGate will still<br>enable this function within 60 seconds after boot-up, just in<br>case users really need to reset this function. |
| MOXA command                         | Enable/Disable                            |                                                                                                    |
| Session Settings                     | Value                                     | Description                                                                                                    |
| Maximum Login User for<br>HTTP+HTTPS | 1 to 10                                   |                                                                                                    |
| Auto Logout Setting                  | 0 to 1440 min.                            | Sets the auto logout time.                                                                                                    |

### System Management-Misc. Settings-Notification Message

| • Notification Mess                  | sage                                                                                                    |                   |                                     |
|--------------------------------------|----------------------------------------------------------------------------------------------------|-------------------|-------------------------------------|
| Notification Message                 |                                                                                                    |                   |                                     |
| Login message                        |                                                                                                    | $\langle \rangle$ | 0 character/Maximum 240 character   |
| Login authentication failure message | The account or password you entered is incorrect.<br>(Your account will be temporarily locked if excessive tried.) | ~                 | 111 character/Maximum 240 character |

Users can input a message for Login or for Login authentication failure message.

### System Management-Misc. Settings-Account Management

| •Account Manageme    | ent |       |       |        |          |
|----------------------|-----|-------|-------|--------|----------|
| Add Account Settings |     |       |       |        |          |
|                      |     |       | 🔂 Add | 🖋 Edit | 🖞 Delete |
| Account Name         | G   | Group |       |        |          |
| admin                | a   | ıdmin |       |        |          |
| user                 | u   | iser  |       |        |          |

| Parameters | Value       | Description                                                                                                    |
|------------|-------------|----------------------------------------------------------------------------------------------------|
| Account    | admin, user | Users can change the password for different accounts. The MGate provides two different level accounts: <b>admin</b> and <b>user</b> . Admin account can access and change all the settings through the web console. User account can only view the setting and can't change anything. |

### System Management-Misc. Settings-Login Password Policy

| Account Password Policy                                 |                    |
|---------------------------------------------------------|--------------------|
| Minimum length                                          | 4 (4 ~ 16)         |
| Enable password complexity strength check               |                    |
| At least one digit(0~9)                                 |                    |
| Mixed upper and lower case letters(A~Z, a~z)            |                    |
| At least one special character: ~!@#\$%^&* ;:,.<>[[{]() |                    |
| Password lifetime                                       | 90 (90 ~ 180 days) |
| Account Login Failure Lockout                           |                    |
| Enable                                                  |                    |
| Retry failure threshold                                 | 5 (1 ~ 10 time)    |
| Lockout time                                            | 5 (1 ~ 60 min)     |

| Account Password Policy                      | Value          | Description                                         |
|----------------------------------------------|----------------|-----------------------------------------------------|
| Minimum length                               | 4 to 16        |                                                     |
| Enable password complexity<br>strength check |                | Select how the MGate checks the password's strength |
| Password lifetime                            | 90 to 180 days | Set the password's lifetime period.                 |

| Account Login Failure Lockout | Value         | Description |
|-------------------------------|---------------|-------------|
| Retry failure threshold       | 1 to 10 times |             |
| Lockout time                  | 1 to 60 min.  |             |

## System Management—Maintenance

### System Management-Maintenance-Ping

This network testing function is available only on the web console. The MGate gateway will send an ICMP packet through the network to a specified host, and the result can be viewed on the web console immediately.

| • Ping Test      |          |  |
|------------------|----------|--|
| Ping Destination |          |  |
| Destination      |          |  |
|                  | Activate |  |

### System Management-Maintenance-Firmware Upgrade

Firmware updates for the MGate 5109 are at www.moxa.com. After you have downloaded the new firmware onto your PC, you can use the web console to write it on your MGate 5109. Select the desired unit from the list in the web console and click **Submit** to begin the process.

| *Firmware Upgrade    |                                                                                                 |
|----------------------|-------------------------------------------------------------------------------------------------|
| !!! Warning !!!      |                                                                                                 |
|                      | Note: Firmware upgrade will discard your un-saved configuration changes and restart the system! |
| Select firmware file | Browse                                                                                          |
| s                    | Submit                                                                                          |
|                      |                                                                                                 |

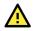

### ATTENTION

DO NOT turn off the MGate power before the firmware upgrade process is completed. The MGate will erase the old firmware to make room for the new firmware to flash memory. If you power off the MGate and terminate the progress, the flash memory will contain corrupted firmware and the MGate will fail to boot. If this happens, call Moxa RMA services.

### System Management-Maintenance-Configuration Import/Export

There are three main reasons for using the Import and Export functions:

- Applying the same configuration to multiple units. The Import/Export configuration function is a
  convenient way to apply the same settings to units in different sites. You can export the configuration
  as a file and then import the configuration file onto other units at any time.
- **Backing up configurations for system recovery.** The export function allows you to export configuration files that can be imported onto other gateways to restore malfunctioning systems within minutes.
- **Troubleshooting.** Exported configuration files can help administrators to identify system problems that provide useful information for Moxa's Technical Service Team when maintenance visits are requested.

| • Configuration Import/Export |        |                                         |
|-------------------------------|--------|-----------------------------------------|
| Configuration Import          |        |                                         |
| Select configuration file     |        | 瀏覽                                      |
| Keep IP settings              |        |                                         |
|                               | Import | l                                       |
| Configuration Export          |        |                                         |
|                               | Export | l i i i i i i i i i i i i i i i i i i i |

### System Management-Maintenance-Load Factory Default

To clear all the settings on the unit, use the Load Factory Default to reset the unit to its initial factory default values.

| :•Load Factory Default                                                                                                    |
|----------------------------------------------------------------------------------------------------|
| Click on Submit to reset all settings, including the console password, to the factory default values. To leave the IP address, netmask and gateway settings unchanged, make sure that Keep IP settings is enabled. |
| Reset to Factory Default                                                                                                    |
| □ Keep IP settings                                                                                                    |
| Submit                                                                                                    |

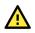

### ATTENTION

**Load Default** will completely reset the configuration of the unit, and all the parameters you have saved will be discarded. Do not use this function unless you are sure you want to completely reset your unit.

# System Monitoring (Troubleshooting)

MGate 5109 provides easy-to-use and useful troubleshooting tools. If a communication issue occurs, we suggest that you first check the **Protocol Status** > **Diagnosis** page for the status of the protocol. To analyze the Modbus/DNP serial traffic, view the network logs available at **Protocol Status** > **Traffic**.

## System Monitoring—System Status

### System Monitoring—System Status—Network Connections

Go to Network Connections under System Status to view network connection information.

| • Network Connections |        |        |                    |                      |             |  |  |
|-----------------------|--------|--------|--------------------|----------------------|-------------|--|--|
| Auto refrest          | ı      |        |                    |                      |             |  |  |
| Protocol              | Recv-Q | Send-Q | Local Address      | Foreign Address      | State       |  |  |
| TCP                   | 0      | 0      | *:4900             | *:0                  | LISTEN      |  |  |
| TCP                   | 0      | 0      | *:80               | *:0                  | LISTEN      |  |  |
| TCP                   | 0      | 0      | *:502              | *:0                  | LISTEN      |  |  |
| TCP                   | 0      | 0      | *:22               | *:0                  | LISTEN      |  |  |
| TCP                   | 0      | 0      | *:23               | *:0                  | LISTEN      |  |  |
| TCP                   | 0      | 0      | *:443              | *:0                  | LISTEN      |  |  |
| TCP                   | 0      | 0      | 192.168.127.254:80 | 192.168.127.222:5980 | ESTABLISHED |  |  |
| UDP                   | 0      | 0      | *:161              | *:0                  |             |  |  |
| UDP                   | 0      | 0      | *:4800             | *:0                  |             |  |  |

### System Monitoring—System Status—System Log

Go to Network Connections under System Status to view network connection information.

| System Log |        |           |         |
|------------|--------|-----------|---------|
| System Log |        |           |         |
|            |        | ^         |         |
|            |        |           |         |
|            |        |           |         |
|            |        |           |         |
|            |        |           |         |
|            |        |           |         |
|            |        |           |         |
|            |        | $\sim$    |         |
|            | Export | Clear log | Refresh |

#### System Monitoring—System Status—Relay State

The MGate gateway includes a built-in relay circuit that is triggered in the event of a power failure or if the Ethernet link is down. You can view the relay status on this page.

| Relay State           |     |                   |
|-----------------------|-----|-------------------|
| ✓ Auto refresh        |     |                   |
| Power input 1 failure | N/A | Acknowledge Event |
| Power input 2 failure | N/A | Acknowledge Event |
| Ethernet 1 link down  | N/A | Acknowledge Event |
| Ethernet 2 link down  | N/A | Acknowledge Event |

### System Monitoring—System Status—LLDP Table

You can see LLDP related information, including Port, Neighbor ID, Neighbor Port, Neighbor Port Description, and Neighbor System.

| :•LI | LDP Table   |               |                           |                 |
|------|-------------|---------------|---------------------------|-----------------|
| Port | Neighbor ID | Neighbor Port | Neighbor Port Description | Neighbor System |
| sw0  | ks-hsu01    | port-001      |                           | KS-HSU01        |

## System Monitoring—Protocol Status

### System Monitoring—Protocol Status—I/O Data View

This page displays the internal memory information for input and output data transfers. View updated values for communication verification here. This function is only available on the web console.

| • I/O Data              | View          |          |             |      |    |       |           |       |    |    |     |           |    |    |     |           |
|-------------------------|---------------|----------|-------------|------|----|-------|-----------|-------|----|----|-----|-----------|----|----|-----|-----------|
| Auto refresh            |               |          |             |      |    |       |           |       |    |    |     |           |    |    |     |           |
| Data flow direction Mod | bus TCP Clier | nt> DNP3 | Serial Mast | er 🗸 |    | Start | address(H | ex) 0 |    |    | Len | gth 128 🕚 | •  |    | For | mat Hex 🥆 |
| Internal Address        | 00            | 01       | 02          | 03   | 04 | 05    | 06        | 07    | 08 | 09 | 0A  | 0B        | 0C | 0D | 0E  | 0F        |
| 0000h                   | 00            | 00       | 00          | 00   | 00 | 00    | 00        | 00    | 00 | 00 | 00  | 00        | 00 | 00 | 00  | 00        |
| 0010h                   | 00            | 00       | 00          | 00   | 00 | 00    | 00        | 00    | 00 | 00 | 00  | 00        | 00 | 00 | 00  | 00        |
| 0020h                   | 00            | 00       | 00          | 00   | 00 | 00    | 00        | 00    | 00 | 00 | 00  | 00        | 00 | 00 | 00  | 00        |
| 0030h                   | 00            | 00       | 00          | 00   | 00 | 00    | 00        | 00    | 00 | 00 | 00  | 00        | 00 | 00 | 00  | 00        |
| 0040h                   | 00            | 00       | 00          | 00   | 00 | 00    | 00        | 00    | 00 | 00 | 00  | 00        | 00 | 00 | 00  | 00        |
| 0050h                   | 00            | 00       | 00          | 00   | 00 | 00    | 00        | 00    | 00 | 00 | 00  | 00        | 00 | 00 | 00  | 00        |
| 0060h                   | 00            | 00       | 00          | 00   | 00 | 00    | 00        | 00    | 00 | 00 | 00  | 00        | 00 | 00 | 00  | 00        |
| 0070h                   | 00            | 00       | 00          | 00   | 00 | 00    | 00        | 00    | 00 | 00 | 00  | 00        | 00 | 00 | 00  | 00        |

### System Monitoring—Protocol Status—Diagnose

The MGate provides status information for DNP3, Modbus RUB/ASCII, and Modbus TCP troubleshooting. Verify data or packet counters to make sure the communications are running smoothly.

#### Modbus RTU/ASCII Diagnose (Master)

| Modbus RTU/ASCII Diagnose ✓ Auto refresh |                           |            |  |  |
|------------------------------------------|---------------------------|------------|--|--|
|                                          |                           |            |  |  |
| Modbus                                   |                           |            |  |  |
|                                          | Mode                      | RTU Master |  |  |
|                                          | Sent request              | 0          |  |  |
|                                          | Received valid response   | 0          |  |  |
|                                          | Received invalid response | 0          |  |  |
|                                          | Received CRC/LRC Error    | 0          |  |  |
|                                          | Received exception        | 0          |  |  |
|                                          | Timeout                   | 0          |  |  |
| Serial Port                              |                           |            |  |  |
|                                          | Port is not opened.       |            |  |  |
|                                          |                           |            |  |  |

#### Modbus RTU/ASCII Diagnose (Slave)

| • Modbus RTU/ASCII Diagnose |                          |           |  |  |  |
|-----------------------------|--------------------------|-----------|--|--|--|
| Auto refres                 | h                        |           |  |  |  |
| Category                    | Item                     | Value     |  |  |  |
| Modbus                      |                          |           |  |  |  |
|                             | Mode                     | RTU Slave |  |  |  |
|                             | Slave ID                 | 2         |  |  |  |
|                             | Received valid request   | 0         |  |  |  |
|                             | Received invalid request | 0         |  |  |  |
|                             | Received CRC/LRC error   | 0         |  |  |  |
|                             | Sent response            | 0         |  |  |  |
|                             | Sent exception           | 0         |  |  |  |
| Serial Port                 |                          |           |  |  |  |
|                             | Port number              | 1         |  |  |  |
|                             | Break                    | 0         |  |  |  |
|                             | Frame error              | 0         |  |  |  |
|                             | Parity error             | 0         |  |  |  |
|                             | Overrun error            | 0         |  |  |  |

### Modbus TCP Diagnose (Client/Master)

| • IVLOO     | bus TCP Diagno            | ose    |
|-------------|---------------------------|--------|
| Auto refre  | sh                        |        |
| Category    | Item                      | Value  |
| lodbus      |                           |        |
|             | Mode                      | Master |
|             | Number of connection      | 0      |
|             | Sent request              | 0      |
|             | Received valid response   | 0      |
|             | Received invalid response | 0      |
|             | Received exception        | 0      |
|             | Timeout                   | 0      |
| Connections |                           |        |

### Modbus TCP Diagnose (Slave/Server)

| :• Mod      | bus TCP Diagno           | ose   |  |
|-------------|--------------------------|-------|--|
| Auto refree | sh                       |       |  |
| Category    | Item                     | Value |  |
| Modbus      |                          |       |  |
|             | Mode                     | Slave |  |
|             | Number of connection     | 0     |  |
|             | Received valid request   | 0     |  |
|             | Received invalid request | 0     |  |
|             | Sent response            | 0     |  |
|             | Sent exceptions          | 0     |  |
| Connections |                          |       |  |

#### **DNP3 Serial Master Diagnose**

| DNP3 Serial Master Diagnose |              |              |        |                  |                  |  |  |  |
|-----------------------------|--------------|--------------|--------|------------------|------------------|--|--|--|
| Auto refresh Refresh        |              |              |        |                  |                  |  |  |  |
| Select connected d          | levice All   | $\checkmark$ |        |                  |                  |  |  |  |
| Communication               | Statistics   |              |        |                  |                  |  |  |  |
| Name                        | DNP3 Address | Msg Tx       | Msg Rx | Last Msg Tx Time | Last Msg Rx Time |  |  |  |
| Outstation2                 | 2            | 0            | 0      | N/A              | N/A              |  |  |  |
| Outstation3                 | 3            | 0            | 0      | N/A              | N/A              |  |  |  |

| DNP3 Serial Mas                                                                                                    | ster Diagnos | e     |                                    |
|----------------------------------------------------------------------------------------------------|--------------|-------|------------------------------------|
| Auto refresh Refresh                                                                                                    |              |       |                                    |
| Select connected device Outstation ac                                                                                                    | ddress 2 🗸   |       |                                    |
| Device Details                                                                                                    |              |       |                                    |
| Status<br>Internal Indications<br>Received Binary Input Event Count<br>Received Counter Event Count<br>Received Analog Input Event Count |              |       | Connected<br>0x0000<br>0<br>0<br>0 |
| Point Information                                                                                                    |              |       |                                    |
| Binary Input 🗸                                                                                                    |              |       |                                    |
| Point Index                                                                                                    | Value        | Flags | Time Updated                       |
| 0                                                                                                    | OFF          | N/A   | N/A                                |
| 1                                                                                                    | OFF          | N/A   | N/A                                |
| 2                                                                                                    | OFF          | N/A   | N/A                                |
| 3                                                                                                    | OFF          | N/A   | N/A                                |
| 4                                                                                                    | OFF          | N/A   | N/A                                |
| 5                                                                                                    | OFF          | N/A   | N/A                                |
| 6                                                                                                    | OFF          | N/A   | N/A                                |
| 7                                                                                                    | OFF          | N/A   | N/A                                |
| 8                                                                                                    | OFF          | N/A   | N/A                                |
| 9                                                                                                    | OFF          | N/A   | N/A                                |
| 10                                                                                                    | OFF          | N/A   | N/A                                |

### **DNP3 Serial Outstation Diagnose**

| DNP3 Serial O             | utstation Di | agnose  |              |        |
|---------------------------|--------------|---------|--------------|--------|
| Auto refresh Refresh      |              |         |              |        |
| Outstation Statictics     |              |         |              |        |
| Received Requests         | 0            |         |              |        |
| Sent Responses            | 0            |         |              |        |
| Sent Unsolicited Message  | 0            |         |              |        |
| Binary Input Event buffer | 0            |         |              |        |
| Counter Event buffer      | 0            |         |              |        |
| Analog Input Event buffer | 0            |         |              |        |
| Connected Master IP       |              |         |              |        |
| Point Information         |              |         |              |        |
| Point information         |              |         |              |        |
| Binary Input V            |              |         |              |        |
| Point Index               | Value        | Flags   | Time Updated |        |
| 0                         | OFF          | OFFLINE | N/A          |        |
| 1                         | OFF          | OFFLINE | N/A          |        |
| 2                         | OFF          | OFFLINE | N/A          |        |
| 3                         | OFF          | OFFLINE | N/A          |        |
| 4                         | OFF          | OFFLINE | N/A          |        |
| 5                         | OFF          | OFFLINE | N/A          | $\neg$ |
| 6                         | OFF          | OFFLINE | N/A          | $\neg$ |
| 7                         | OFF          | OFFLINE | N/A          | -      |
| 8                         | OFF          | OFFLINE | N/A          | -      |
|                           |              |         |              |        |

OFF

NI/A

### DNP3 TCP/UDP Master Diagnose

| :• DNP         | 3 TCP/UDI    | P Master Diagno       | se     |        |                  |                  |
|----------------|--------------|-----------------------|--------|--------|------------------|------------------|
| Auto refres    | hRefresh     |                       |        |        |                  |                  |
| Select connect |              | $\checkmark$          |        |        |                  |                  |
| Name           | DNP3 Address | IP Address            | Msg Tx | Msg Rx | Last Msg Tx Time | Last Msg Rx Time |
| Outstation2    | 2            | 192.168.127.112:20000 | 0      | 0      | N/A              | N/A              |
| Outstation3    | - î          | 192.168.127.113:20000 | 1-     | 1-     | N/A              | N/A              |

| • DNP3 '                  | TCP/UDP Ma           | ster Diagno | se    |              |
|---------------------------|----------------------|-------------|-------|--------------|
| Auto refresh              | Refresh              |             |       |              |
| Select connected de       | outstation address 2 | •           |       |              |
| Device Details            |                      |             |       |              |
| Status                    |                      |             |       | Disconnected |
| Internal Indications      |                      |             |       | 0x0000       |
| Received Binary In        |                      |             |       | 0            |
| Received Counter I        |                      |             |       | 0            |
| Received Analog In        |                      |             |       | 0            |
| Point Information         |                      |             |       |              |
| Binary Input              | 1                    |             |       |              |
| Binary Output             |                      | Value       | Flags | Time Updated |
| Counter<br>Frozen Counter |                      | OFF         | N/A   | N/A          |
| Analog Input              |                      | OFF         | N/A   | N/A          |
| Analog Output             |                      | OFF         | N/A   | N/A          |
| 3                         |                      | OFF         | N/A   | N/A          |
| 4                         | N/A                  |             |       |              |
| 5 OFF                     |                      |             | N/A   | N/A          |
| 6                         |                      | OFF         | N/A   | N/A          |
| 7                         |                      | OFF         | N/A   | N/A          |
| 8                         |                      | OFF         | N/A   | N/A          |
| 0                         |                      | OFF         | NI/A  | N/A          |

### DNP3 TCP/UDP Outstation Diagnose

| • DNP3 TCP                                   | /UDP Outsta       | tion Diagnos                  | e                                          |  |
|----------------------------------------------|-------------------|-------------------------------|--------------------------------------------|--|
| Auto refresh Refresh                         | 1                 |                               |                                            |  |
| Outstation Statictics                        |                   |                               |                                            |  |
| Received Requests                            | 0                 |                               |                                            |  |
| Sent Responses                               | 0                 |                               |                                            |  |
| Sent Unsolicited Message                     | 0                 |                               |                                            |  |
| Binary Input Event buffer                    | 0                 |                               |                                            |  |
| Counter Event buffer                         | 0                 |                               |                                            |  |
| Analog Input Event buffer                    | 0                 |                               |                                            |  |
| Connected Master IP                          |                   |                               |                                            |  |
| Point Information Binary Input Binary Output | Value             | Flags                         | Time Updated                               |  |
| Counter<br>Frozen Counter                    | OFF               | OFFLINE                       | 2016-06-07 08:15:35                        |  |
| Analog Input                                 | OFF               | OFFLINE                       | 2016-06-07 08:15:35                        |  |
| Analog Output                                | OFF               | OFFLINE                       | 2016-06-07 08:15:35                        |  |
| 3                                            | OFF               | OFFLINE                       | 2016-06-07 08:15:35                        |  |
|                                              |                   |                               |                                            |  |
|                                              |                   |                               | 2016-06-07 08:15:35                        |  |
| 4                                            | OFF               | OFFLINE                       |                                            |  |
| 4<br>5                                       | OFF<br>OFF        | OFFLINE                       | 2016-06-07 08:15:35                        |  |
| 4<br>5<br>6                                  | OFF<br>OFF<br>OFF | OFFLINE<br>OFFLINE<br>OFFLINE | 2016-06-07 08:15:35<br>2016-06-07 08:15:35 |  |
| 4<br>5<br>6<br>7<br>8                        | OFF<br>OFF        | OFFLINE                       | 2016-06-07 08:15:35                        |  |

### System Monitoring—Protocol Status—Traffic

#### Modbus RTU/ASCII Traffic

For troubleshooting or management purposes, you can monitor the Modbus RTU/ASCII data passing through the MGate 5109 on the network. Rather than simply echoing the data, MGate Manager presents the data in an intelligent, easy-to-understand format with clearly designated fields, including source, type, destination, contents, and more. Events can be filtered in different ways, and the complete log can be saved to a file for later analysis.

| (   | Start | Stop                 | Export   | Ready to ca   | apture.                                         |
|-----|-------|----------------------|----------|---------------|-------------------------------------------------|
| No. | Time  | Send/Receive         | Slave ID | Function Code | Data                                            |
| 1   | 0.450 | MGate -> Port 1 devi | ce 1     | 3             | 01 03 00 00 00 0A C5 CD                         |
| 2   | 0.510 | MGate <- Port 1 devi | ce 1     | 3             | 01 03 14 00 00 00 00 00 00 00 00 00 00 00 00 00 |
| 3   | 1.465 | MGate -> Port 1 devi | ce 1     | 3             | 01 03 00 00 00 0A C5 CD                         |
| 4   | 1.525 | MGate <- Port 1 devi | ce 1     | 3             | 01 03 14 00 00 00 00 00 00 00 00 00 00 00 00 00 |
| 5   | 2.475 | MGate -> Port 1 dev  | ce 1     | 3             | 01 03 00 00 00 0A C5 CD                         |
| 6   | 2.535 | MGate <- Port 1 devi | ce 1     | 3             | 01 03 14 00 00 00 00 00 00 00 00 00 00 00 00 00 |
| 7   | 3.490 | MGate -> Port 1 dev  | ce 1     | 3             | 01 03 00 00 00 0A C5 CD                         |
| 8   | 3.550 | MGate <- Port 1 devi | ce 1     | 3             | 01 03 14 00 00 00 00 00 00 00 00 00 00 00 00 00 |
| 9   | 4.505 | MGate -> Port 1 dev  | ce 1     | 3             | 01 03 00 00 00 0A C5 CD                         |
| 10  | 4.565 | MGate <- Port 1 devi | ce 1     | 3             | 01 03 14 00 00 00 00 00 00 00 00 00 00 00 00 00 |
| 11  | 5.520 | MGate -> Port 1 devi | ce 1     | 3             | 01 03 00 00 00 0A C5 CD                         |
| 12  | 5.580 | MGate <- Port 1 dev  | ce 1     | 3             | 01 03 14 00 00 00 00 00 00 00 00 00 00 00 00 00 |

#### **DNP3 Serial Traffic**

| 5   | Start | Stop      | Export                         | Ready to capture.                                                                                                    |   |
|-----|-------|-----------|--------------------------------|----------------------------------------------------------------------------------------------------|---|
| No. | Time  | Send/Rece | iveData                        |                                                                                                    |   |
| -   | 0.000 | NUCCINO   | 00 00 00 00 00 0               | 0 00 00 00 00 00 00 FFFF                                                                                                    | 1 |
| 5   | 0.103 | Receive   | 28 02 00 00 1                  | 8 01 00 00 01 00 00 01 00 00 01 00 41 45 00 01 00 00 01 00 00 01 00 00 01 00 00                                                   |   |
| 6   | 0.132 | Receive   | 01 00 00 01 F<br>01 00 00 01 0 | E 85 00 00 01 00 00 01 00 00 01 00 00 01 00 00                                                                                    |   |
| 7   | 1.143 | Send      | 05 64 0B C4 0                  | 04 00 03 00 E4 2B C6 C6 01 3C 01 06 32 F1                                                                                         |   |
| 8   | 1.382 | Receive   |                                | 3 00 04 00 48 60 69 C6 81 00 00 01 01 00 00 27 9A 00 00 00 00 0A CE 54 02 00 00 22 01 01<br>1 01 01 01 01 01 5B 65 01 01          |   |
| 9   | 1.392 | Receive   |                                | 1 01 01 01 01 01 01 01 01 01 01 BB C3 01 01 01 01 01 01 01 14 05 00 00 1D 00 00 00 00 75 1E 0 00 00 00 00 00 00 00 00 00 00 00 00 |   |
| 10  | 1.421 | Receive   |                                | 1 00 00 00 00 00 00 00 00 00 00 00 00 00                                                                                          |   |
| 11  | 1.442 | Receive   |                                | 0 00 00 00 FF FF 00 00 00 00 00 00 00 00                                                                                          |   |
| 12  | 1.482 | Receive   |                                | 0 00 00 00 00 00 00 00 00 00 FF FF 00 00                                                                                          |   |
| 13  | 1.492 | Receive   |                                | 0 00 00 00 00 00 00 00 00 00 00 00 00 0                                                                                           |   |

# **Status Monitoring**

Status Monitoring helps users monitor slave device communication status by PLC/SCADA master. (See schematic diagram below.) Status monitoring only works when the MGate acts as the "Master". This function always works in the background while the MGate is operating. If there are no issues, the MGate will not list any monitored information. But when an error occurs, the MGate will list the status into the specified memory, which can be retrieved by PLC/SCADA via Ethernet/IP or Modbus protocol. Once the issue has been solved, the MGate will eliminate the error status.

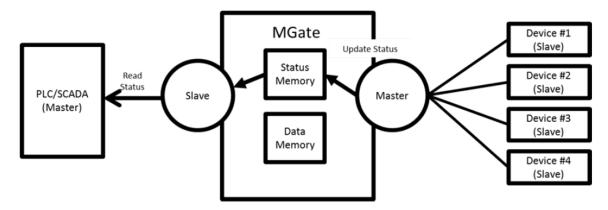

#### Format:

The maximum number of entries for Status Monitoring lists is 30. Each entry frame has eight bytes, which contains the information of device ID, information group, and protocol information content. The format is:

| 4 bytes   | 1 byte                 | 3 bytes              |
|-----------|------------------------|----------------------|
| Device ID | Information Group Type | Protocol Information |

#### **Device ID:**

The first four bytes of the status monitoring data represent the device ID, which could be an IPv4 address or a Modbus slave ID (for example: Modbus slave ID).

#### Information Group Type:

The 5th byte is the information group, which is defined below:

- 0x00: Reserved, currently not use.
- 0x01: Connection info group, which represents for the connection drop or other error related to connection step.
- 0x02: Protocol related status information, which will be defined by each protocol.
- 0x03: Moxa defined status.
- 0x04: Vendor specified.

#### **Protocol Information:**

The Protocol Information will be influenced by the Information Group.

If the value in the **Information Group** is 0x01, the three protocol information bytes will take the value 0x00, 0x00, 0xFF. This means a slave device was disconnected or unable to connect successfully.

| Information Group | Protocol Information |        |        |  |  |  |
|-------------------|----------------------|--------|--------|--|--|--|
| 1 byte            | 1 byte               | 1 byte | 1 byte |  |  |  |
| 0x01              | 0x00                 | 0x00   | 0xFF   |  |  |  |

If the Information Group is 0x02, different protocols of the format will be different.

#### Modbus Master Error:

| Information Group | Protocol Information |               |                |  |  |  |
|-------------------|----------------------|---------------|----------------|--|--|--|
| 1 byte            | 1 byte               | 1 byte        | 1 byte         |  |  |  |
| 0x02              | Reserved             | Modbus        | Modbus         |  |  |  |
| 0X02              | (should be all 0)    | Function code | Exception code |  |  |  |

For details regarding the Modbus function code and exception code, refer to the Modbus protocol specification.

A slave device was disconnected or unable to connect success:

1st & 2nd bytes: Should be all 0.

3rd byte: Should be 0xFF.

After the slave device was connected:

1st byte: Reserved, should be all 0.

2nd byte: The function code of the Modbus command when an error occurs.

3rd byte: The Modbus exception code that the slave device responds to (refer to the specification of the corresponding slave device). When the device disconnects or the connection times out, the exception code will be 0xFF.

#### DNP3 Master Error:

| Information Group | Protocol Information |              |              |  |  |  |
|-------------------|----------------------|--------------|--------------|--|--|--|
| 1 byte            | 1 byte               | 1 byte       | 1 byte       |  |  |  |
| 0x02              | Reserved             | DNP3         | DNP3         |  |  |  |
| 0x02              | (Should be all 0)    | IIN2.X (MSB) | IIN1.X (LSB) |  |  |  |

The Slave device was disconnected or unable to connect success:

1st & 2nd bytes: should be all 0. 3rd byte: should be 0xFF.

After the slave device was connected:

1st byte: reserved, should be all 0. 2nd byte: the IIN2.X (MSB) from outstation response fragment. 3rd byte: the IIN1.X (LSB) from outstation response fragment.

When the IIN occurs below, field device status monitoring data will be generated:

IIN1.6 device trouble IIN2.0 function code not supported IIN2.1 object unknown IIN2.2 parameter error IIN2.3 event buffer overflow IIN2.5 configuration corrupt

#### Access method:

#### Modbus:

If user's device is Modbus master (client), and the MGate acts as a Modbus slave (server), the user can get the status monitoring information through function code 0x03, with protocol register address 60000 (in PLC view, the address is 60001); Quantity 1 to 120 (total 240 bytes).

# 5. Configuration (Text Mode Console)

The MGate 5109 supports a text-mode console with a serial interface, Telnet, and SSH protocol. The user interface is the same in all text mode consoles. Note that the text mode console does not support all configuration items. Some parameters must be configured through the web console.

You must use a DB9-to-RJ45 cable to connect the serial console port on the MGate gateway's front panel to the serial port on the host. The serial console parameters are 115.2 kbps; parity: none; 8 data bits; and one stop bit.

For telnet and SSH, use HyperTerminal or PuTTY to connect to the MGate. Note that the Telnet protocol will transfer the account and password information over the Internet using plain text, so Telnet is essentially obsolete and should be replaced by the SSH protocol.

To connect to the MGate Telnet/SSH console, load the Telnet/SSH program and connect to the MGate IP address.

For the serial interface, use a null modem (crossover) cable to connect the serial port on the host to the serial console port on the MGate's front of panel. The serial console parameters are 115.2kbps, none for parity, 8 data bits, and one stop bit. You can use a terminal program such as PComm Terminal Emulator or PuTTY to connect to the MGate serial console.

On the first page, input the account and password. The account supports two types of users: **admin** and **user**. An "admin" account can change all the settings, but a "user" account can only review the settings. A "user" account cannot change the configuration. The default password for **admin** is **moxa**.

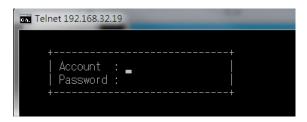

The text mode console will display the menu-driven interface. Users can use the arrow key to move the menu bar. To select the option, press the "Enter" key to go next level menu. To go to the previous level menu, press the "Esc" key to quit. If necessary, the MGate will need to restart to activate the setting.

| Telnet 192.168.32.19                                               |                                                                     |   |
|--------------------------------------------------------------------|---------------------------------------------------------------------|---|
| MGate 5109 MGate 5109_2069                                         | V1.0                                                                |   |
| [ <mark>Overview]</mark> Network Exit<br>Examine server settings   |                                                                     |   |
| ESC: back to menu Enter:                                           | select                                                              |   |
| Model name<br>Serial no<br>Firmware version<br>Ethernet IP address | [MGate 5109 ]<br>[2069 ]<br>[1.0 Build 16060617<br>[192.168.32.19 ] | ] |
| Ethernet MAC address<br>Up time<br>Power 1<br>Power 2              | [00:90:E8:54:EA:44]<br>[8 days 21h:08m:37s<br>[Off]<br>[0n ]        | ] |
| microSD                                                            | [Not Detected                                                       | ] |

# 6. Network Management Tool (MXstudio)

This chapter provides an overview of Moxa's MXstudio industrial network management suite.

## **Overview**

Moxa's MXstudio industrial network management suite includes tools that you might need throughout your industrial network life cycle such as MXconfig industrial network configuration tool, MXview industrial management software, and N-Snap industrial network snapshot tool. The MXstudio suite in the MGate 5109 includes MXconfig and MXview, which are used for mass configuration of network devices and monitoring network topology, respectively. The following functions are supported:

| ΤοοΙ     | Function Support                                                                                                    |
|----------|----------------------------------------------------------------------------------------------------|
| MXconfig | <ol> <li>System name and login password modification</li> <li>Network settings</li> <li>Configuration import/export</li> <li>Firmware upgrade</li> </ol> |
| MXview   | <ol> <li>Configuration import/export</li> <li>LLDP for topology analysis</li> <li>Security View**</li> </ol>                                             |

\*\* Security features based on IEC-62443 standard.